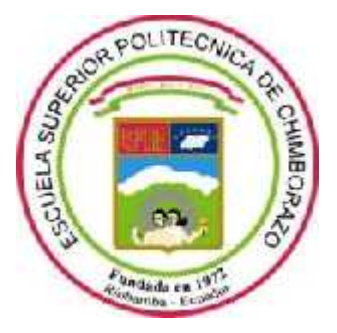

# **ESCUELA SUPERIOR POLITÉCNICA DE CHIMBORAZO FACULTAD DE INFORMÁTICA Y ELECTRÓNICA CARRERA DE DISEÑO GRÁFICO**

# **CREACIÓN DE UNA PROPUESTA CONCEPTUAL GRÁFICA PARA PORTALES WEB CORPORATIVOS PARA EMPRESAS DE INDUSTRIA 4.0**

**Trabajo de Integración Curricular:**

Tipo: Proyecto Técnico

Presentado para optar al grado académico de:

# **INGENIERO EN DISEÑO GRÁFICO**

**AUTORES:** JASON ADRIÁN JIJÓN RAMOS YADIRA NATALY JÁCOME CASA

**DIRECTORA:** DIS. MARÍA ALEXANDRA LÓPEZ CHIRIBOGA

Riobamba – Ecuador

2021

#### **©2021, Jason Adrián Jijón Ramos, Yadira Nataly Jácome Casa**

Se autoriza la reproducción total o parcial, con fines académicos, por cualquier medio o procedimiento incluyendo la cita bibliográfica del documento, siempre y cuando se reconozca el Derecho de Autor.

Nosotros, **Jason Adrián Jijón Ramos** y **Yadira Nataly Jácome Casa**, declaramos que el presente trabajo de integración curricular es de nuestra autoría y los resultados del mismo son auténticos. Los textos en el documento que provienen de otras fuentes están debidamente citados y referenciados.

Como autores asumimos la responsabilidad legal y académica de los contenidos de este trabajo de integración curricular. El patrimonio intelectual pertenece a la Escuela Superior Politécnica de Chimborazo.

Riobamba, 31 de agosto de 2021

nuna

**180436582-1 155011771-5**

**Jason Adrián Jijón Ramos Yadira Nataly Jácome Casa**

# **ESCUELA SUPERIOR POLITÉCNICA DE CHIMBORAZO FACULTAD DE INFORMÁTICA Y ELECTRÓNICA CARRERA DE DISEÑO GRÁFICO**

El Tribunal del Trabajo de Integración Curricular certifica que: El trabajo de integración curricular: Tipo: Proyecto Técnico, **CREACIÓN DE UNA PROPUESTA CONCEPTUAL GRÁFICA PARA PORTALES WEB CORPORATIVOS PARA EMPRESAS DE INDUSTRIA 4.0**, realizado por los señores, **JASON ADRIÁN JIJÓN RAMOS y YADIRA NATALY JÁCOME CASA**, ha sido minuciosamente revisado por los Miembros del Tribunal del Trabajo de Integración Curricular, el mismo que cumple con los requisitos científicos, legales, en tal virtud el Tribunal Autoriza su presentación.

**FIRMA FECHA**

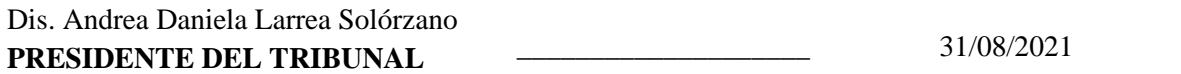

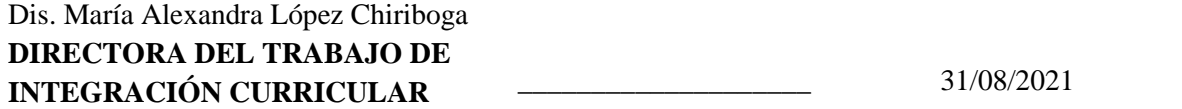

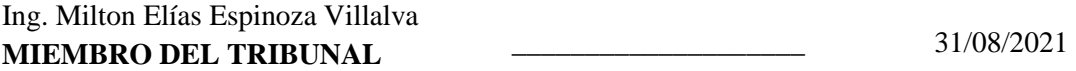

#### **DEDICATORIA**

Dedico el presente trabajo a mi familia, a mis padres Antonio Jijón y Janet Ramos, por confiar en siempre en mí, ser el pilar fundamental y el motivante para seguir esforzándome día a día. A mi hermano Mauro Jijón, por aconsejarme y apoyarme en todo lo que he realizado en mi vida personal y universitaria, y a mi sobrina Anahí Jijón quien poco a poco me enseña a vivir una nueva etapa de la vida.

#### **Adrián**

El presente trabajo de integración curricular dedico a mis padres, Silvia Casa y Edgar Jácome, por brindarme su amor incondicional, su paciencia, su dedicación, su apoyo durante esta larga trayectoria y por ser mi fuente de inspiración. A mis abuelitos, tíos y hermanas por todos sus consejos y palabras que me motivan a seguir adelante para ser una mejor persona.

#### **Yadira**

#### **AGRADECIMIENTO**

A nuestros padres y hermanos, por apoyarnos cada día en nuestra etapa universitaria, por acompañarnos a cumplir nuestros sueños y por sus esfuerzos infinitos en darnos todo lo necesario, gracias a ellos estamos alcanzando nuestras metas con orgullo y esfuerzo.

A nuestra directora y miembro de Tesis: Dis. María Alexandra López Chiriboga e Ing. Milton Espinoza, por su tiempo, por brindarnos sus conocimientos, sus valiosas sugerencias durante tutorías y por guiarnos en el transcurso del desarrollo de este trabajo de integración curricular.

A todos quienes forman parte de CIMOGSYS, en especial a su director el Ing. Giovanny Alarcón Parra, por su apoyo y colaboración durante la realización de este arduo trabajo.

A nuestros docentes que nos han impartido sus conocimientos y han aportado en nuestra formación profesional.

A nuestros amigos que de una u otra manera nos apoyaron en el transcurso de la carrera y por su valiosa amistad.

A nuestra querida Escuela Superior Politécnica de Chimborazo, en especial a la Carrera de Diseño Gráfico por permitirnos crecer intelectual y profesionalmente.

**Adrián y Yadira**

### **TABLA DE CONTENIDO**

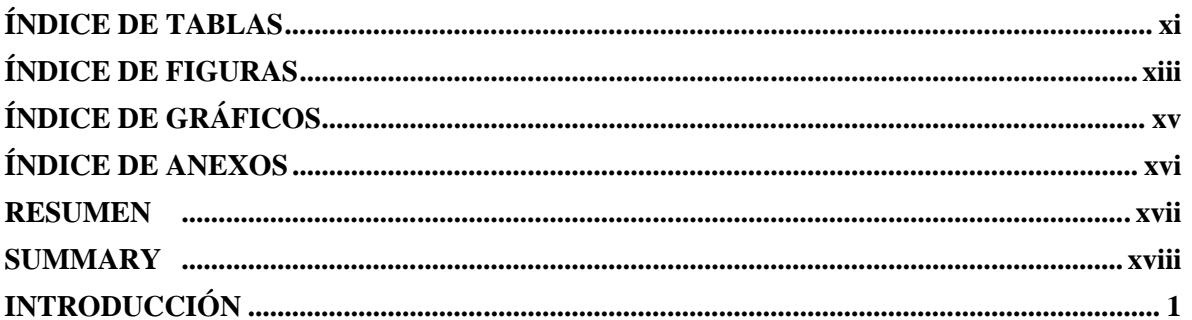

# **CAPÍTULO I**

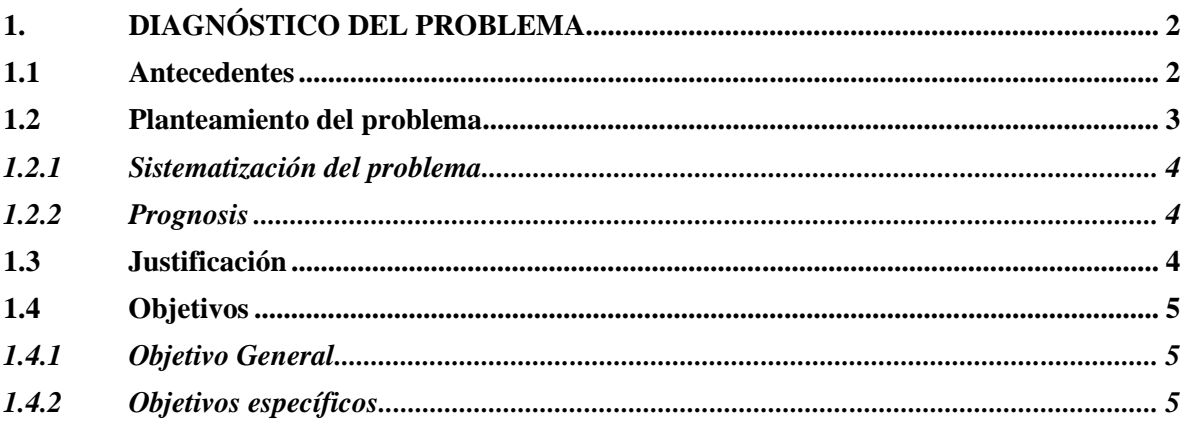

## **CAPÍTULO II**

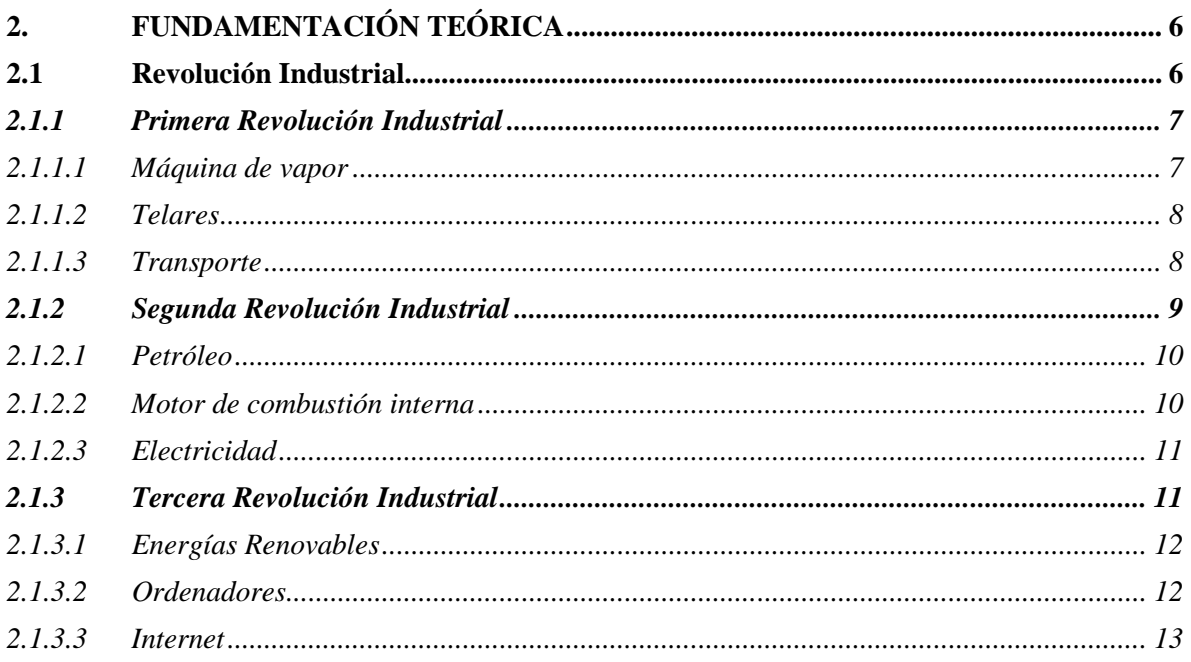

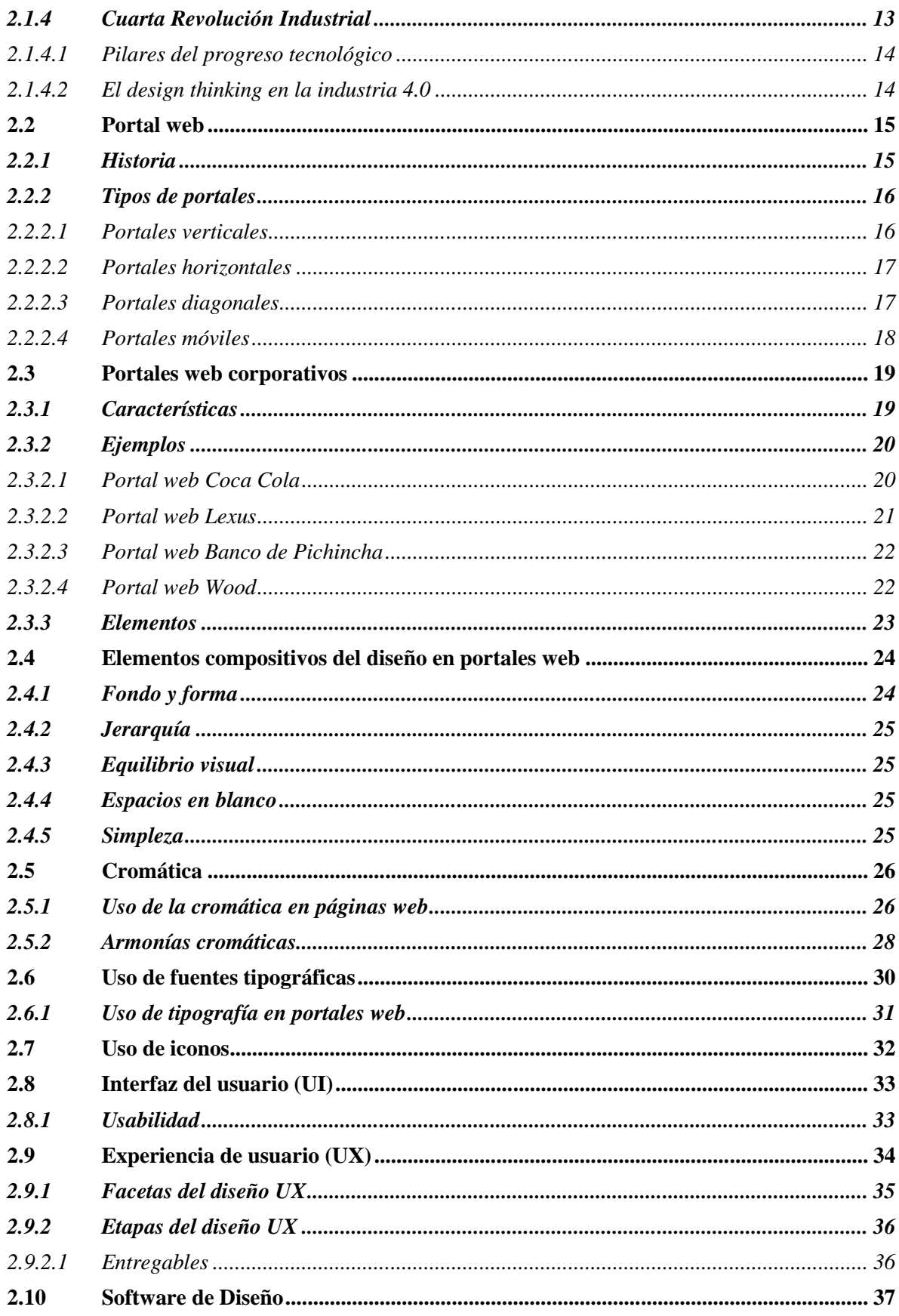

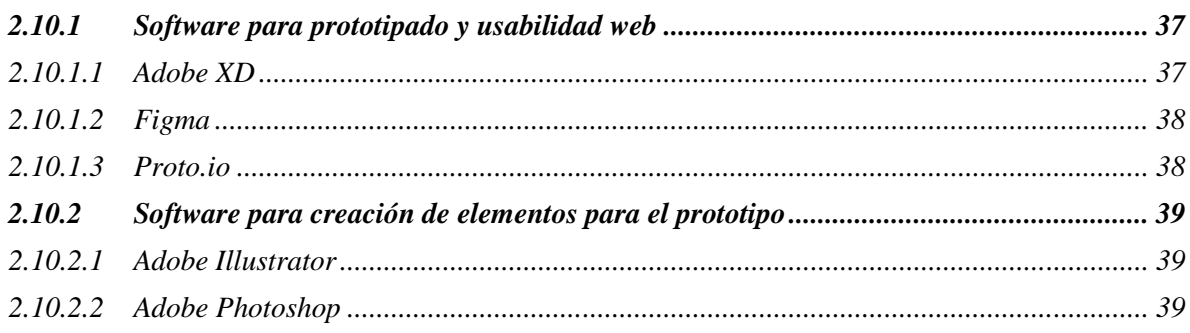

# **CAPÍTULO III**

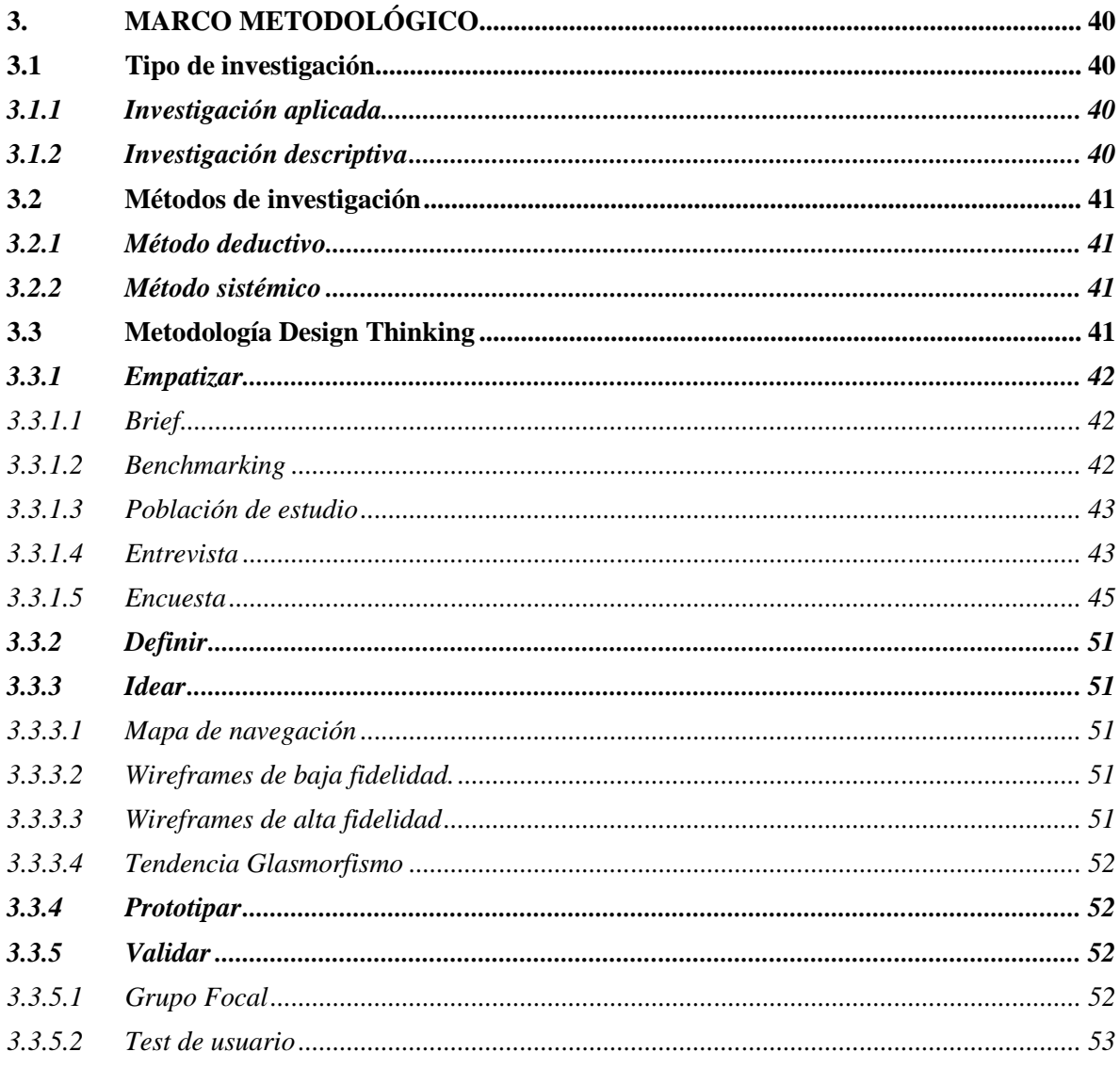

# **CAPÍTULO IV**

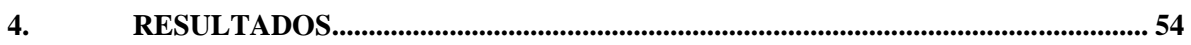

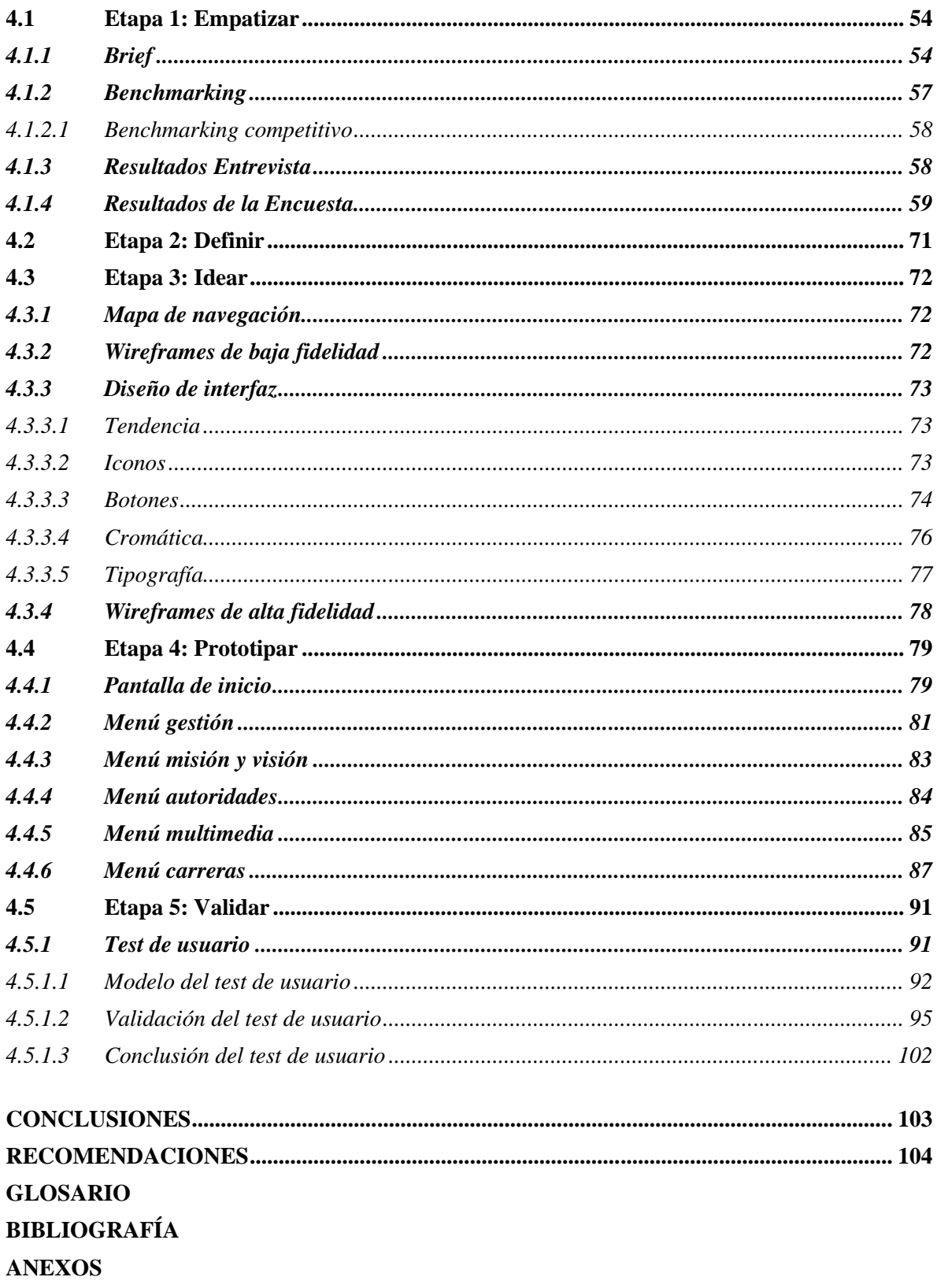

### **ÍNDICE DE TABLAS**

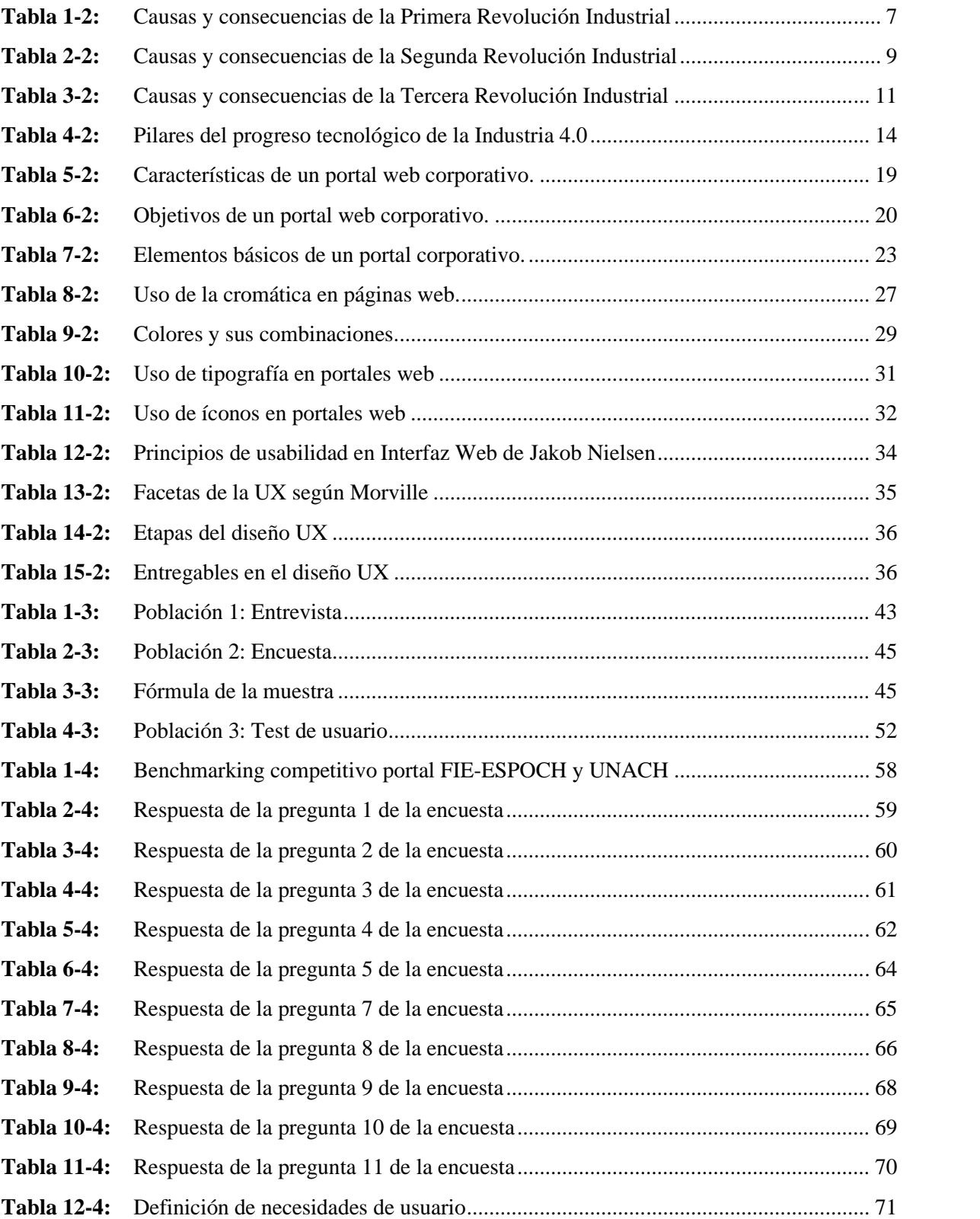

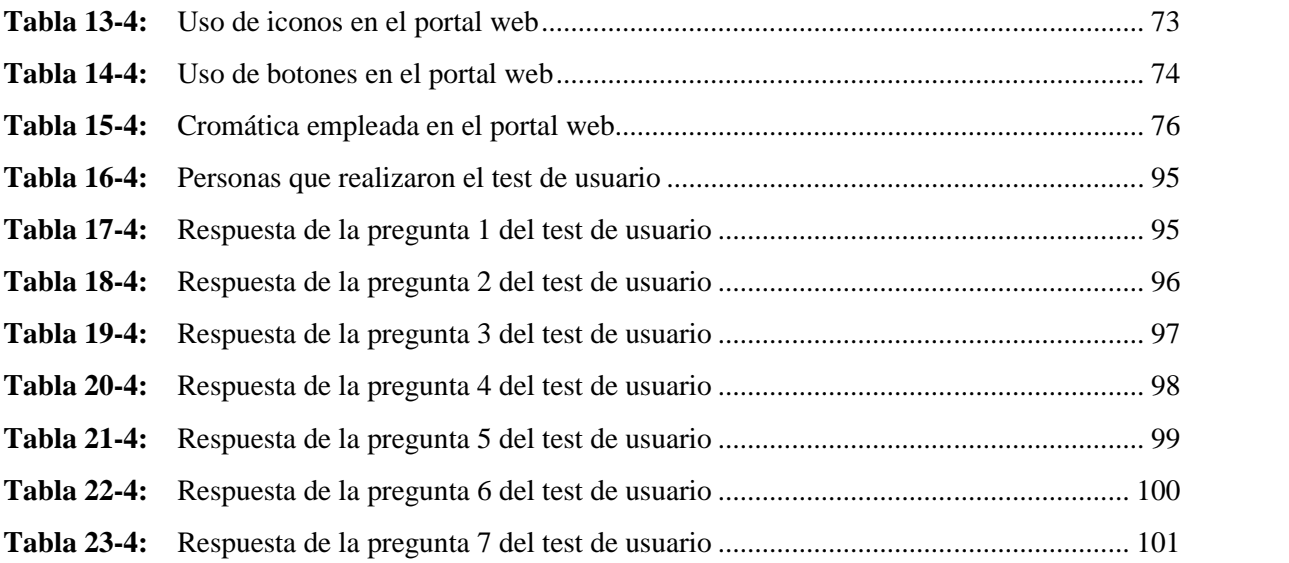

### **ÍNDICE DE FIGURAS**

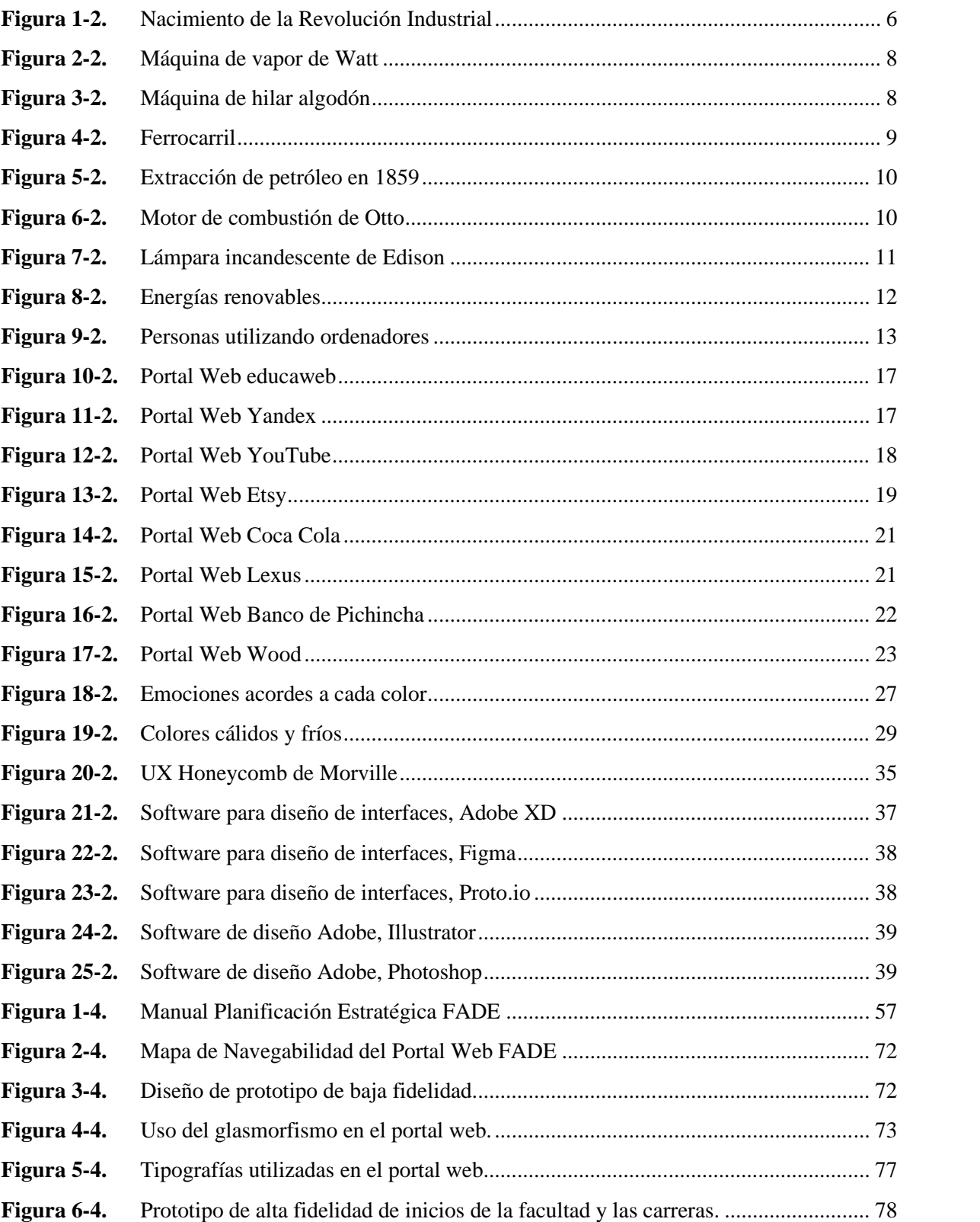

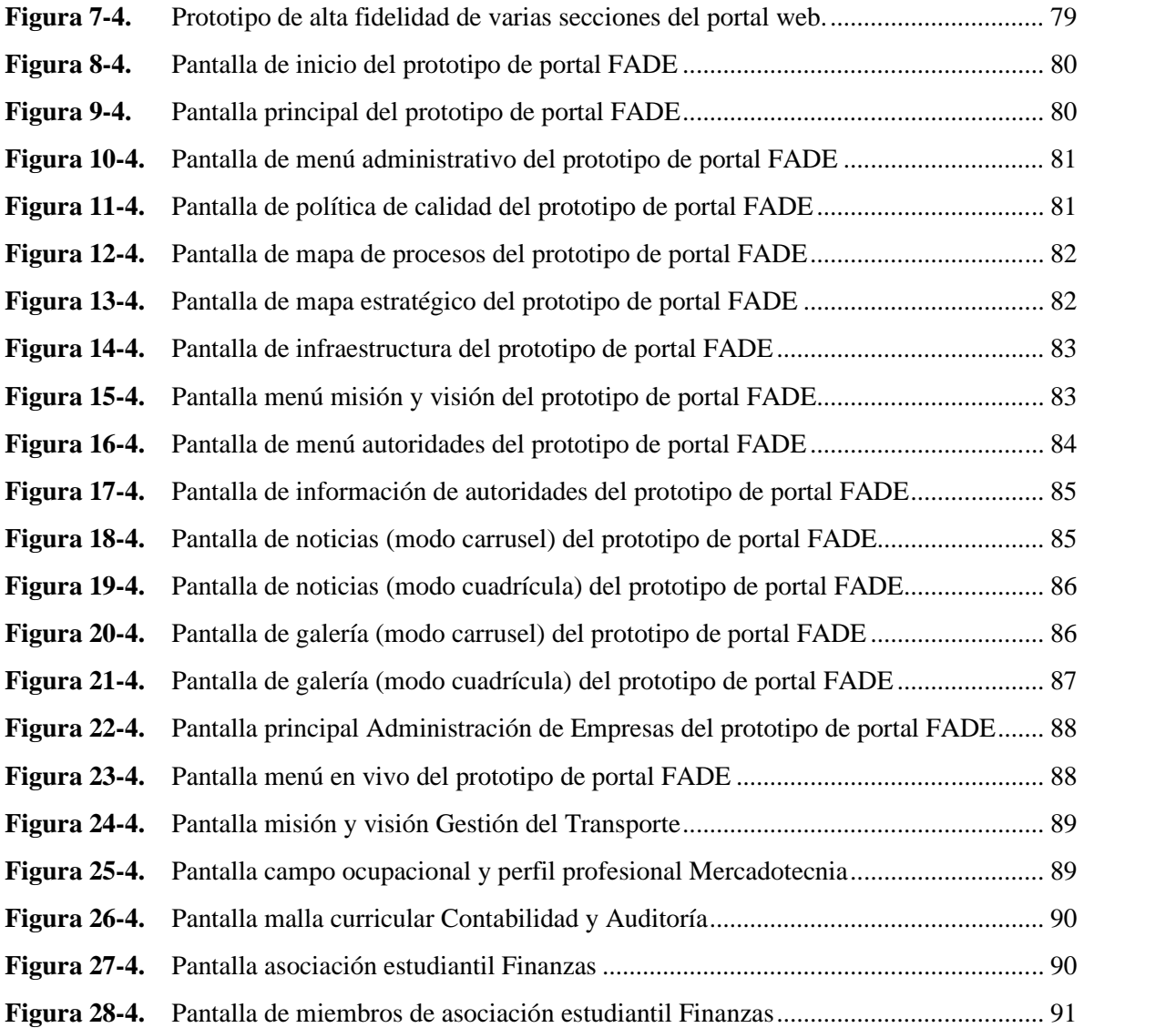

# **ÍNDICE DE GRÁFICOS**

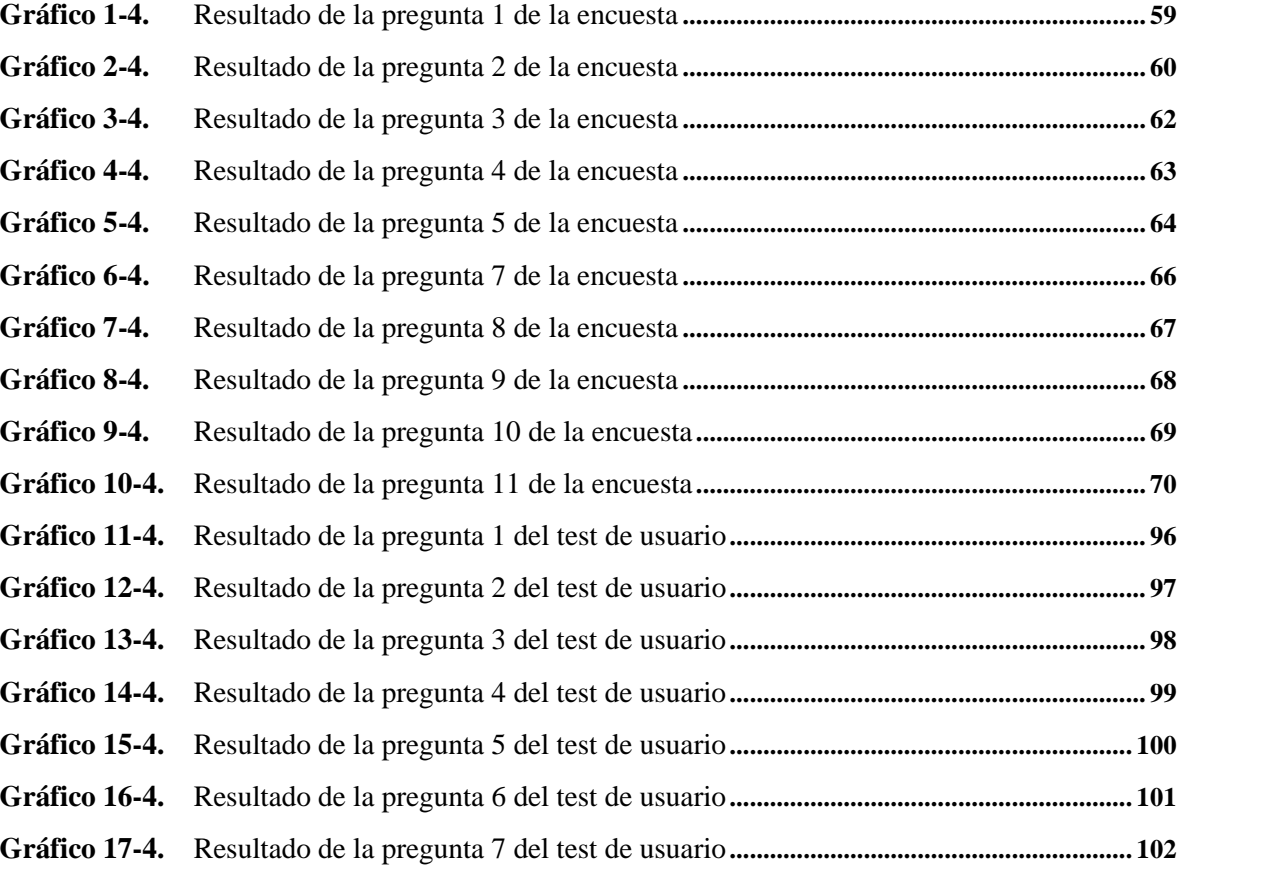

### **ÍNDICE DE ANEXOS**

- **ANEXO A:** ENTREVISTA A DOCENTE DE LA FACULTAD DE ADMINISTRACIÓN DE EMPRESAS
- **ANEXO B:** RESULTADOS ENCUESTA
- **ANEXO C:** RESULTADOS TEST DE USUARIO

#### **RESUMEN**

El objetivo principal de este trabajo de integración curricular fue crear una propuesta conceptual gráfica para portales web corporativos, para la mejora de la interactividad del usuario con la empresa de la Industria 4.0. La importancia de este tema se fundamenta en el poco conocimiento de las empresas sobre la experiencia de usuario (UX), la interfaz de usuario (UI), y la innovación constante que se requiere en un portal web corporativo, pues una empresa que cumple con todas las características antes mencionadas destaca frente a la competencia, además que capta la atención y fidelidad del usuario; tomando como ejemplo el portal web de la Facultad de Administración de Empresas perteneciente a la Escuela Superior Politécnica de Chimborazo, que fue elegido mediante una investigación técnica, utilizando como referencia la Metodología de Tim Brown *(Design Thinking)*; se utilizaron software gráficos como Adobe Illustrator y Adobe XD para la creación de la propuesta conceptual gráfica, posteriormente se obtuvo una gran aceptación por parte de docentes y estudiantes de la facultad; y de esta manera conseguir, que las empresas de la Industria 4.0 tomen en cuenta la innovación que se debe dar a los portales web corporativos. En conclusión, las empresas que están innovando permanentemente en sus portales, generan un mejor posicionamiento empresarial, por esta razón se recomienda que las empresas se enfoquen mayoritariamente en la experiencia de usuario, que tan solo en tener un portal web con un buen diseño visual.

**Palabras clave:** <DISEÑO GRÁFICO> <PORTAL WEB CORPORATIVO> <PROPUESTA CONCEPTUAL GRÁFICA> <INTERFAZ DE USUARIO (UI)> <INTERACTIVIDAD> <EXPERIENCIA DE USUARIO (UX)>.

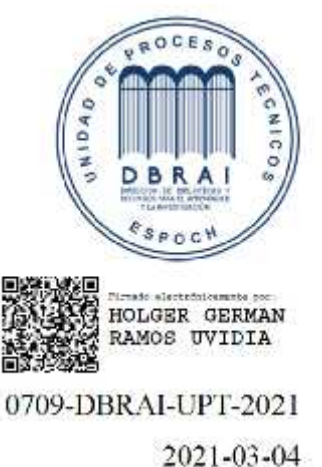

xvii

#### **SUMMARY**

This aimed research for this curricular integration work was to create a graphical conceptual proposal for corporate web portals, to improve user interactivity with the company in Industry 4.0. The importance of this topic is supported by the little knowledge of the companies about the user experience (UX), the user interface (UI), and the constant innovation that is required in a corporate web portal, because a company that complies with all the aforementioned characteristics stands out from the competition, in addition to capturing the attention and loyalty of the user; Taking as an alternative the web portal from the Faculty of Business Administration belonging to the "Escuela Superior Politécnica de Chimborazo", which was chosen through a technical research, using as reference the Methodology of Tim Brown (Design Thinking); graphic software such as Adobe Illustrator and Adobe XD were used for the creation of the graphic conceptual proposal. Subsequently a great acceptance was obtained by teachers and students of the faculty; and in this way to achieve that the companies of the Industry 4.0 take into account the innovation that should be given to corporate web portals. In conclusion, companies that are permanently innovating in their portals, generate a better business positioning, for this reason it is recommended that companies focus mainly on the user experience, rather than just having a web portal with a good visual design.

**KEYWORDS:** <GRAPHIC DESIGN> <CORPORATE WEB PORTAL> <GRAPHIC CONCEPTUAL PROPOSAL> <USER INTERFACE (UI)> <INTERACTIVITY> <USER EXPERIENCE (UX)>.

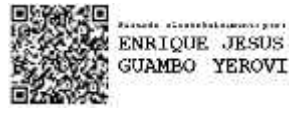

#### **INTRODUCCIÓN**

Al estar una era de evolución continua y exponencial, misma que se la conoce hoy en día como la cuarta revolución industrial, esta revolución está conformada por nueve pilares, uno de ellos es el sistema de integración. Actualmente, la falta de cohesión entre la empresa y los clientes, e incluso los procesos de producción de la industria deben estar completamente integrados a base de un mismo sitio.

El presente trabajo de integración curricular está destinado a **CREAR UNA PROPUESTA CONCEPTUAL GRÁFICA PARA PORTALES WEB CORPORATIVOS PARA EMPRESAS DE INDUSTRIA 4.0;** es evidente que los sitios web deben reflejar la vitalidad y los cambios organizativos de los productos, servicios y personal interno de la empresa, uno de los elementos más importantes a considerar es la interactividad, la navegabilidad y la experiencia de usuario. De tal manera que, el portal se muestre con una estructura más organizada, donde cada página contiene palabras claves y su respectiva información, con textos claros, contenido jerarquizado con la finalidad de atraer y lograr la fidelidad de los usuarios.

El documento está conformado por cuatro capítulos los cuales son: Capítulo I, consta de antecedentes, la problemática presente en los portales web corporativos entorno a la interactividad con el usuario, seguidamente la justificación del proyecto y el objetivo general con sus correspondientes objetivos específicos. En el Capítulo II, se encuentran los Fundamentos Teóricos, donde se indica historia sobre la Revolución Industrial y los portales web, conceptos sobre elementos compositivos del diseño en portales web y generalidades para la investigación del proyecto. A continuación, el Capítulo III, está conformado por el Marco Metodológico, que especifica los métodos de investigación como el deductivo y sistémico, las técnicas, las herramientas utilizadas y la metodología de Tim Brown *(Design Thinking)*, con el que se elaboró la propuesta del presente proyecto. Para concluir, el Capítulo IV, se presentan los Resultados de los datos con su respectivo análisis, que se obtuvieron mediante la investigación en base de la aplicación de la metodología de diseño de la propuesta, además de las conclusiones y las recomendaciones que se obtuvieron de todo el proyecto.

#### **CAPÍTULO I**

### **1. DIAGNÓSTICO DEL PROBLEMA**

#### **1.1 Antecedentes**

La Industria 4.0 o también conocida como la Cuarta Revolución Industrial, consiste en la automatización y digitalización de todos los servicios de la empresa. Esta cuarta revolución propone las tendencias de futuro para que los profesionales de las distintas industrias puedan conocer el camino hacia un nuevo modelo productivo, basado en el uso positivo de las tecnologías para aportar un mayor bienestar al conjunto de la sociedad (Garrell y Guilera, 2019, p. 17).

Sobre este tema, Medina (2020, p. 41), menciona que la industria 4.0 trae importantes beneficios como el incremento de la eficiencia, reducción de costos y ayuda en la toma de decisiones. Ha permitido el acortamiento de las limitaciones en cuanto al espacio y tiempo con el apoyo de la tecnología. Esta revolución industrial ha generado un cambio, tanto en los individuos como en la dinámica social, por el incremento de habilidades en el manejo de máquinas, así como elementos virtuales y con las demás disciplinas y campos (Medina, 2020, p. 45).

Además, Ortiz et al., (2018, p. 1), en su trabajo Computación en la Nube: Estudio de Herramientas Orientadas a la Industria 4.0, analiza las ventajas que lleva consigo la cuarta revolución, una de ellas es la recuperación inmediata y eficiente de información en el sistema ante desastres y otra, que cualquier usuario autorizado puede acceder al sistema, actualizar información y personalizar en cualquier momento y lugar, sin tener que asistir a la organización.

En la investigación denominada Portales de Internet: concepto, tipología básica y desarrollo, García (2001, p. 4), indica la evolución de los primeros buscadores y suministradores de servicios de internet hacia su desarrollo en portales web. Así, establece una clasificación de los portales, entre ellos se encuentran los generales, los verticales y los corporativos, distinguiendo sus peculiares diferencias, su importancia en la web, los elementos que llevan al éxito, a la generación del comercio electrónico y la fidelidad del usuario hacia el sitio. Para crear un modelo de portal exitoso, se deben desarrollar métodos que impliquen concentración de esfuerzos, donde la interactividad del usuario permita personalizar tanto la interfaz como los contenidos, para que tenga una relación directa de tráfico y comercio electrónico.

También, Nadeem et al., (2017, p. 1), en su artículo titulado "Web Design Attributes in Building User Trust, Satisfaction, and Loyalty for a High Uncertainty Avoidance Culture", evalúa la inclinación que tiene el usuario ante los elementos que abarca el diseño web, como son: la cromática, la tipografía, el color, el contenido, la interactividad y la navegabilidad; para determinar la satisfacción y fidelidad del usuario al portal. Este estudio indica que los elementos del diseño como la tipografía y la cromática, dan resultado positivo ante la satisfacción y confianza que tiene el usuario hacia el sitio web. Para obtener un buen resultado es esencial tomar en cuenta tres elementos claves: cromática, interactividad y tipografía. Por lo tanto, una plataforma web es la que refleja la imagen corporativa, la primera impresión que tiene el usuario al visitar el portal, en cualquier momento y parte del mundo, como menciona Rojas (2015, p. 114), en su frase "comunica siempre y globalmente". Por lo tanto, cuando se crea un diseño para portales web se debe considerar ciertos elementos como: la información, el contexto, el usuario, la interactividad y la usabilidad.

Por lo tanto, mediante esta nueva propuesta conceptual gráfica, se pretende adaptar el diseño de los portales web corporativos a la industria 4.0. Gracias a esto, cualquier empresa dentro de esta categoría, se beneficiará en varios aspectos como en la productividad, la economía y el crecimiento en el mercado laboral.

#### **1.2 Planteamiento del problema**

Con los innumerables avances tecnológicos, muchas instituciones utilizan un diseño muy iterativo en sus portales web, en el que apremia una innovación en aspectos como diseño y usabilidad web. Al no realizar una actualización de un portal, se prevé que la empresa persista en una constante desactualización frente a las demás, que existen en el mercado. Además, la cantidad exorbitante de información y saturación de elementos (imágenes, videos, texto), afecta la fidelidad de los usuarios que optan por utilizar otros portales, con fácil acceso a la información, sencillos de usar, ordenados y eficaces. Así también, la falta de interactividad, una escasa comunicación y una retroalimentación (conocida como *feedback*) mal implementada, genera incertidumbre e insatisfacción en el usuario que preferirá evitar una mala experiencia de uso y desperdicio de su tiempo.

#### *1.2.1 Sistematización del problema*

- ¿Cuál es la influencia de la tecnología en el diseño de un portal?
- ¿En qué perjudica el exceso de información en un portal web?
- ¿Cuáles son los beneficios de generar una nueva propuesta conceptual gráfica para un portal web corporativo?
- ¿Por qué es importante realizar una innovación en el diseño de un portal?
- ¿Qué características debe tener el portal web para la Facultad de Administración de Empresas de la Escuela Politécnica Superior de Chimborazo?

#### *1.2.2 Prognosis*

Las empresas o entidades en general, al no poseer un portal web correctamente diseñado y posicionado, se ven expuestas a perder importancia, credibilidad y prestigio frente a sus clientes, que preferirán optar por otras alternativas de la competencia, provocando una gran pérdida de capital económico, y en consecuencia podría quebrar o verse en la penosa necesidad de desaparecer.

#### **1.3 Justificación**

Este proyecto se realiza por la necesidad de optimizar los portales web, en cuanto a su diseño en un entorno amigable e intuitivo, de manera que permita la intervención de todos los usuarios, con el fin de que aporten sus opiniones para la mejora de la experiencia de uso.

Esta propuesta es de gran utilidad para que varias organizaciones pongan en práctica este nuevo modelo de portal web, que sirve para mejorar la comunicación entre la organización y el usuario, debido a que, varios de los portales web que manejan las organizaciones, emplean modelos antiguos y obsoletos que requieren una actualización. Gracias a esta innovación se tiene un mejor *feedback* del usuario hacia la organización mostrando así, un mejor manejo y entendimiento más sencillo de la página, logrando un mayor número visitas a la misma.

De esta manera se implementa un nuevo modelo de propuesta conceptual gráfica, aplicado en la Facultad de Administración de Empresas de la Escuela Superior Politécnica de Chimborazo, misma que necesitó una actualización en su portal web, para cumplir con nuevos estándares, necesarios, de esta manera, facilitar la comunicación y la búsqueda de información para sus usuarios. Este estudio es factible, puesto que los investigadores realizaron sus prácticas preprofesionales en el Centro de Investigación en Modelos de Gestión y Sistemas Informáticos CIMOGSYS, que pertenece a la facultad indicada, y que proporcionó la información correspondiente para el desarrollo del proyecto. Para la elaboración de este proyecto se utilizan las siguientes áreas del diseño gráfico: la semiótica, que ayuda con la elaboración de la iconografía que se utiliza en las distintas páginas del portal web; diseño web para la planificación, elaboración, diseño e implementación del portal web; y, los conocimientos elementales del diseñador gráfico, es decir manejo de composición, fuentes tipográficas, uso de color y manejo de rasgos identitarios.

#### **1.4 Objetivos**

#### *1.4.1 Objetivo General*

Crear una propuesta conceptual gráfica para portales web corporativos, mediante la utilización de software de diseño para la mejora de la interactividad del usuario con la empresa de la Industria 4.0.

#### *1.4.2 Objetivos específicos*

- Compilar información y síntesis sobre los portales web corporativos.
- Crear la propuesta conceptual gráfica con las normativas de innovación, interactividad, usabilidad y experiencia de usuario.
- Validar la propuesta conceptual gráfica.

### **CAPÍTULO II**

### **2. FUNDAMENTACIÓN TEÓRICA**

#### **2.1 Revolución Industrial**

La expresión Revolución Industrial es de origen francés. Según Mata de Grossi y Silva (2005 p. 23), la historiadora Anne Bezançon asevera haber encontrado esta expresión en antiguos escritos del año 1806 que corresponden a la Cámara de Comercio de Elboeuf. Es así que, la Revolución Industrial nació en Inglaterra en el siglo XVIII y fue la que forjó un cambio drástico en la sociedad, cuando la economía pasó a manos de la industria dejando a un lado a la artesanía y la agricultura como factor principal del desarrollo económico (Gepeese, 2010, párr. 2).

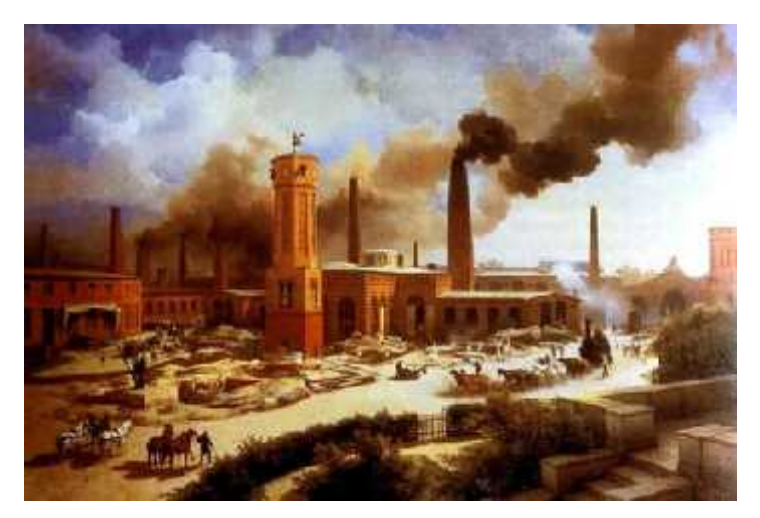

**Figura 1-2.**Nacimiento de la Revolución Industrial **Fuente:** Merchan D, 2016.

La principal característica de una revolución industrial es la evolución respecto a fuentes energéticas y medios de comunicación, mismos que generan grandes cambios en la sociedad, haciendo la vida del ser humano y de su entorno, mucho más eficiente y eficaz (Garrell y Guilera, 2019, p. 20).

Así como también, con la Revolución Industrial se evidencian cambios en tecnología, cultura y socioeconomía. De acuerdo con Gepeese (2010, párr. 10), un claro ejemplo de cambio tecnológico es la incorporación del acero como una fuente de energía y la invención de la máquina de vapor, misma que es considerada como el factor inicial para el desarrollo de la Revolución Industrial.

#### *2.1.1 Primera Revolución Industrial*

Cerca de finalizar el siglo XVIII solo existían fuentes de energía como el carbón vegetal y la fuerza animal de caballos, mulas, burros, etc. Tiempo después se aprovecha el viento como una excelente fuente de energía. Se lo utilizaba para el funcionamiento de molinos, mismos que contribuyeron para el desarrollo de la agricultura y, además, era empleado en las velas de embarcaciones que facilitaban el transporte, comercio de alimentos y más.

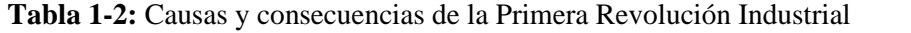

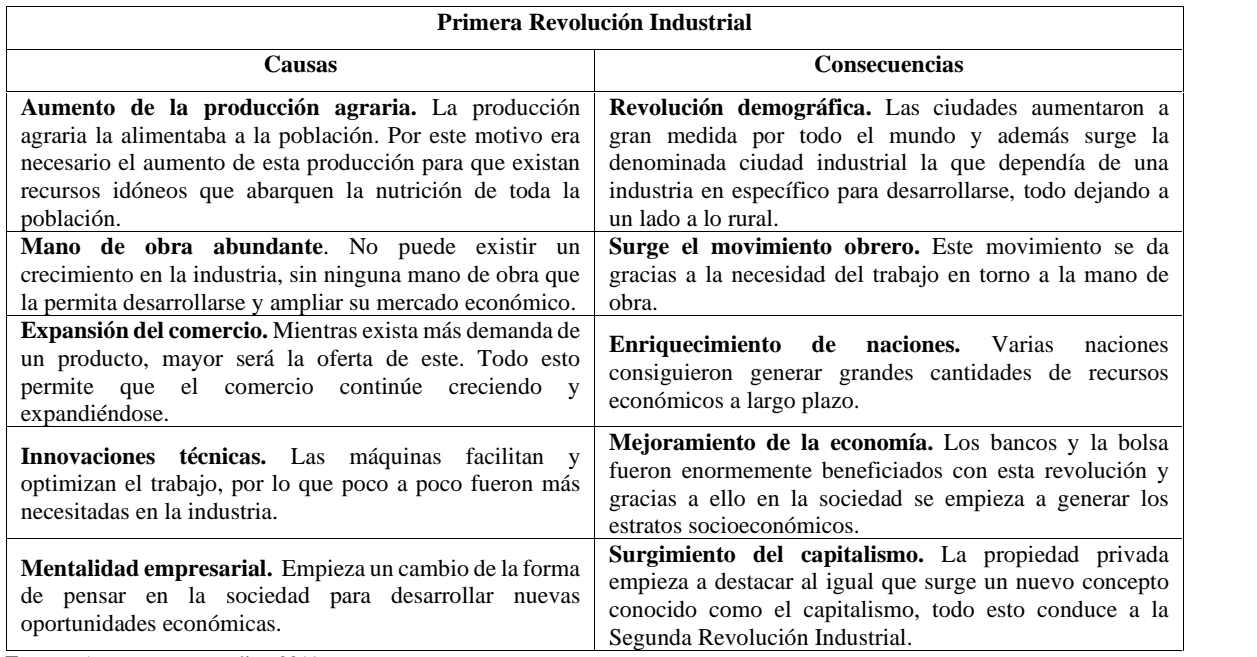

**Fuente:** Apuntes para estudiar, 2019

**Realizado por:** Jijón Ramos Jason, Jácome Casa Yadira, 2021

Algunos de los inventos que destacaron en la Primera Revolución Industrial son:

#### *2.1.1.1 Máquina de vapor*

El factor clave para impulsar a la primera revolución industrial fue la invención de la máquina de vapor en 1712 y no fue hasta 1768 que Watt la perfeccionó para que el vapor genere más energía y así las máquinas trabajen de manera óptima (Garrell y Guilera, 2019, p. 21).

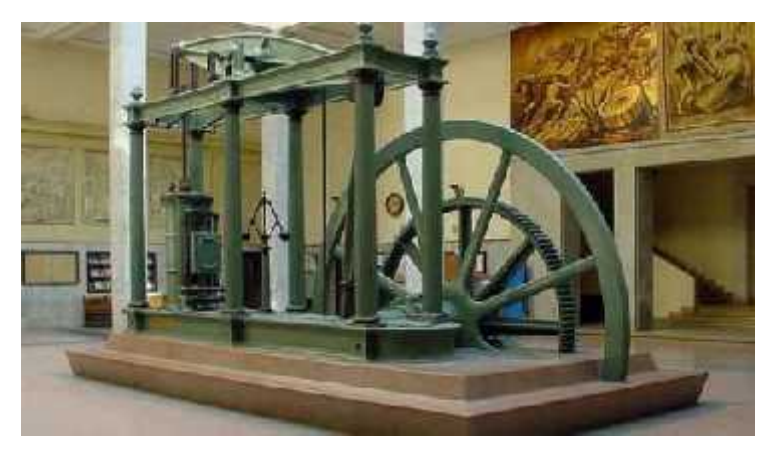

**Figura 2-2.**Máquina de vapor de Watt **Fuente:** Aquae Fundación, 2017

#### *2.1.1.2 Telares*

Tiempo después aparecen los telares, mismos que ayudan a generar un mayor ritmo de producción con una cantidad menor de personal. Además, se especializa la mano de obra y se generan técnicas que ayudan a desarrollar el trabajo (Gepeese, 2010, párr. 11).

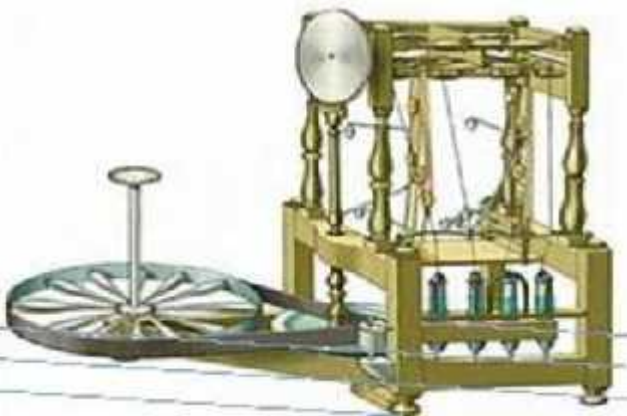

**Figura 3-2.**Máquina de hilar algodón **Fuente:** Porras A, 2017

#### *2.1.1.3 Transporte*

El transporte permitió el crecimiento del comercio y la industria, gracias a que facilitó que productos, alimentos y materiales llegaran a nuevos lugares. El transporte principal en esta etapa era el ferrocarril, gracias a él se acortaron las distancias y ya no era necesario utilizar animales para desplazarse de un lugar a otro (Gepeese, 2010, párr. 11).

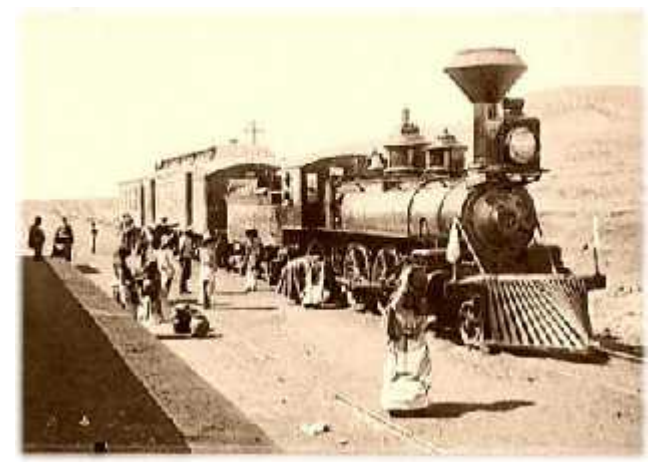

**Figura 4-2.**Ferrocarril **Fuente:** Eugenia M, 2010

#### *2.1.2 Segunda Revolución Industrial*

A principios del XIX se producen grandes innovaciones que determinaron una nueva revolución industrial. Estas innovaciones son: el petróleo como combustible, el motor de combustión, el teléfono, los automóviles y la electricidad como nueva fuente de energía (Garrell y Guilera, 2019, p. 23).

| Segunda Revolución Industrial                                                                                                    |                                                                                                    |  |
|----------------------------------------------------------------------------------------------------|----------------------------------------------------------------------------------------------------|--|
| <b>Consecuencias</b><br>Causas                                                                                                    |                                                                                                    |  |
| Aumento de la población. Gracias a que la epidemia de<br>peste fue finalmente controlada y las guerras terminaban,<br>la cantidad de muertos disminuyó, por ende, el aumento de<br>la población fue considerable.                             | Desplazamiento del hombre por la máquina. El<br>continuo uso de máquinas para ejecutar un trabajo más<br>eficiente provocó el reemplazo del hombre, pues no era<br>necesario contratar a alguien para un trabajo que puede ser<br>realizado por una máquina. Como consecuencia la tasa de<br>desempleo aumentó y con ello factores como la pobreza y<br>la hambruna se hicieron cada vez más presentes. |  |
| Revolución agraria. Se produce una innovación en<br>técnicas agrícolas que mejoran la cantidad de producción<br>en menor tiempo. Y la necesidad de mano de obra provocó<br>que la población del campo se traslade a la ciudad por<br>trabajo. | Transportes como motor de la revolución. El ferrocarril<br>generó varios cambios positivos, como empleo para la<br>población y el incremento de demanda de recursos como<br>acero, carbón, entre otros; factor importante que permitió<br>el desarrollo y crecimiento de la industria.                                                                                                    |  |
| Revolución burguesa. La burguesía utilizó reformas<br>políticas a su beneficio, otorgándose derechos que solo<br>eran para la nobleza                                                                                                    | Aparecen las grandes empresas. El aparecimiento de<br>nuevas técnicas industriales provocó la creación de<br>empresas mayores con un número superior de recursos,<br>personal y espacio.                                                                                                    |  |

**Tabla 2-2:** Causas y consecuencias de la Segunda Revolución Industrial

**Fuente:** Lifeder, 2018

**Realizado por:** Jijón Ramos Jason, Jácome Casa Yadira, 2021

En esta segunda etapa de Revolución Industrial se realizaron varias invenciones y descubrimientos, entre las que destacan:

#### *2.1.2.1 Petróleo*

El petróleo sirvió de combustible para los nuevos medios de transporte como el ferrocarril y en el desarrollo industrial. El petróleo reemplazó al carbón como combustible.

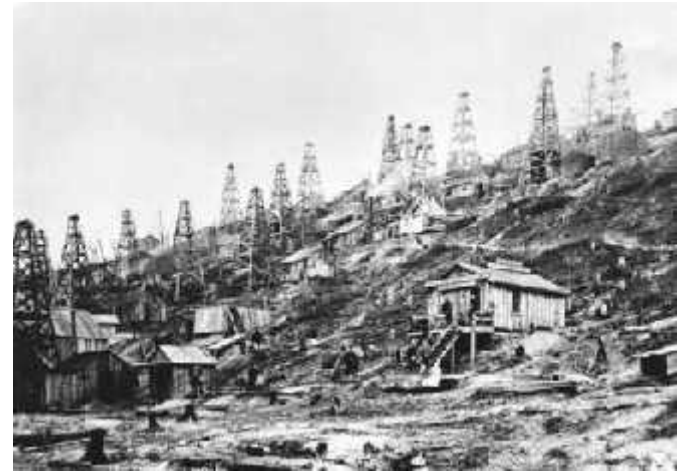

**Figura 5-2.**Extracción de petróleo en 1859 **Fuente:** Villi A, 2018

*2.1.2.2 Motor de combustión interna*

El motor de combustión interna fue la siguiente innovación para generar una fuente de energía, misma que posteriormente daría paso al nacimiento del automóvil. Este revolucionario motor reemplazó a la máquina de vapor debido a que era sumamente superior en varios aspectos (Leticia, 2012, párr. 15).

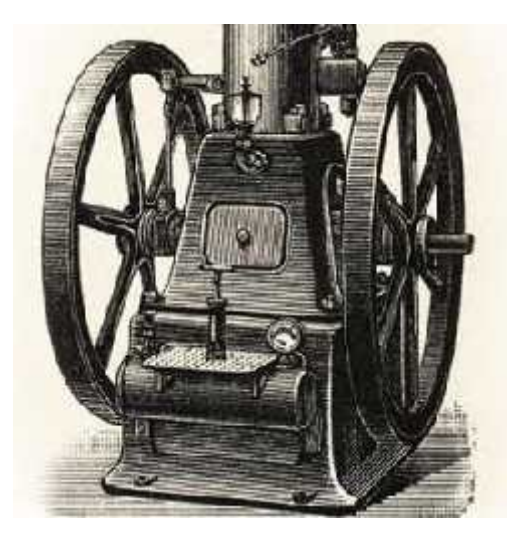

**Figura 6-2.**Motor de combustión de Otto **Fuente:** Moyer M, 2012

#### *2.1.2.3 Electricidad*

La electricidad como fuente de energía en esta época fue una total innovación que cambio a la humanidad. Leticia (2012, párr. 15) menciona que, se conocían varios fenómenos eléctricos que se encontraban naturalmente en el entorno, pero nadie era capaz de controlarlos. Uno de los primeros en lograr controlar la electricidad para lograr un producto como la lámpara incandescente fue Thomas Alva Edison quien patentó esta idea. Con ello se da paso a que el ser humano pueda manipular la electricidad para su beneficio y es así que, con el paso de los años se logra crear la primera central eléctrica del mundo.

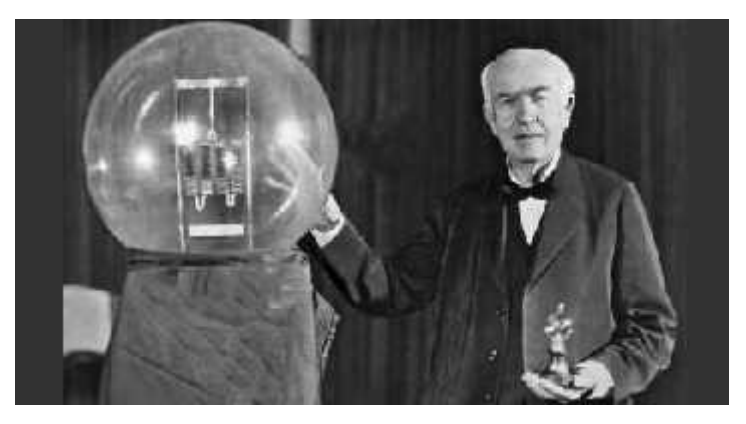

**Figura 7-2.**Lámpara incandescente de Edison **Fuente:** Rincón Educativo, 2015

#### *2.1.3 Tercera Revolución Industrial*

Según, Garrell y Guilera (2019, p. 26), la innovación en los medios de comunicación y la tecnología, motivaron al desarrollo de una sociedad denominada como "de la información", misma que fue el principal factor para desarrollar una nueva revolución conocida como Tercera Revolución Industrial.

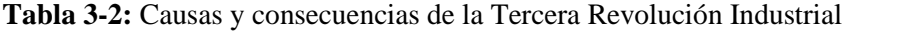

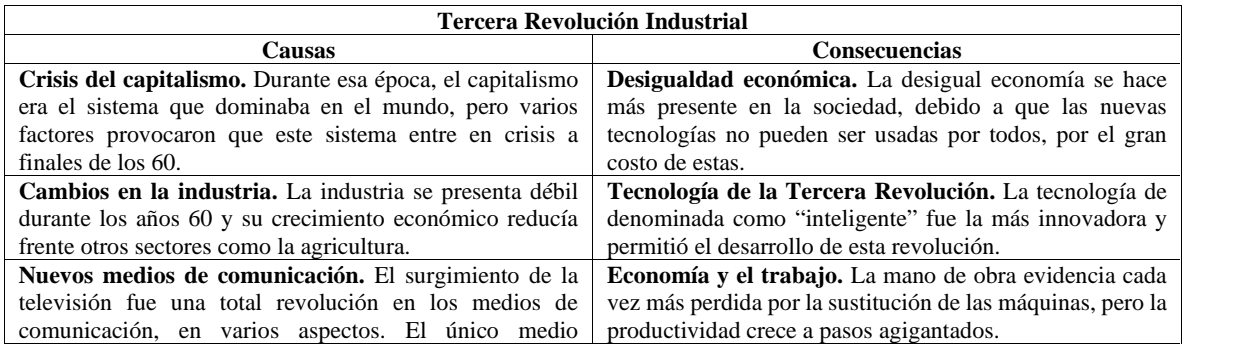

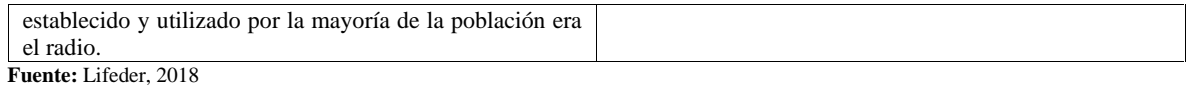

**Realizado por:** Jijón Ramos Jason, Jácome Casa Yadira, 2021

En la Tercera Revolución Industrial surgieron varias innovaciones que permitieron dar paso a una globalización más rápida. Algunas de estas innovaciones son:

#### *2.1.3.1 Energías Renovables*

Las energías renovables como la solar, la eólica, la hidráulica, entre otras, siempre estuvieron presentes, pero no fue hasta la Tercera Revolución Industrial que se las utilizaron en mayor número (Santos, 2019, párr. 23).

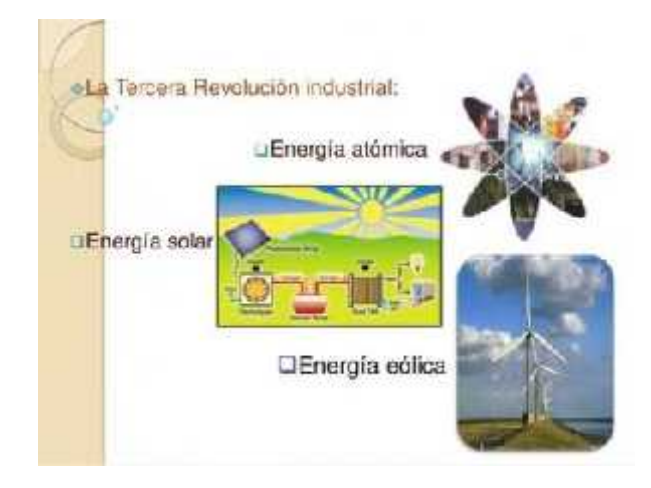

**Figura 8-2.**Energías renovables **Fuente:** Slideshare, 2016

#### *2.1.3.2 Ordenadores*

De acuerdo con Santos (2019, párr. 24), el desarrollo de la tecnología en esta revolución fue demasiado avanzada y rápida. Un claro ejemplo es la rápida evolución de ordenadores primitivos a modernos que facilitaron el trabajo en la industria y permitieron mejorar y desarrollar muchos inventos de esta revolución.

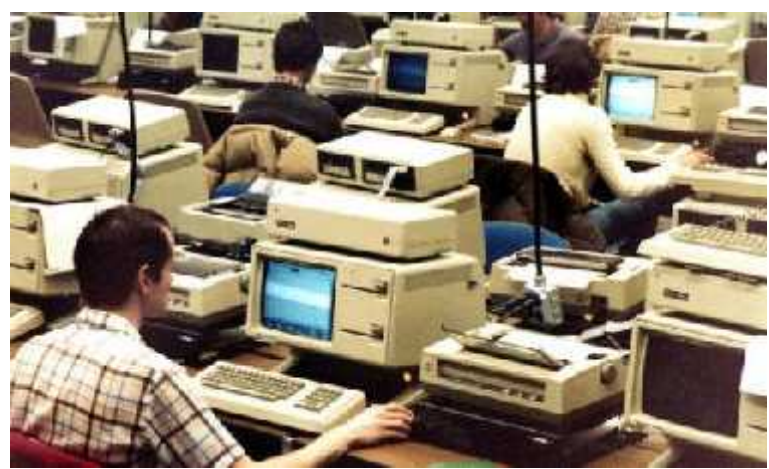

**Figura 9-2.**Personas utilizando ordenadores **Fuente:** Brau S, 2018

#### *2.1.3.3 Internet*

El internet es el causante de la mayor facilidad a la hora de conectar a personas de distintas partes del mundo, pudiendo intercambiar información de una forma sencilla. Esta tecnología comprende una serie de redes interconectadas, entre sí que permite crear una red global, siendo un sistema capaz de contener información y documentos y pasarlos a cualquier persona que se encuentre en esta red (Santos, 2019, párr. 24).

#### *2.1.4 Cuarta Revolución Industrial*

La Cuarta Revolución Industrial significa un gran cambio para la humanidad moderna, debido a que constituye una innovación que ha facilitado la vida y la ha mejorado en varios aspectos. En el libro "Inteligencia artificial: la cuarta revolución industrial" se menciona:

*"La Cuarta Revolución Industrial representa un cambio fundamental en la forma en que vivimos, trabajamos y nos relacionamos unos con otros. Es un nuevo capítulo en el desarrollo humano, habilitado por avances tecnológicos extraordinarios en proporción con los de la primera, segunda y tercera revoluciones industriales. Estos avances están fusionando los mundos físico, digital y biológico de manera que crean tanto una gran promesa como un peligro potencial. La velocidad, amplitud y profundidad de esta revolución nos obliga a repensar cómo se desarrollan los países, cómo las organizaciones crean valor e incluso lo que significa ser humano"* (Teigens et al., 2012, p. 4).

#### *2.1.4.1 Pilares del progreso tecnológico*

Los pilares para el progreso tecnológico de la cuarta revolución son los siguientes:

| N.             | Pilar                                                 | Característica                                                                                                    |
|----------------|-------------------------------------------------------|----------------------------------------------------------------------------------------------------|
| 1              | Big Data y análisis de los<br>datos                   | Incluye la inspección de grandes cantidades de datos que se pueden<br>analizar y responder casi de inmediato utilizando la tecnología actual, que<br>puede volverse lenta e ineficaz cuando se utilizan soluciones de<br>inteligencia empresarial más tradicionales.                                                        |
| $\overline{2}$ | Robots autónomos                                      | Estos robots tienen nuevas funciones, pueden trabajar sin supervisión<br>humana y pueden coordinar el trabajo para automatizar una gran cantidad<br>de tareas de logística y producción.                                                                                                    |
| 3              | Simulación                                            | En este pilar permite el control virtual para la realización de pruebas y<br>configuraciones de productos antes de empezar con la producción.                                                                                                    |
| 4              | Sistemas para la integración<br>vertical y horizontal | La integración horizontal incluye la interconexión entre máquinas<br>individuales, equipos o unidades de producción. La integración vertical<br>implica conexiones de jerarquía de producción tradicional.                                                                                                    |
| 5              | <b>IIoT</b> (Internet de las cosas)                   | En esta área, el objetivo es permitir que las máquinas, los productos y las<br>piezas se comuniquen entre sí para facilitar la optimización y toma de<br>decisiones durante la producción.                                                                                                    |
| 6              | Ciberseguridad                                        | La mayoría de los departamentos de la empresa se enfrentan a riesgos de<br>seguridad por la posibilidad de ataques informáticos. La seguridad de la<br>red es el pilar básico para proteger todos los procesos y el acceso a<br>cualquier intruso.                                                                          |
| 7              | <b>Cloud computing</b>                                | El aumento de las tareas relacionadas con la producción de bienes y<br>servicios requiere el uso de aplicaciones y datos que se comparten en<br>diferentes ubicaciones y sistemas fuera de los límites de la empresa y el<br>servidor. Este pilar puede reducir considerablemente los costos, el tiempo<br>y la eficiencia. |
| 8              | Fabricación aditiva                                   | También conocida como impresión 3D con la superposición de capas de<br>materiales para fabricar piezas para obtener modelos 3D sin ningún tipo<br>de moldes ni herramientas.                                                                                                    |
| 9              | Realidad aumentada                                    | Es la interacción entre el entorno virtual y el mundo físico, permitiendo<br>que los dos se fusionen entre sí a través de dispositivos técnicos como<br>cámaras y teléfonos móviles.                                                                                                    |

**Tabla 4-2:** Pilares del progreso tecnológico de la Industria 4.0

**Fuente:** Papeles de inteligencia, 2016

**Realizado por:** Jijón Ramos Jason, Jácome Casa Yadira, 2021

#### *2.1.4.2 El design thinking en la industria 4.0*

El *Design thinking* se asienta en tres pilares principales, tales como: la economía, la tecnología y las necesidades del usuario; poniéndolos en equilibrio para llegar a una innovación significativa. Por ello el *Design thinking* juega un papel fundamental en el desarrollo de una empresa que esté orientada a la industria 4.0. Es así como un reconocido formador y facilitador Marcos Saavedra menciona que:

*"El Design Thinking nos ayudará a rediseñar procesos de fabricación o creación de productos o servicios tanto físicos como digitales, nos permitirá diseñar nuevas* *formas de interacción con las máquinas y nos dará la posibilidad de crear experiencias más personalizadas para nuestros usuarios.*

*El análisis de los datos de estos usuarios será cada vez más importante en los procesos de fabricación o creación de productos o servicios, por lo que, aunque se nos presente un horizonte deshumanizado lleno de máquinas inteligentes y robots, el futuro pasa más que nunca por la innovación centrada en las personas."* (Saavedra, 2020, párr. 5-6).

#### **2.2 Portal web**

Existe una variedad de definiciones y conceptos mencionados por diversos autores, quizá uno más exigente que otro al presentar el concepto del portal web. Liferay (2018, párr.1), menciona que es una plataforma donde se recopilan datos de varias fuentes en una sola interfaz, presentando al usuario la información más relevante. También, se puede definir como un punto único y personalizado de acceso a información que cubren una amplia gama de temas mejorando la eficiencia del trabajo (Ramachandran et al., 2019, p. 1636).

Actualmente, los portales están presentes en la vida cotidiana, donde millones de personas utilizan para navegar en internet en cualquier parte del mundo a través de los motores de búsqueda, al que pueden acceder sin la necesidad de salir del sitio web.

#### *2.2.1 Historia*

Su origen remonta en 1980 cuando el científico ingles Tim Berners-Lee desarrolla un software con el nombre de *ENQUIRE* que consistía en organizar una información agrupada en un solo interfaz de acceso, años después, en 1989 se reformula la idea con la intensión de que permita crear páginas con textos e imágenes donde se pueda enlazar entre sí, uniendo internet con el hipertexto para que los usuarios puedan utilizar en cualquier parte del mundo, Berners-Lee junto a Robert Cailliau elaboran este proyecto con éxito y el 6 de agosto de 1991 se pone en marcha la primera *World Wide Web* (WWW), el primer servidor de la historia donde le alojó la primera página web (Trigo, 2004, párr. 12-13).

Es así que, en enero de 1994 fue fundada Yahoo! por Jerry Yang y David Filo, en ese entonces eran estudiantes de postgrado de la Universidad de Stanford. Yahoo! fue creado con el fin de agilizar las búsquedas, ofreciendo la indización de las páginas ya existente con un motor de búsqueda (García, 2001). En ese mismo año la empresa Netscape lanza su navegador web creada por Marc Andreessen, tomando como base Mosaic, siendo este el primer navegador comercial y número uno en el mercado en aquellos años (Trigo, 2004, párr. 36).

Hasta que, en 1995, Microsoft crea Internet Explorer por Thomas Reardon, incluyendo en Windows un navegador gratuito, convirtiéndose este en el *browser* dominante. Después, Netscape libera el nuevo proyecto llamado Mozilla el cual dio lugar a Firefox en el 2004 y el 2 de septiembre del 2008 llega Chrome para Microsoft obteniendo rápidamente el número uno en el mercado de navegadores (Pascual, 2016, párr. 12).

Los portales iban evolucionando a través de páginas de grandes proveedores de servicios internet, en este caso los mencionados anteriormente Microsoft y Netscape. En la actualidad estamos ante la mayor globalización a nivel informático, en un mundo totalmente comunicado a través de *browser* en el cual existe un sin número de portales web ya sean estos de diferentes categorías de acuerdo con las necesidades y preferencias del usuario.

#### *2.2.2 Tipos de portales*

Internet es tan extensa que proporciona una variedad de recursos, en las cuales se han desarrollado varios tipos de portales web, con la intención de proporcionar al usuario información relevante y eficaz.

#### *2.2.2.1 Portales verticales*

Los portales verticales están dirigidos a un nicho de mercado en particular con determinados temas como pueden ser noticias, artículos, finanzas, educación, etc. La ventaja de centrarse a un solo nicho es ofrecer la información con calidad centrada al usuario, acogiéndose a la fidelización de ellos hacia el portal (Antevenio, 2015, párr. 2-4).

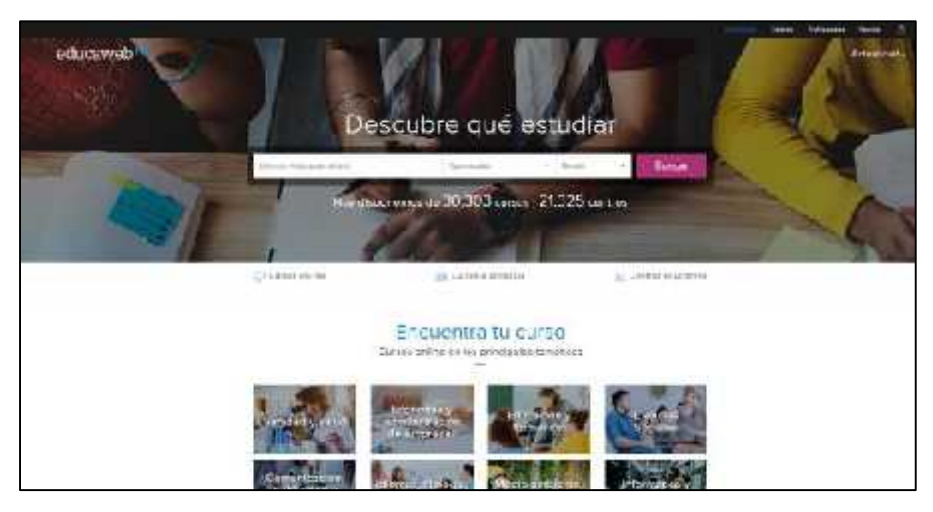

**Figura 10-2.** Portal Web educaweb **Fuente:** educaweb, 2020

#### *2.2.2.2 Portales horizontales*

Los portales horizontales son también llamados mega portales o portales masivos, estos son de índole universal, su objetivo es cubrir las temáticas más visitadas, proporcionan motores de búsqueda, e mail, biblioteca, software de libre distribución, noticias (Espinoza, 2017, párr. 9). Estos portales tratan de proporcionar al usuario otras posibilidades de comunicación generando una propia personalización.

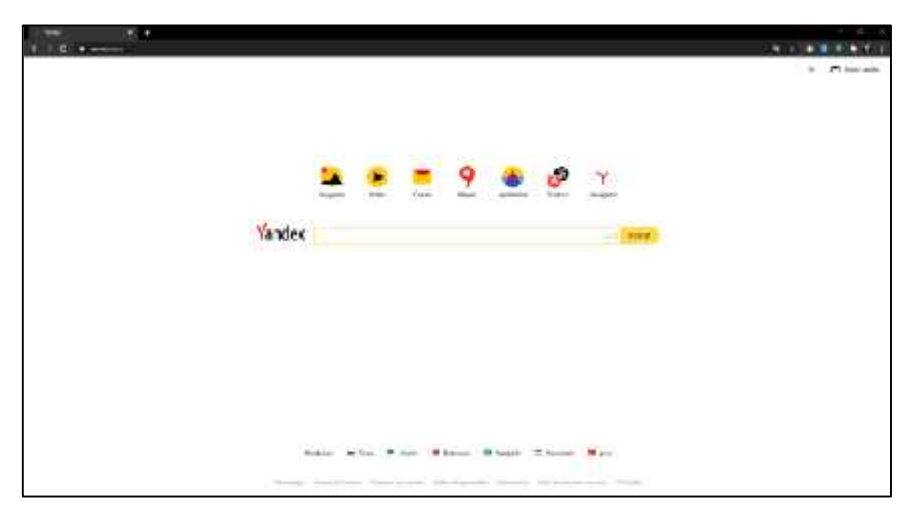

**Figura 11-2.** Portal Web Yandex **Fuente:** Yandex, 2020

*2.2.2.3 Portales diagonales*

Estos portales son una combinación entre el portal horizontal y el vertical, con el fin de proporcionar un extenso contenido o utilidades para un público muy concreto, en este caso son los portales que llevan redes sociales que se puede entrar con la utilización de una cuenta de usuario (Voutssás, 2012, párr. 8).

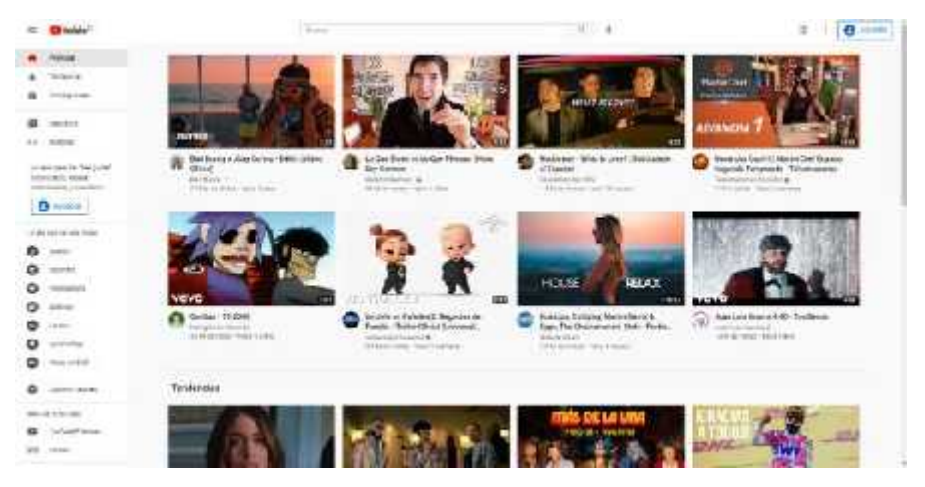

**Figura 12-2.** Portal Web YouTube **Fuente:** Youtube, 2020

#### *2.2.2.4 Portales móviles*

Son portales para los dispositivos móviles como Android, iOS, etc. Contienen un diseño que encaja perfectamente para pantallas pequeñas, facilitando la lectura y navegación en estos dispositivos creando una experiencia única con el usuario, este portal es de gran utilidad si maneja una estrategia de marketing que sea apto para móviles (Sordo, 2020, párr. 7-8).
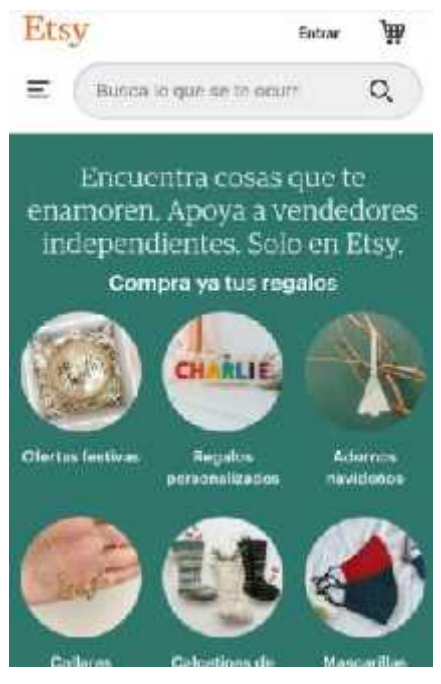

**Figura 13-2.** Portal Web Etsy **Fuente:** Etsy, 2020

## **2.3 Portales web corporativos**

Según Jones, (2008, párr. 15) es una extensión de la intranet que posibilita la información de la empresa hacia los empleados, incluyendo un motor de búsqueda para los contenidos internos. En este portal se encuentra la información de la empresa, la edición del trabajo, comunicación con los clientes y proveedores y brinda la posibilidad de personalización del portal de acuerdo con el usuario.

## *2.3.1 Características*

De acuerdo con Lapenta, (2017) existen características que giran en torno a un portal web, los cuales son los siguientes:

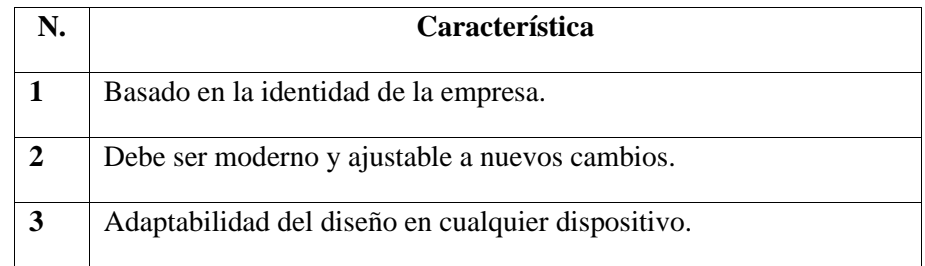

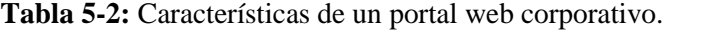

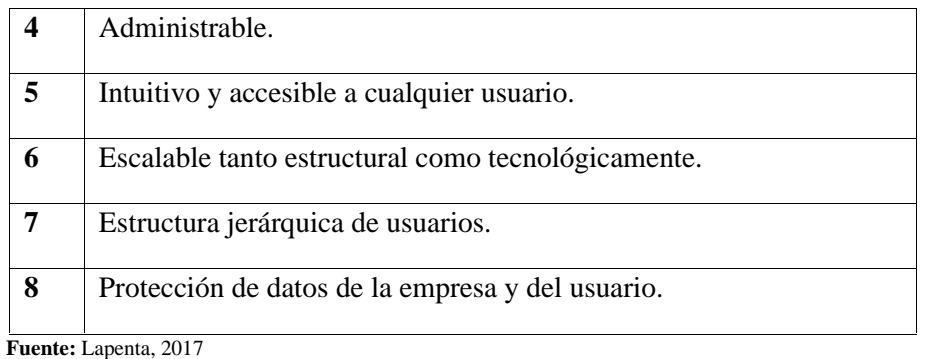

**Realizado por:** Jijón Ramos Jason, Jácome Casa Yadira, 2021

Para cumplir con estas características se debe tomar en cuenta los objetivos principales que conlleva los portales corporativos.

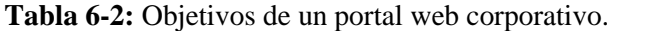

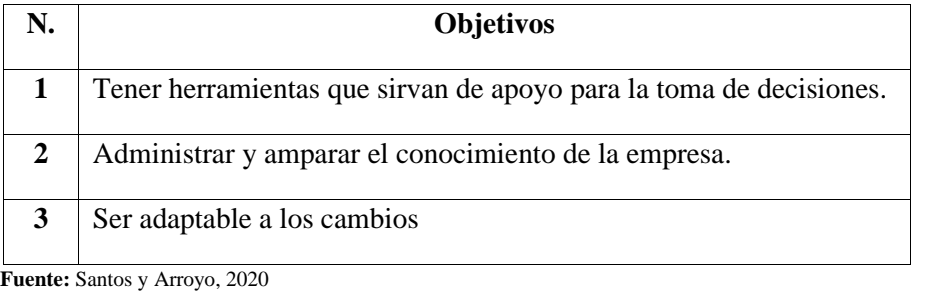

**Realizado por:** Jijón Ramos Jason, Jácome Casa Yadira, 2021

## *2.3.2 Ejemplos*

#### *2.3.2.1 Portal web Coca Cola*

El portal web de Coca Cola es un claro ejemplo de la utilización de simpleza en el diseño, la correcta utilización de elementos visuales y el uso de la cromática basados en la identidad corporativa de la empresa.

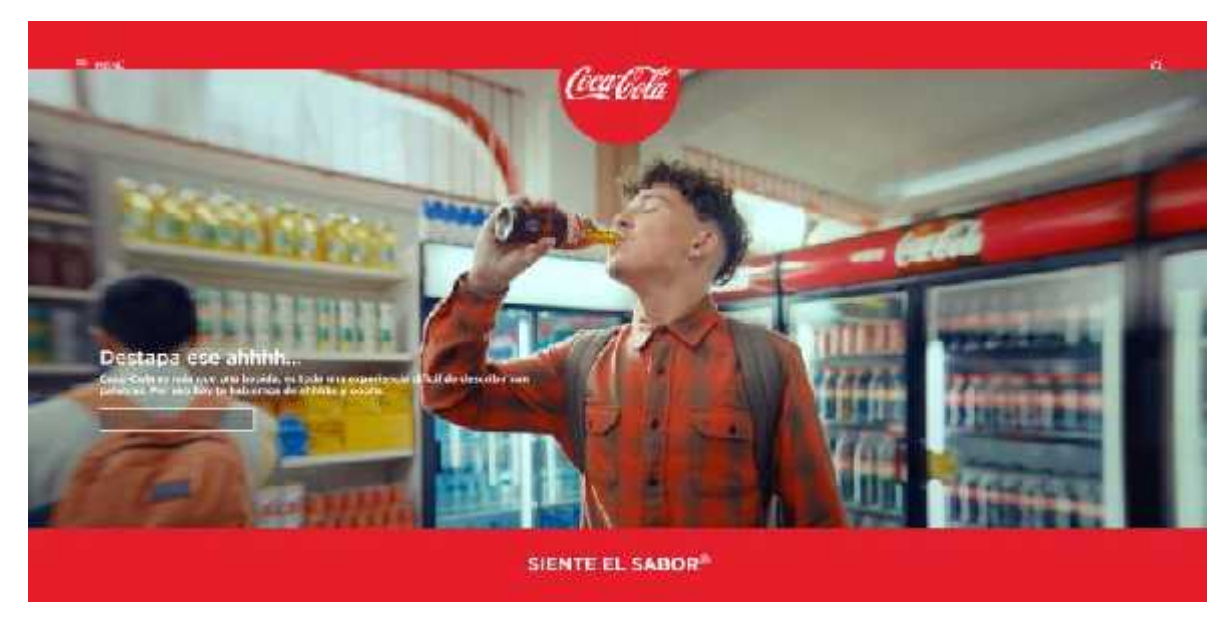

**Figura 14-2.** Portal Web Coca Cola **Fuente:** Coca Cola, 2021

## *2.3.2.2 Portal web Lexus*

El portal web de Lexus posee un gran nivel de interactividad en sus botones, imágenes y texto por esta razón capta la atención de los usuarios, a la vez que proyecta una esencia de modernidad acorde a los autos que esta compañía oferta.

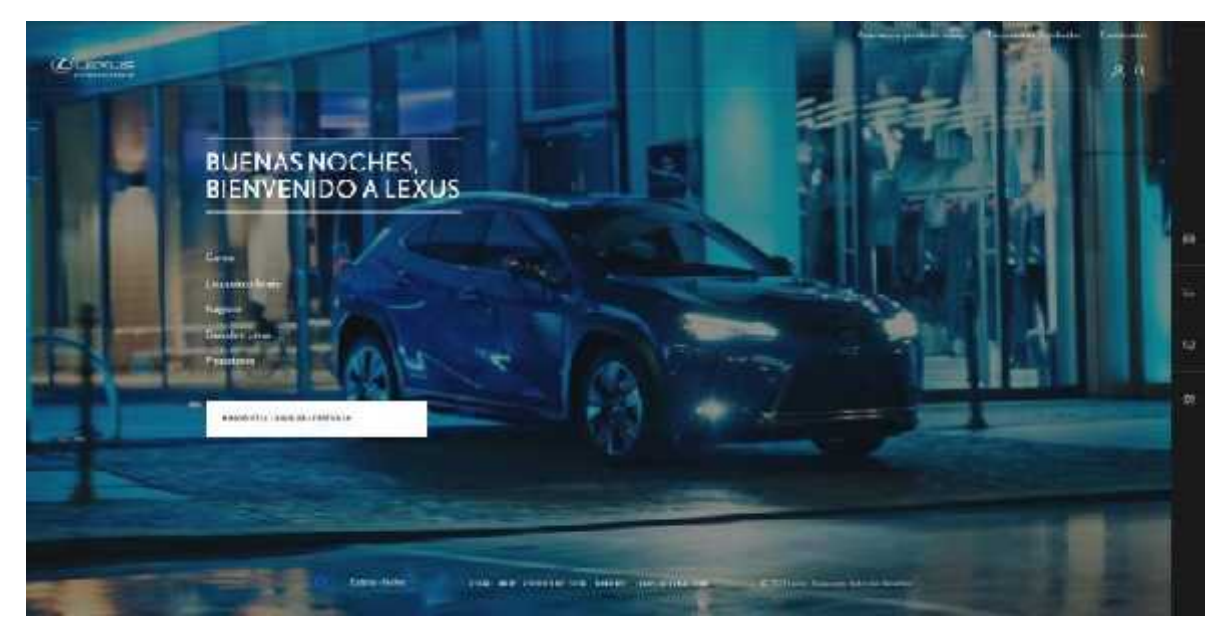

**Figura 15-2.** Portal Web Lexus **Fuente:** Lexus, 2021

## *2.3.2.3 Portal web Banco de Pichincha*

El portal web del Banco de Pichincha evoca seriedad y seguridad, además retroalimentación inmediata por parte de la empresa al cliente. Y en cuanto al diseño se emplea iconografía generando simpleza y elegancia.

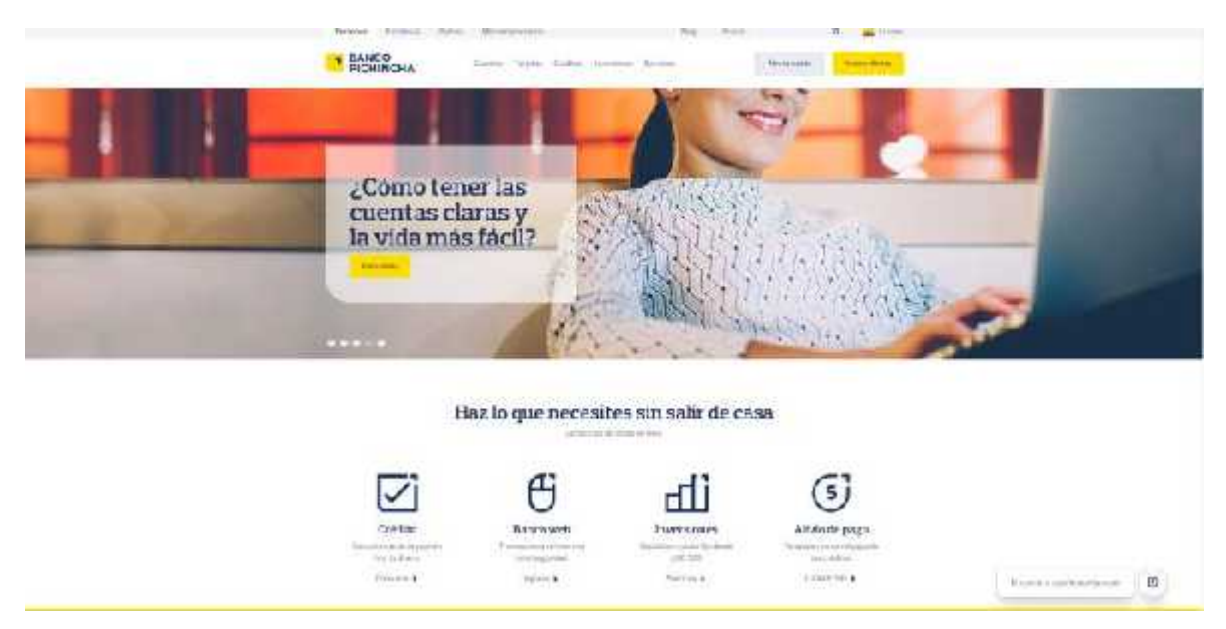

**Figura 16-2.** Portal Web Banco de Pichincha **Fuente:** Banco de Pichincha, 2021

#### *2.3.2.4 Portal web Wood*

Wood es una empresa sin fines de lucro que busca crear un futuro sostenible, en su portal web presenta de una manera simple, interactiva y organizada toda la información necesaria para los usuarios, su característica más notable es la jerarquización de elementos y la correcta distribución del espacio de lectura.

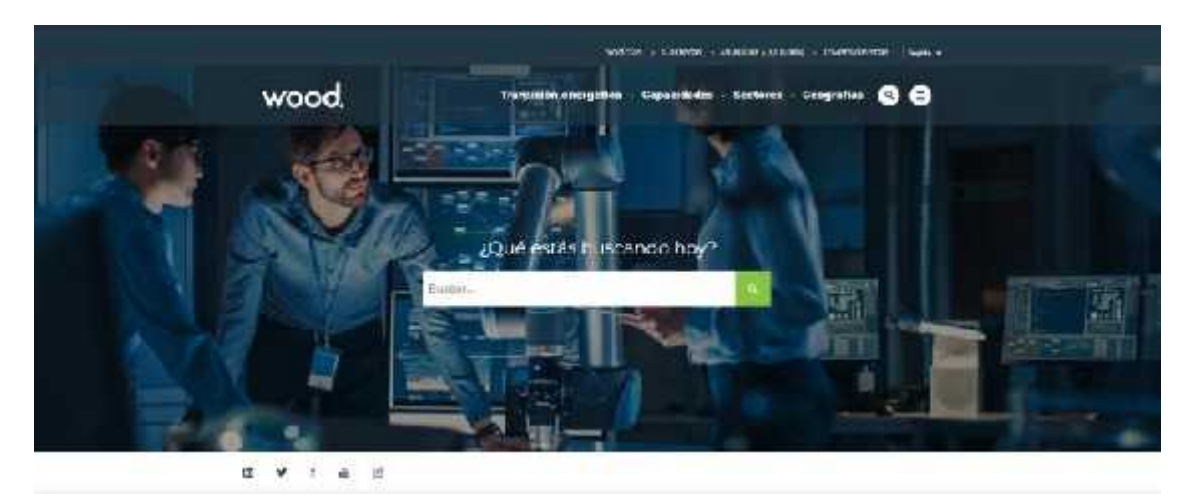

**Figura 17-2.** Portal Web Wood **Fuente:** Wood, 2021

## *2.3.3 Elementos*

La estructura del portal corporativo va cambiando de acuerdo con el tiempo, con el fin de brindar flexibilidad a organizaciones para que puedan implementar sus sistemas, sin necesidad de acudir a otras herramientas. La visión de un portal corporativo se centra en juntar toda la información de la empresa (Santos y Arroyo, 2007, p. 119).

A continuación, se enlista los elementos básicos que deben contener un portal corporativo.

| <b>Elementos</b>         | Característica                                                                                                    |  |
|--------------------------|----------------------------------------------------------------------------------------------------|--|
|                          |                                                                                                    |  |
| Página de inicio         | Esta es la página principal en la que el usuario se encuentra de la empresa, por lo<br>general esta página es para situar a los usuarios y redirigirles a otras secciones.                                                |  |
| Página sobre<br>nosotros | Por lo general, los clientes potenciales visitan esta página para conocer a la<br>organización y poder confiar en ella.                                                                                                   |  |
| Página del equipo        | Muestra que existen personas que forman parte de este equipo, se puede encontrar<br>los datos de cada miembro que trabaja en la organización. Muchas de las veces este<br>sector está ligada en la página sobre nosotros. |  |
| Página de contacto       | Se encuentra elementos como la ubicación, horarios de atención y número telefónico<br>para que el usuario pueda contactarse con la empresa.                                                                               |  |

**Tabla 7-2:** Elementos básicos de un portal corporativo.

**Fuente:** Arjonilla, 2017

**Realizado por:** Jijón Ramos Jason, Jácome Casa Yadira, 2021

#### **2.4 Elementos compositivos del diseño en portales web**

Según Santa María (2015, párr. 1-3), el diseño gráfico ha influido mucho ante el desarrollo de un sitio web, uno de ellos es la aplicación de elementos visuales para agradar a los usuarios, donde se genera nuevas composiciones acorde a las necesidades que se van situando al pasar los años, dado que una gran composición tiene impacto directo en el rendimiento del sitio web como son la fidelización del usuario, estructura, navegación, usabilidad, etc.

De igual manera, Serrano (2019, párr. 1), menciona que los componentes visuales son piezas clave a la hora de diseñar para que el público perciba el mensaje que se quiere transmitir, puesto que no suelen hacerlo por la distracción que existe a su alrededor, pero su reacción es diferente al momento de toparse con los objetos visuales, afectando sus emociones y comportamiento.

Por tal razón, es importante saber qué se desea transmitir al público y tener nociones teóricas sobre, fondo y forma, jerarquía, equilibrio visual, espacios en blanco y simpleza, para la aplicación del diseño en un portal web.

#### *2.4.1 Fondo y forma*

De acuerdo con Villalobos (2019, párr. 22), una forma se puede percibir por cualquier objeto que tenga limitaciones. Existe dos clasificaciones de formas:

*"Las formas geométricas, que se definen en proporciones uniformes perfectas (como un círculo, un cuadrado o un triángulo) y las formas orgánicas, que tienen bordes menos definidos y proporciones fluctuantes y, esencialmente, no tienen reglas (como las cosas onduladas o con forma de gota, que no se ajustan a ninguna categoría real)."* (Villalobos, 2019, párr. 20).

En cuanto al fondo, es el espacio donde se sitúa la figura, es el área de menor energía, mientras que la forma es percibida como el objeto principal, con mayor energía en la composición (Ordóñez, 2009, párr. 1-2).

## *2.4.2 Jerarquía*

Según, Álvarez (2015, párr. 2), se refiere a ordenar elementos en distintas secuencias de parámetros, en diseño, la estructura jerárquica determina la importancia entre los elementos que componen una composición, es decir, es lo que prioriza la visión.

Entonces, la jerarquía trabaja con todos los elementos de la composición como cromática, tipografía, imágenes, etc., para dar importancia a cierto contenido que se pretende demostrar al usuario.

#### *2.4.3 Equilibrio visual*

Dondis (2017, p. 18-19), menciona que el equilibrio visual es una estrategia de diseño en la que hay un centro de gravedad en los elementos que conforman la composición. Se puede reflejar de dos formas, simétrica y asimétrica. Entonces, es la distribución visual del peso de los elementos que conforman una composición para generar orden y estabilidad.

#### *2.4.4 Espacios en blanco*

De acuerdo con García (2020, párr. 4), explica que en diseño web, los espacios en blanco son la distancia que se encuentra entre las imágenes, íconos, textos, columnas, entre otros. Estos espacios se utilizan para generar suavidad y elegancia en el diseño con el fin de transmitir un mensaje claro y directo, esta es una manera de organizar y guiar la atención del usuario a ciertos lugares. Es decir, son los espacios vacíos que se encuentran en la composición visual del diseño, dando lugar a un descanso visual.

#### *2.4.5 Simpleza*

Ponce (2017), en su página web habla sobre la simplicidad en el diseño, donde interpreta lo siguiente:

*"Internet se ha visto en los últimos años con una tremenda sobrecarga de ideas y contenidos que no ha pasado por alto al diseño, llevándolo a desarrollar un estilo más simple. Las personas están sobreexpuestas a miles de alternativas, y esto ha permitido que el concepto de simplicidad se destaque como algo elegante, refinado y envidiable."* (Ponce, 2017, párr. 3).

Entonces, la simplicidad se considera como uno de los atributos fundamentales en una composición, para poder describir como un buen diseño, en la que trae múltiples beneficios que repercuten en la eficacia y elegancia del producto creado (Suárez et al., 2018, p. 275).

## **2.5 Cromática**

El color es una impresión sensorial que captamos a través de los ojos por un tono de luz en específico, este influye en el ser humano brindándole significados que trascienden su propia apariencia, creando sensaciones e impresiones de gran importancia (Jorrit, 2018, p. 203). Estas impresiones se desarrollan en respuesta a estímulos que se crean en los ojos, como lo explica (Bustos, 2012).

*"El color se produce como respuesta a una sensación de la estimulación del ojo y los mecanismos nerviosos frente a la luz. Por lo tanto, el color no existe en sí, y no es tampoco una característica de los objetos, sino una mera percepción de nuestros ojos ante ciertas longitudes de onda que componen algo que se denomina espectro de luz blanca."* (Bustos, 2012, p. 11).

De igual manera, García (2016), afirma que el color está presente en el entorno de las personas, pero no actúa de manera individual, sino que juntamente con la luz, en la que se puede modificar al interrelacionar con otros colores.

#### *2.5.1 Uso de la cromática en páginas web*

Según García (2016, párr. 7), cada color provoca sensaciones y emociones en las personas, por lo que esto influye en el comportamiento del usuario en el sitio.

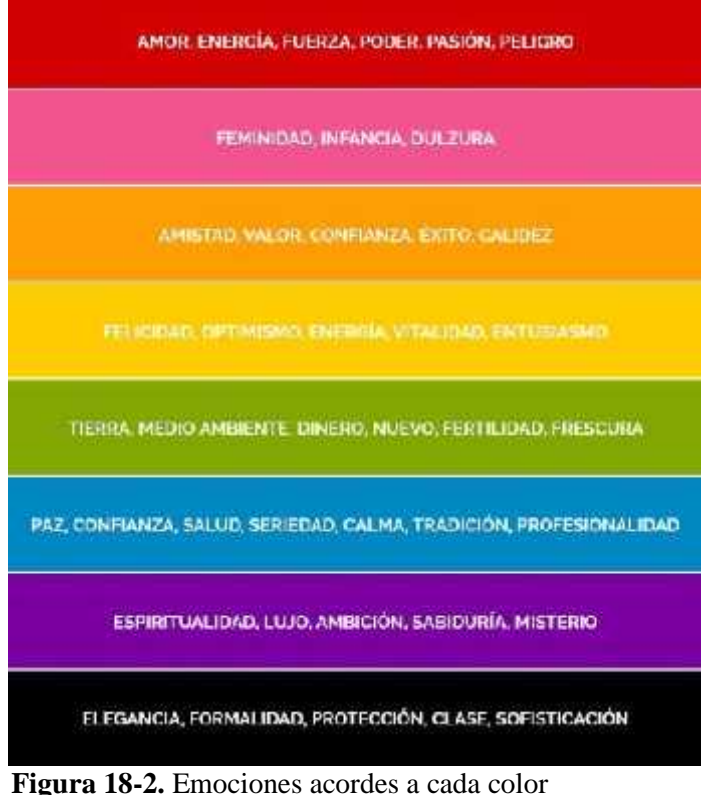

**Fuente:** García A, 2016

El adecuado uso del color en el diseño de un sitio web puede mejorar la experiencia del usuario, por tal razón, se debe analizar el público objetivo, realzar la marca de la empresa para transmitir sus valores y generar empatía en los potenciales clientes.

| <b>Uso</b>                                      | Cromática                                                                                                    | Ejemplo                                                                        |
|-------------------------------------------------|----------------------------------------------------------------------------------------------------|--------------------------------------------------------------------------------|
| Para captar la<br>atención de los<br>visitantes | Al momento de utilizar un fondo, ya sea en blanco o<br>escalas de grises, cualquier color se destacará. La<br>intención es de elegir una gama cromática que no<br>genere estrés, en este caso, utilizar estos colores<br>adecuadamente son excelentes para llamar la<br>atención de los usuarios. | 1,000<br><b>RTRAITS</b><br><b>FFAT</b><br><b>EXHIBITIO</b><br>Aacu?<br>CONTACT |

**Tabla 8-2:** Uso de la cromática en páginas web.

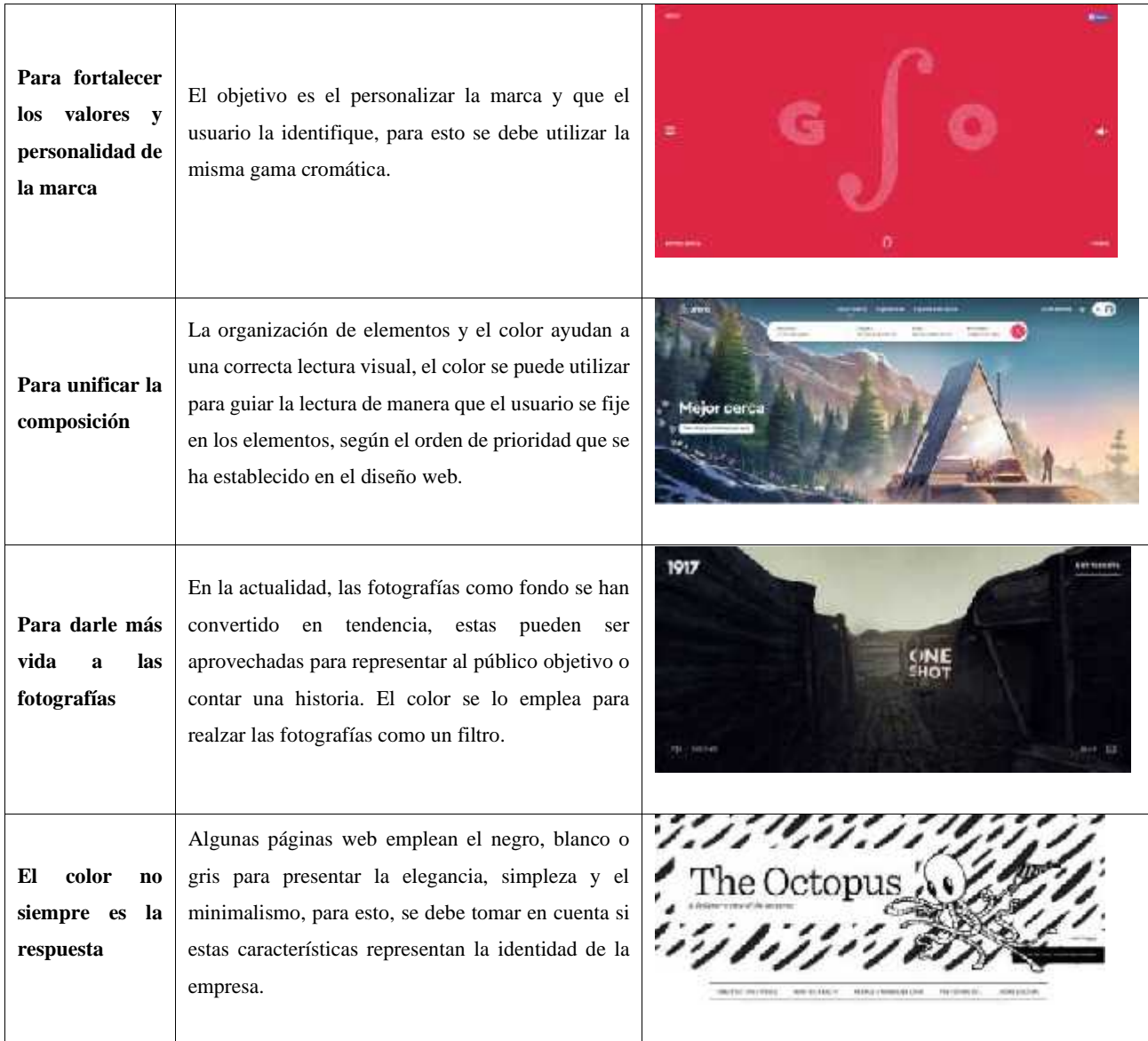

Fuente. Aulaformativa, 2020

Realizado por: Jijón Ramos Jason, Jácome Casa Yadira, 2021

#### *2.5.2 Armonías cromáticas*

Apoyándose en la gama cromática, existe dos variantes, los colores cálidos y fríos. Según, Santa María (2014, párr. 5-10), los colores fríos evocan una sensación de armonía, es por ello que son preferidos por negocios y empresas. Los colores fríos favorecen a la lectura y los elementos que se utilicen en portales sean fáciles de observar. Al utilizar una paleta de colores fríos genera una calma peculiar que permite relajar el pensamiento y a su vez brinda una sensación de sencillez al observar. Además, esta gama de colores denota profesionalismo y no otorga una percepción abrumadora como lo hacen los colores cálidos.

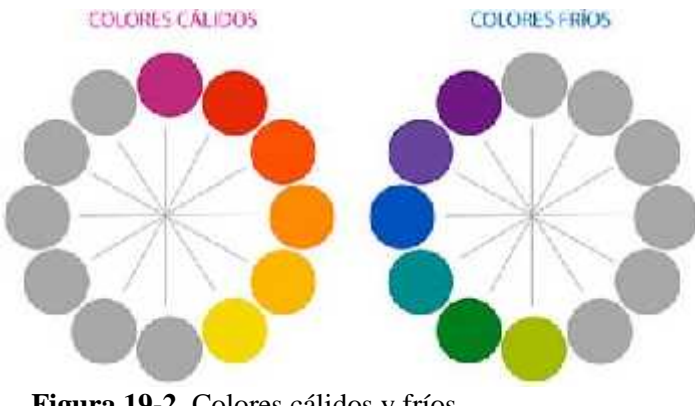

**Figura 19-2.** Colores cálidos y fríos **Fuente:** FotoNostra, 2019

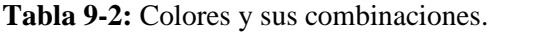

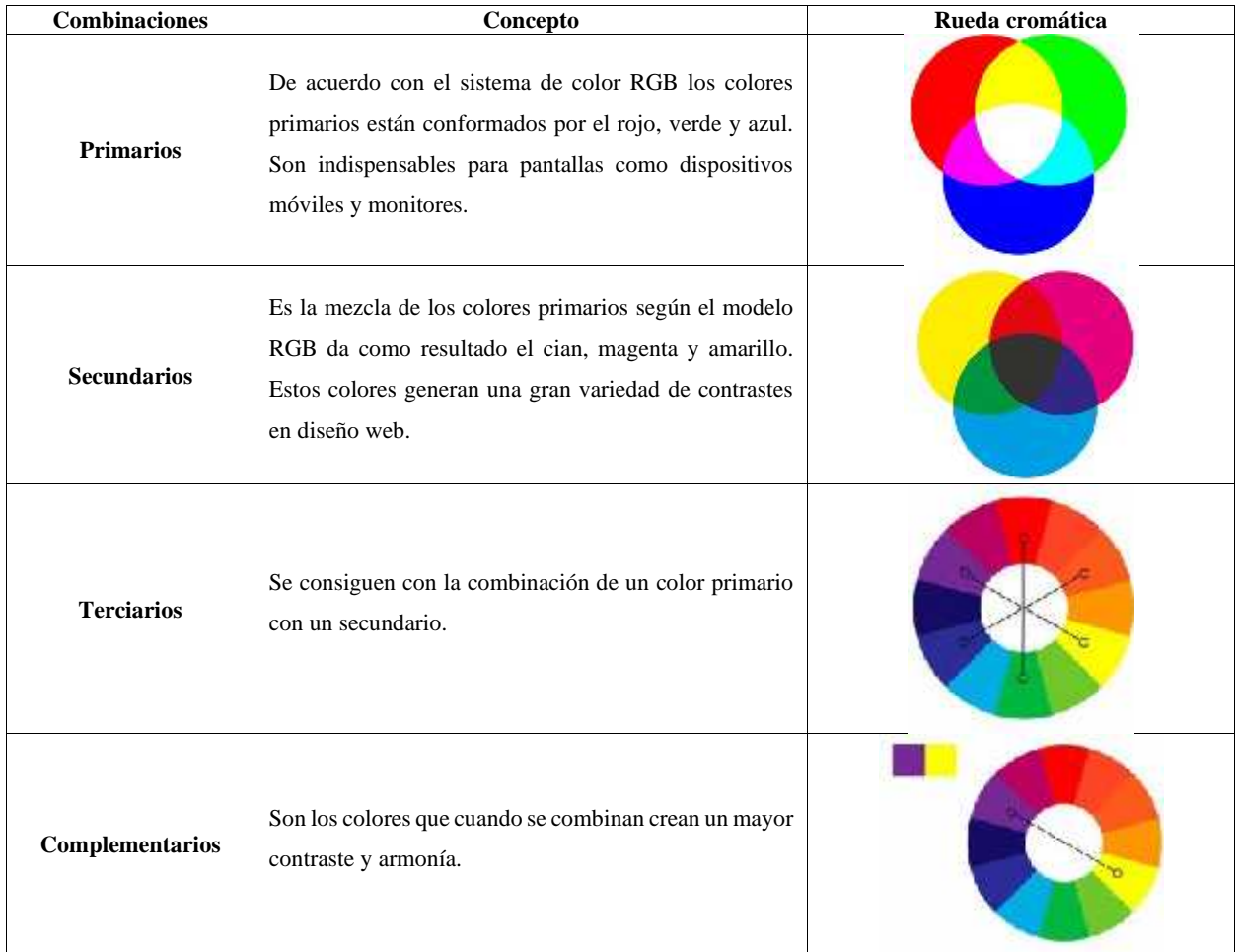

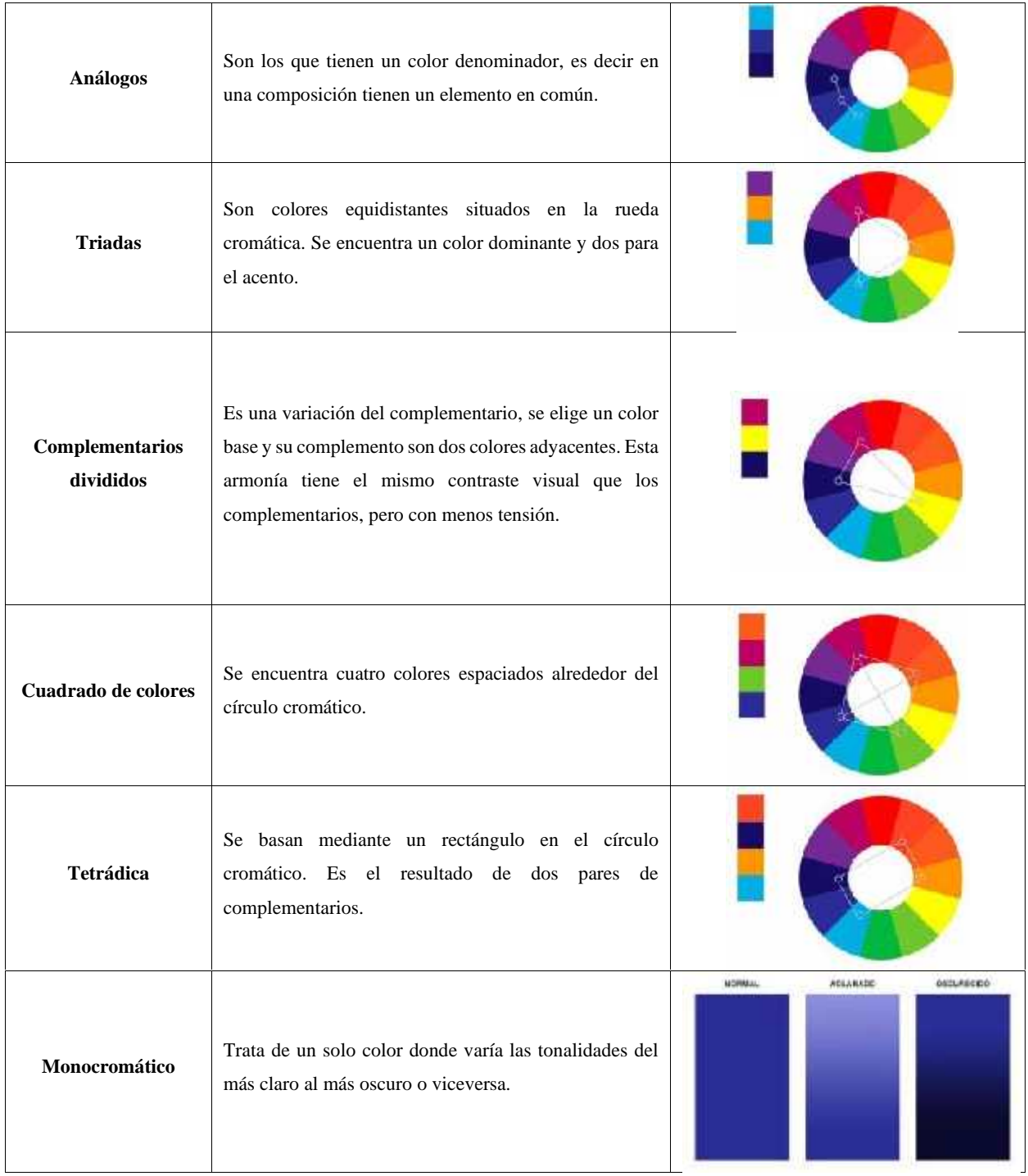

**Fuente:** Ruiz, 2020

**Realizado por:** Jijón Ramos Jason, Jácome Casa Yadira, 2021

## **2.6 Uso de fuentes tipográficas**

La tipografía es uno de los elementos principales en diseño web, al dar uso de ella hay que tener en cuenta que no todas son legibles en una pantalla, de igual manera, no todas las tipografías se combinan, pero se debe utilizar en función de las familias y utilizar máximo tres fuentes (Cano, 2016, párr. 1-5).

De igual manera, Cano (2016), menciona que las fuentes se dividen en dos familias tipográficas, las cuales son:

*"Las fuentes Serif: En ellas las letras redondas (o, c, b…) son un poco mayores para que contrarrestar el efecto óptico que las hace parecer más pequeñas al agruparse con otras. Son adecuadas para textos largos, ya que los remates ayudan a seguir las líneas y evitan la monotonía. Algunos ejemplos: Book Antiqua, Courier, Century Schoolbook, Garamond, Georgia y Times New Roman. Las fuentes sans serif, o de palo seco: Tienen vértices rectos y sin remates. Son apropiadas para rótulos y para visualizar en pantalla, ya que son legibles a tamaños pequeños. No se aconsejan para textos largos, ya que resultan monótonas y difíciles de seguir. Algunos ejemplos: Arial, Century Gothic, Chicago, Helvetica, Geneva, Impact, Tahoma y Verdana."* (Cano, 2016, párr. 6-7).

Estas dos familias tipográficas son utilizadas sin establecer diferencia de tiempo, por lo que es necesario saber su clasificación para agrupar fuentes con características similares, un adecuado uso de estas familias en el diseño web puede alcanzar un mejor desempeño cognitivo y generar esteticidad en el sitio web.

## *2.6.1 Uso de tipografía en portales web*

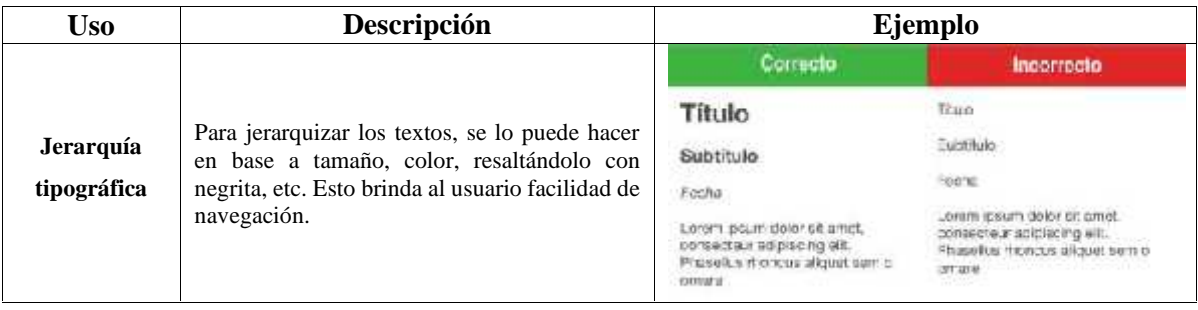

**Tabla 10-2:** Uso de tipografía en portales web

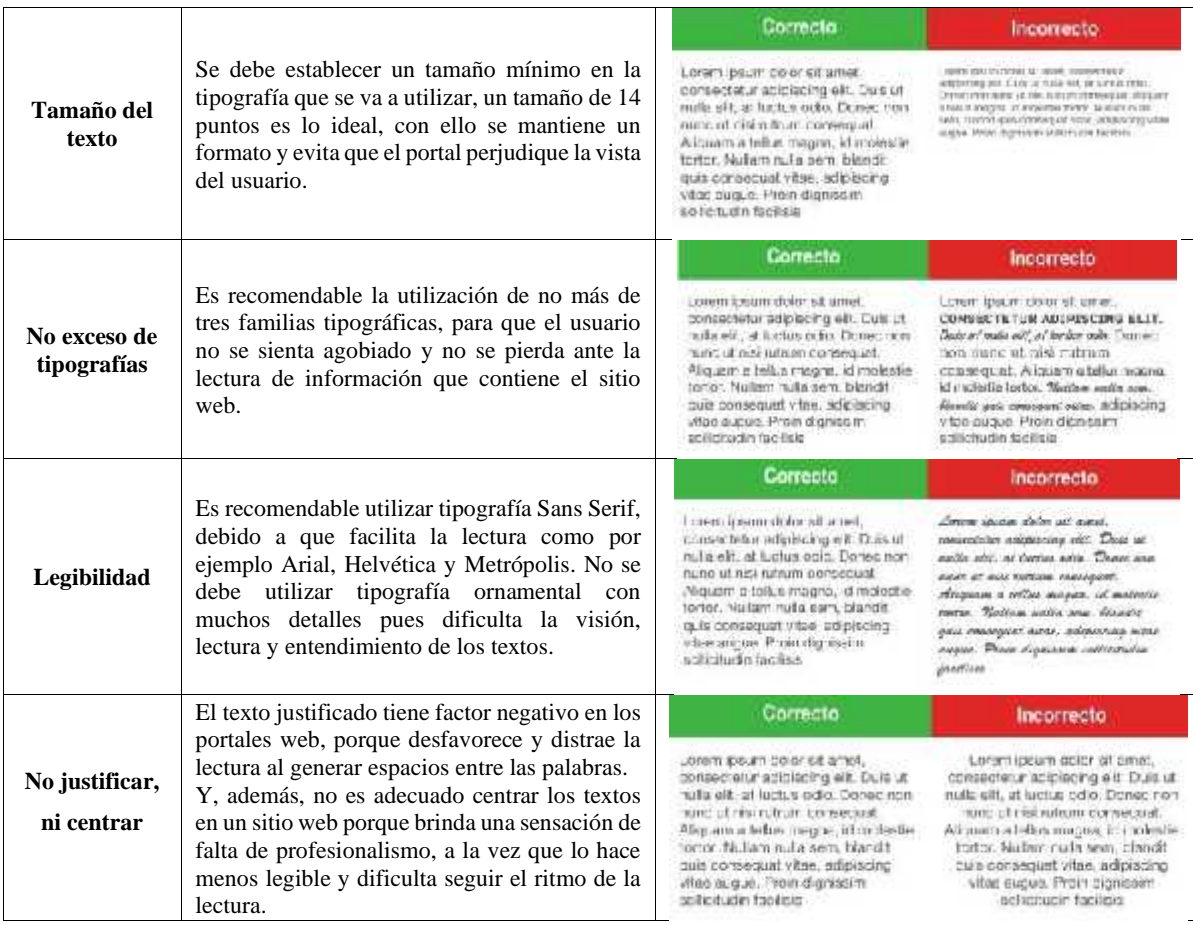

**Fuente:** Trigueros, 2013

**Realizado por:** Jijón Ramos Jason, Jácome Casa Yadira, 2021

## **2.7 Uso de iconos**

Los iconos son diminutos elementos que ayudan al diseño a tener un impacto de mayor funcionalidad; este aspecto es fundamental en diseño web debido a que mejora la información, ayuda a sintetizar grandes cantidades de texto, además poseen un equilibrio entre función y estética. (Vázquez, 2019, párr. 2-6)

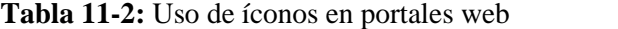

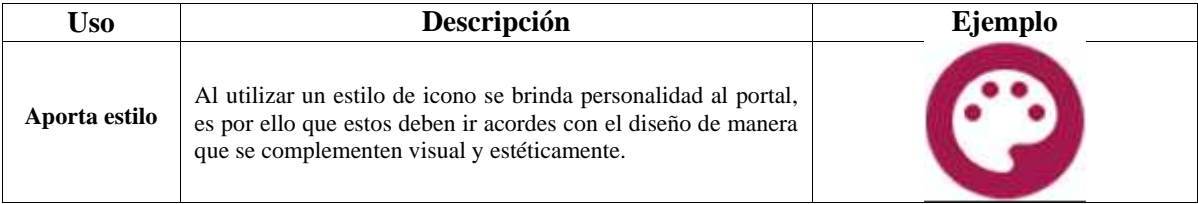

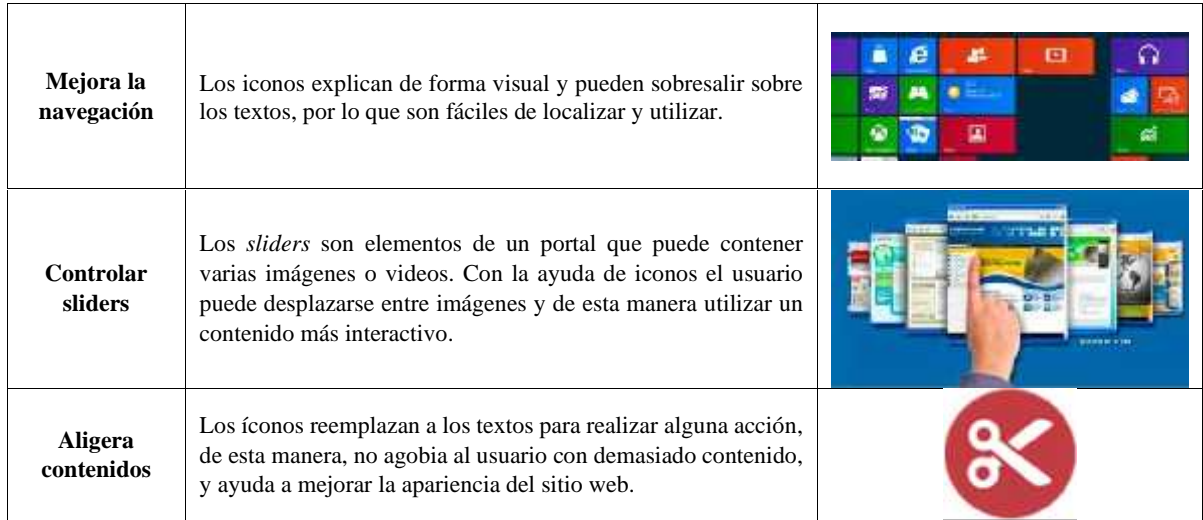

**Fuente:** Costa, 2017

**Realizado por:** Jijón Ramos Jason, Jácome Casa Yadira, 2021

#### **2.8 Interfaz del usuario (UI)**

Son todos los elementos situados en la página web como fuentes tipográficas, color, degradados, botones, etc. De esta manera, se encarga que el sitio utilizado sea visualmente atractivo. La UI (*User Interface*) debe ir de la mano con UX (*User Experience*) para que el usuario pueda interactuar y disfrutar del producto digital (Castaño, 2018, párr. 5-8).

La interfaz de usuario es la apariencia del sitio web que brinda la empresa al cliente con un diseño intuitivo que se explique por sí mismo y pueda captar la atención del usuario.

## *2.8.1 Usabilidad*

Arenzana (2016, párr. 2), menciona que la usabilidad se refiere a la facilidad de uso que brinda la interfaz en la interacción. Un sitio web con una adecuada usabilidad atrae al usuario permitiendo un manejo, claro, sencillo, intuitivo, seguro y preciso, para lograr mayor comunicación, *feedback* y fidelización del cliente hacia la empresa.

Según Martínez (2017, párr. 4), los principios más importantes de la usabilidad en interfaz web de Jakob Nielsen, son:

| <b>Principios</b>                         | Descripción                                                                    |
|-------------------------------------------|--------------------------------------------------------------------------------|
| Visibilidad de estado de sistema          | Brinda al usuario información del estado actual del sistema, ofreciendo        |
|                                           | una adecuada retroalimentación en todo momento.                                |
|                                           | El sistema debe ofrecer información lógica y coherente, utilizando un          |
| Relación entre el sistema y el mundo real | lenguaje familiar para el usuario.                                             |
|                                           | Dar al cliente la posibilidad de editar su perfil personal, utilizar la opción |
| Libertad y control del usuario            | de deshacer/rehacer o cancelar acciones.                                       |
|                                           | Prevenir el error que el usuario pueda cometer, el sistema debe mostrar        |
| Prevención de errores                     | opciones para poder corregir el error como es en el caso del buscador de       |
|                                           | Google.                                                                        |
|                                           | El interfaz debe seguir una línea de comunicación gráfica para que el          |
| Coherencia y estándares                   | usuario no se pierda y se familiarice.                                         |
|                                           | La información proporcionada debe ser minimizada mostrando lo más              |
| Reconocimiento en vez de recordar         | relevante en el interfaz.                                                      |
|                                           | Flexibilidad permite que cualquier usuario pueda navegar en el sistema,        |
| Flexibilidad y eficiencia de uso          | también tenga las opciones para usuarios experimentados donde se               |
|                                           | pueda notar la eficiencia.                                                     |
|                                           | La información proporcionada debe estar clara y concisa para que el            |
| Diseño estético y minimalista             | usuario no pierda la atención en el sitio web.                                 |
|                                           | Aunque el interfaz sea interactivo es necesario brindar documentación          |
| Ayuda y documentación                     | con información clara y directa para ayudar al usuario con sus dudas.          |
|                                           | Si el sistema tiene un error, se debe mostrar con un mensaje entendible        |
| Ayuda a los usuarios a reconocer,         | sobre su causa y sus respectivas indicaciones para que el usuario pueda        |
| diagnosticar y recuperarse de errores     | salir de ese sitio.                                                            |

**Tabla 12-2:** Principios de usabilidad en Interfaz Web de Jakob Nielsen

**Fuente:** Martínez, 2017

**Realizado por:** Jijón Ramos Jason, Jácome Casa Yadira, 2021

#### **2.9 Experiencia de usuario (UX)**

La Experiencia de Usuario o UX, es lo que se percibe y las interacciones que produce con el producto o servicio, el diseño se debe enfocar que estos servicios sean útiles, intuitivo y atractivos para la satisfacción plena del cliente (Cantú, 2020, párr. 3). Así mismo, Cantú menciona que:

Así mismo, Cantú (2020), menciona que:

*"Una buena UX se logra a través del Diseño Centrado en el Humano, el cual es el enfoque de conocer las necesidades de los usuarios y alinearlos a los*

*objetivos del negocio tomando también en cuenta las limitaciones técnicas."* (Cantú, 2020, párr. 3).

## *2.9.1 Facetas del diseño UX*

Según Cantú (2016, párr.7), menciona que Peter Morville creó un diagrama para demostrar que aparte de Usabilidad existe importantes facetas para diseñar una buena Experiencia de Usuario.

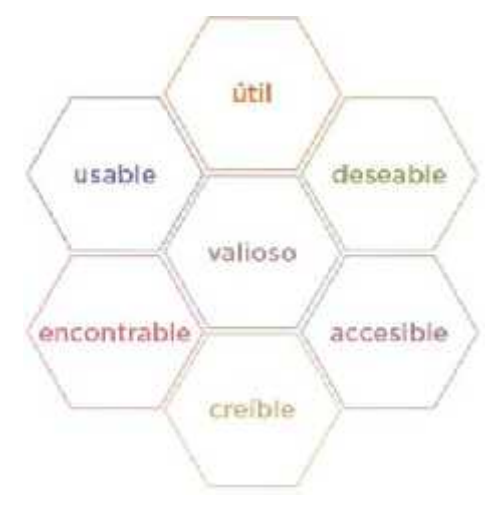

**Figura 20-2.** UX Honeycomb de Morville **Fuente:** Cantú A, 2016

En la siguiente tabla se puede conocer de forma más detallada cada una de las facetas de la UX:

| <b>Facetas</b>  | Significado                                                                                                    |  |
|-----------------|----------------------------------------------------------------------------------------------------|--|
| Útil            | Se debe de ser capaz de descubrir y crear productos que realmente resuelvan un problema.                                                                        |  |
| <b>Usable</b>   | La facilidad de uso de un sistema sigue siendo importante, pero no es lo único.                                                                                 |  |
| <b>Deseable</b> | Funciona mejor la experiencia de usuario cuando un producto o servicio es atractivo.                                                                            |  |
| Encontrable     | Es necesario crear sistemas donde el usuario pueda navegar fácilmente y encontrar la información<br>que busca.                                                  |  |
| Accesible       | Más de 10% de la población tiene algún tipo de discapacidad (auditiva, visual, motriz), es<br>necesario la accesibilidad de la información para estos usuarios. |  |
| <b>Creíble</b>  | Enfocarse en elementos que causen una buena impresión y que creen confianza en los usuarios.<br>Debemos de diseñar para la credibilidad.                        |  |
| <b>Valioso</b>  | Debe cumplir la misión de la organización, además ofrecer un valor agregado y mejorar la<br>satisfacción del usuario.                                           |  |

**Tabla 13-2:** Facetas de la UX según Morville

**Fuente:** Cantú, 2016

**Realizado por:** Jijón Ramos Jason, Jácome Casa Yadira, 2021

## *2.9.2 Etapas del diseño UX*

Según Ronda (2013), las etapas se dividen en cuatro momentos por los que transcurre la labor del diseñador:

| <b>Etapas</b>    | Característica<br>Se refiere a la mayor obtención de información para la elaboración del proyecto.     |  |
|------------------|----------------------------------------------------------------------------------------------------|--|
| 1. Investigación |                                                                                                    |  |
| 2. Organización  | En esta etapa se usa criterios científico-técnicos para la organización de información de manera       |  |
|                  | jerarquizada.                                                                                          |  |
| 3. Diseño        | En esta parte se expone los resultados con el fin de obtener beneficios para el usuario, se define las |  |
|                  | pantallas y se presenta los <i>wireframes</i> de baja fidelidad.                                       |  |
| 4. Prueba        | En esta etapa se realiza la prueba del prototipo propuesto, el test va dirigido tanto a los clientes   |  |
|                  | como a los usuarios para observar si se cumplió con los objetivos y si se ha resuelto las necesidades. |  |

**Tabla 14-2:** Etapas del diseño UX

**Fuente:** Ronda, 2013

**Realizado por:** Jijón Ramos Jason, Jácome Casa Yadira, 2021

## *2.9.2.1 Entregables*

Moreno (2020), menciona que al terminar el proceso de diseño UX, debe realizar lo siguiente:

*"El diseñador y el equipo deben presentar una lista de entregables para su revisión ante un cliente o un equipo interno. Necesitan mostrar el proceso y que aprueben sus ideas. La documentación UX es una parte crítica del proceso de diseño. Esta consiste en los registros del trabajo realizado. Ayudan a los diseñadores a comunicar de manera efectiva sus ideas de diseño y los hallazgos de investigación, para dejar en claro a las partes interesadas por qué hacen recomendaciones de cambios y mejoras."* (Moreno, 2020, párr. 43-44).

Los entregables favorecen a la organización de ideas y sistematización de procesos, para que el diseño tenga una correcta retroalimentación usuario-diseñador y viceversa. Varios de estos entregables pueden ser:

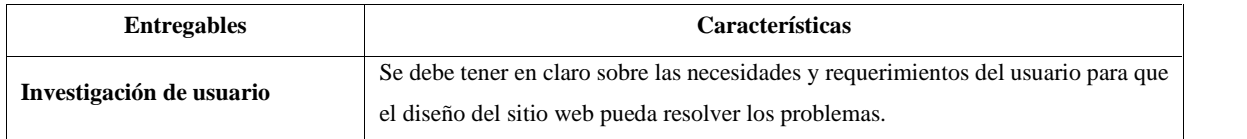

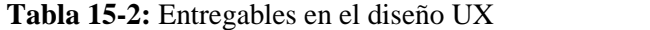

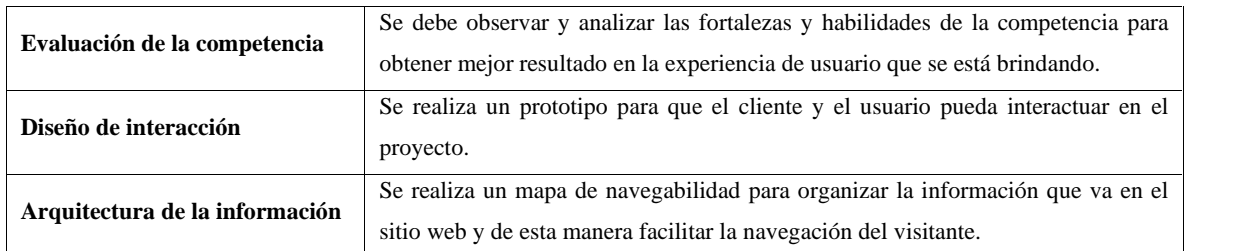

**Fuente:** Moreno, 2020

**Realizado por:** Jijón Ramos Jason, Jácome Casa Yadira, 2021

### **2.10 Software de Diseño**

Existen diferentes tipos de software de diseño que ayudan en el prototipado y usabilidad web, entre ellos están Adobe XD, Figma, Origami, Proto.io, Fluid, entre otros. Así como también software especializado en creación de vectores como Illustrator y en edición de imágenes como Photoshop que ayudan con la creación de elementos que se pueden incluir en el prototipo.

#### *2.10.1 Software para prototipado y usabilidad web*

## *2.10.1.1 Adobe XD*

Adobe XD o Adobe Experience Design, es un editor gráfico, esta herramienta se enfoca plenamente en la experiencia de usuario, ideal en la creación de prototipos. Este *software* ayuda al diseñador a crear sus propuestas con navegación real para detectar posibles errores y poder corregirlo antes de ser programado (Morela, 2020, párr. 12-13).

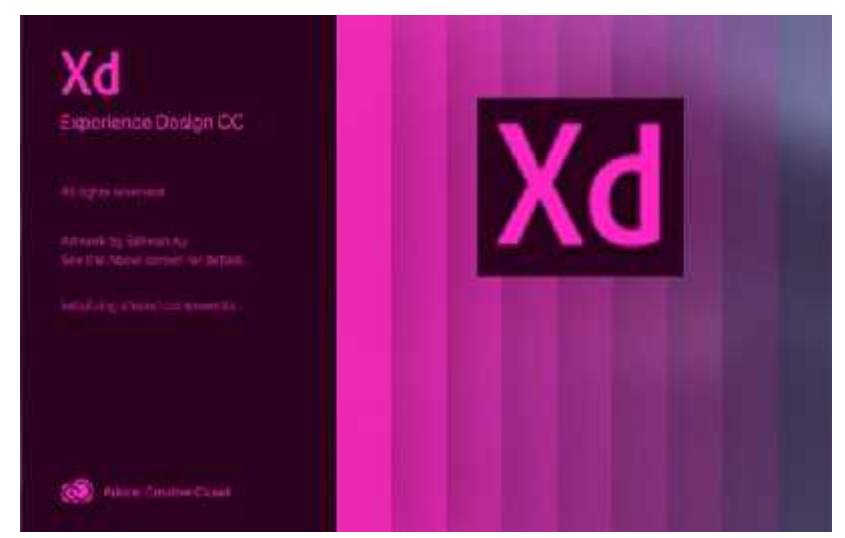

**Figura 21-2.** Software para diseño de interfaces, Adobe XD **Fuente:** Adobe XD, 2021

#### *2.10.1.2 Figma*

Figma es un software que permite al usuario diseñar y elaborar prototipos, de igual manera posibilita el trabajo en equipo en el cual se puede realizar ajustes o editar en tiempo real, agregar comentarios y brinda almacenamiento en la nube (Crua, 2018, párr. 30).

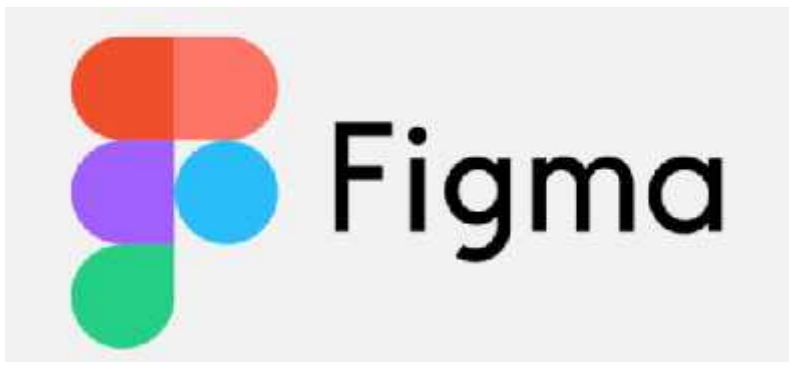

**Figura 22-2.** Software para diseño de interfaces, Figma **Fuente:** Figma, 2021

## *2.10.1.3 Proto.io*

Es un software destinado a la creación de aplicaciones móviles, se maneja con el uso de animaciones mediante una línea de tiempo que permite controlar la duración de estas. Proto.io es un software que se encuentra disponible para Android e iOs (Crua, 2018, párr. 30).

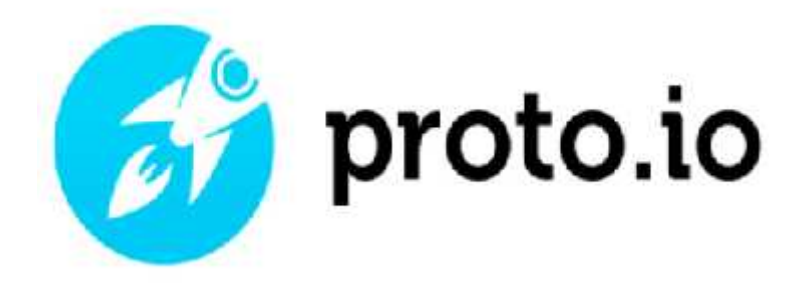

**Figura 23-2.** Software para diseño de interfaces, Proto.io **Fuente:** Proto.io, 2021

#### *2.10.2 Software para creación de elementos para el prototipo*

#### *2.10.2.1 Adobe Illustrator*

Es la plataforma más utilizada por los diseñadores, por ser un editor de gráficos vectoriales que consta con diferentes herramientas para dibujo vectorial y al diseño de elementos gráficos. Este *software* es de gran utilidad porque permite plasmar las ideas editables sobre una mesa de trabajo (Figueroa, 2019, párr. 2).

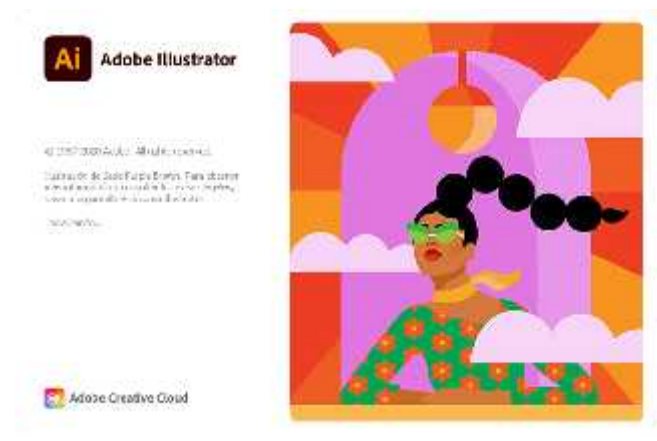

**Figura 24-2.** Software de diseño Adobe, Illustrator **Fuente:** Adobe Illustrator, 2021

## *2.10.2.2 Adobe Photoshop*

Es un software editor de imagen desarrollado por Adobe, además que, permite la creación de gráficos en diversos formatos como: JPEG, PNG, RAW, PIFF, GIF entre otros, este software es compatible para Windows, Mac y Linux (Calamo & Cran, 2019, párr. 2-3).

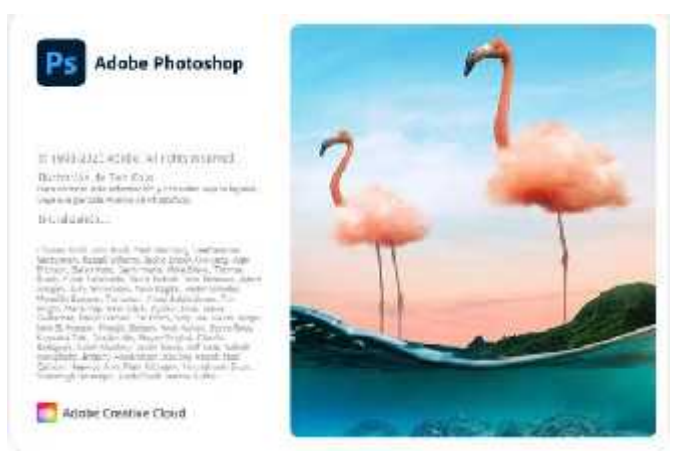

**Figura 25-2.** Software de diseño Adobe, Photoshop **Fuente:** Adobe Photoshop, 2021

## **CAPÍTULO III**

## **3. MARCO METODOLÓGICO**

En este capítulo se exponen la metodología y las técnicas que se emplean para la investigación y aplicación realizada a lo largo de este trabajo técnico. Entre ellos, los métodos que se utilizaron para la investigación son: deductivo y sistémico. La metodología para la resolución de la propuesta gráfica que se aplicó en la propuesta fue *Design Thinking* que contiene fases, además que abarca técnicas como encuesta y entrevista con el fin de empatizar con el usuario, recolectar información de sus necesidades y requerimientos, por último, se utilizó la técnica de test de usuario para la validación del producto final.

#### **3.1 Tipo de investigación**

#### *3.1.1 Investigación aplicada*

El presente proyecto es técnico, por ello, se realiza una propuesta donde se aplica los conocimientos de diseño para resolver un problema específico en un lugar en particular, como es el caso de la Facultad de Administración de Empresas de la ESPOCH, dado que es la primera de toda la institución en ser avalada con la Certificación del Sistema de Gestión de Calidad, bajo la norma ISO 9001-2015. De esta manera, se puede evidenciar que está acorde a los lineamientos de la Industria 4.0, por lo que facilita el desarrollo de este proyecto.

#### *3.1.2 Investigación descriptiva*

Este estudio, por el nivel de profundidad, es descriptivo, puesto que establece una serie de clasificaciones en función de las jerarquías existentes en los elementos identificados. Además, se reconocen estructuras, en las que se definen las categorías que contienen a otras. La investigación descriptiva expone características, muestra detalles de cada parte constitutiva de un todo.

#### **3.2 Métodos de investigación**

#### *3.2.1 Método deductivo*

La presente investigación, hace uso de los elementos del método deductivo, para la realización del portal web de la Facultad de Administración de Empresas, puesto que parte de los conocimientos generales de la ciencia, para llegar al problema particular que se desea resolver. Esto se aplica, tanto en la elaboración del marco teórico, como en la aplicación de la metodología *Design Thinking.*

#### *3.2.2 Método sistémico*

Al tratarse de una propuesta web, el portal es un mapa de navegación, que tiene una estructura con elementos de clasificación, en un orden jerárquico, donde los organigramas de la Facultad de Administración de Empresas y sus respectivas carreras fueron un apoyo para establecer los criterios de agrupación de hipervínculos. Por ello, este proyecto hizo uso del método sistémico.

#### **3.3 Metodología Design Thinking**

Tim Brown conceptualizó esta metodología que se centra plenamente en el usuario, para crear soluciones a necesidades reales a través de la empatía, mediante herramientas relacionadas con el diseño. Brown en su artículo publicado en Harvard Business Review define Design Thinking como:

*"Disciplina que usa la sensibilidad y métodos de los diseñadores para hacer coincidir las necesidades de las personas con lo que es tecnológicamente factible y con lo que una estrategia viable de negocios puede convertir en valor para el cliente, así como en una gran oportunidad para el mercado."* (Brown, 2008, p. 4).

De igual manera, Irigaray (2020), afirma que, *Design Thinking* es una metodología que tiene al usuario como el centro de atención, que brinda solución a problemas existentes mediante la innovación y creatividad, se explora las posibilidades con las que se puede solucionar y crear productos o servicios deseados que den valor al usuario.

Este proyecto se lleva a cabo mediante la metodología *Design Thinking* de Tim Brown, el cual establece un diseño organizacional en la creación de la propuesta conceptual gráfica para la Facultad de Administración de Empresas de la ESPOCH, que facilita nuevas formas de interacción y la posibilidad de brindar experiencias más personalizadas para los usuarios. El autor establece cinco etapas para el desarrollo de este método, que son: empatizar, definir, idear, prototipar y validar.

#### *3.3.1 Empatizar*

Esta es la primera fase del proceso, que de acuerdo con Escámez (2018, párr. 6), lo define como la etapa donde se fija al público objetivo para realizar una profunda comprensión de sus necesidades, deseos y problemas en su entorno.

Por lo tanto, para la elaboración de este proyecto se realiza una observación e interacción con los usuarios mediante las técnicas de brief, benchmarking, entrevista y encuesta, en la que se identifica la necesidad de cada uno de los usuarios del portal actual, y se comprende el problema en su total dimensión.

#### *3.3.1.1 Brief*

Un brief es un documento donde se recopila información para planificar y ejecutar un proyecto. El cliente a través de este documento explica sus necesidades y requerimientos acerca de su proyecto. El desarrollar un brief permite obtener resultados eficientes e inmediatos. (Dayhana, 2017, párr.1)

#### *3.3.1.2 Benchmarking*

El benchmarking consiste en analizar, examinar y comparar el desempeño procesos, productos o servicios de una entidad líder del mercado para determinar las áreas óptimas que deben acoplarse a nuestra empresa y desarrollarlas con una nueva visión. (Espinoza, 2018, párr. 1)

#### *3.3.1.2.1 Benchmarking competitivo*

Consiste en conocer procesos, productos o servicios de la competencia para determinar falencias tanto en su manera de negocio, como las metas que este competidor se ha planteado. De esta manera, se adquiere datos detallados sobre la competencia, permitiendo brindar una mejora de servicio, evitando contratiempos en nuestra empresa. (Espinoza, 2018, párr. 4)

## *3.3.1.3 Población de estudio*

Para realizar este estudio, se tiene una población total de 2124 personas conformada por docentes y estudiantes, pertenecientes a la Facultad de Administración de Empresas de la ESPOCH. Esta población se encuentra sin categorización de género, edad, estado civil, etnia, creencias o clases sociales, para lo cual, se emplea herramientas como entrevista, encuesta y test de usuario.

La población 1 está conformada solo por una persona, específicamente el docente de la Facultad de Administración de Empresas de la ESPOCH, quien ha sido como responsable y asesor de la renovación de la página web, ya que posee el perfil indicado, es conocedor a profundidad de la Industria 4.0 y los problemas del portal actual. El Ing. Giovanny Alarcón Msc. será la persona para entrevistar.

La segunda población es el total de los docentes y estudiantes, de la cual se ha extraído una muestra de 400 personas, por ser los principales usuarios del portal actual y tienen conocimiento de los aspectos que deberán ser sustituidos.

Finalmente, la tercera población será para el test de usuario, formado por diez personas entre estudiantes y docentes de la facultad, mismos que fueron seleccionados mediante un *focus group*, para conocer sus opiniones y grado de aceptación sobre el nuevo portal web de la Facultad de Administración de Empresas de la ESPOCH

#### *3.3.1.4 Entrevista*

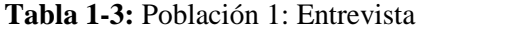

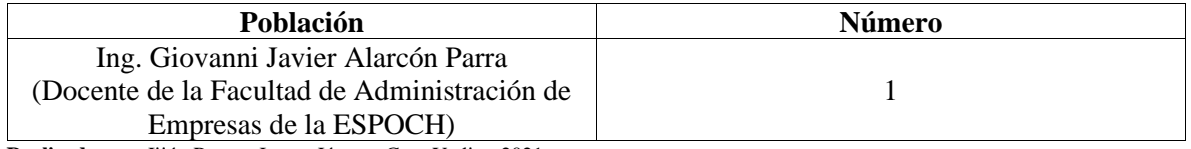

**Realizado por:** Jijón Ramos Jason, Jácome Casa Yadira, 2021

La entrevista es una técnica para recabar datos mediante una comunicación entre el entrevistador y el entrevistado, tiene la ventaja de ser eficaz a comparación de las demás técnicas porque puede obtener información más completa, y profunda Díaz et al., (2013, p. 163).

Esta técnica se realizó específicamente a un representante de la Facultad de Administración de Empresas, en este caso con Ing. Giovanny Alarcón, Msc. El formulario enviado vía correo electrónico estaba compuesto por preguntas abiertas con el fin de que el entrevistado pueda responder con total libertad, de esta manera se pudo recolectar información confiable y específica sobre la situación actual del portal web de la Facultad de Administración de Empresas en relación con la Industria 4.0.

*3.3.1.4.1 Guía de entrevista*

# **ESCUELA SUPERIOR POLITÉCNICA DE CHIMBORAZO ESCUELA DE DISEÑO GRÁFICO**

**TESIS:** CREACIÓN DE UNA PROPUESTA CONCEPTUAL GRÁFICA PARA PORTALES WEB CORPORATIVOS PARA EMPRESAS DE INDUSTRIA 4.0

# **GUÍA DE ENTREVISTA – DOCENTE DE LA FACULTAD DE ADMINISTRACIÓN DE EMPRESAS**

**Objetivo:** Identificar las necesidades y requerimientos actuales de la industria 4.0 para aplicarlos al portal web de la Facultad de Administración de Empresas.

## **DATOS GENERALES:**

Nombres: Apellidos: Fecha de aplicación:

Edad: Género: Masculino … Femenino …

- 1. ¿Por qué es necesario que la facultad posea una página web con un mejor diseño?
- 2. ¿Qué opina sobre el diseño y funcionalidad del actual portal web de la FADE?
- 3. ¿Qué cree usted que se debería mantener, cambiar y eliminar del actual portal?
- 4. ¿Usted cómo definiría a la industria 4.0 y cuáles son sus características?
- 5. ¿Bajo qué instancia la Facultad de Administración de Empresas forma parte de la industria 4.0?
- 6. ¿Cómo se podría adaptar una página web a la industria 4.0?
- 7. ¿Considera que es necesario la creación de un nuevo y moderno portal web para la Facultad de Administración de Empresas?
- 8. ¿Qué nuevas funciones le gustaría que se agreguen al nuevo portal web?
- 9. ¿Qué aportaría la adaptabilidad del nuevo portal web a la industria 4.0?
- 10. ¿Se podría implementar un nuevo estándar de portal web orientado a la industria 4.0 a otras facultades de la universidad?

#### *3.3.1.5 Encuesta*

#### **Tabla 2-3:** Población 2: Encuesta

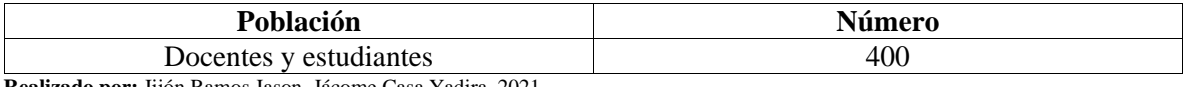

**Realizado por:** Jijón Ramos Jason, Jácome Casa Yadira, 2021

Es una investigación que se desarrolla por medio de interrogación con el fin de obtener resultados para posteriormente realizar mediciones cuantitativas de la respuesta que se obtuvo de una muestra característica de toda la población (García, 1993, p. 147).

Por lo tanto, la encuesta se realizó a docentes y estudiantes pertenecientes a las carreras de la Facultad de Administración de Empresas, por medio de un cuestionario online con preguntas previamente establecidas, con intención de recabar información válida para la realización de la propuesta conceptual.

#### *3.3.1.5.1 Cálculo de la muestra para la encuesta*

La muestra que se presenta a continuación corresponde a un número predeterminado de estudiantes por carrera de la Facultad de Administración de Empresas. Y se determina el tamaño de muestra utilizando la siguiente fórmula que está formada por: N=Población; e=Margen de error; Z=Nivel de confianza; p=Probabilidad a favor; q=Probabilidad en contra; n=Muestra.

| $N=$  | Población              | 2124         |
|-------|------------------------|--------------|
| $e=$  | Margen de error        | 5% (0,05)    |
| $Z =$ | Nivel de Confianza     | 95% (1,96)   |
| $p=$  | Probabilidad a favor   | $50\% (0,5)$ |
| $q=$  | Probabilidad en contra | $50\% (0,5)$ |

**Tabla 3-3:** Fórmula de la muestra

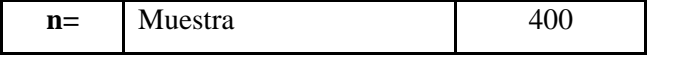

**Realizado por:** Jijón Ramos Jason, Jácome Casa Yadira, 2021

$$
n = \frac{nZ^2p}{e^2 (N-1)Z^2 p}
$$

$$
n = \frac{(2124)(1,96)^{2}(0,5)(0,5)}{(0,05)^{2}(2124-1)(1,96)^{2}(0,5)(0,5)}
$$

 $=\frac{(2124)(3,84)(0,25)}{(0.0025)(2123)(3.84)(0.25)}$ (0,0025)(2123)(3,84) (0,25)

$$
n = \frac{(2124)(0,96)}{(0,0025)(2123)(0,96)}
$$

$$
n = \frac{(2039,04)}{(5,0952)}
$$

$$
n = \frac{(2039,04)}{(5,0952)}
$$

 $n = 400$ 

## *3.3.1.5.2 Modelo de encuesta*

10/2/2021

Encuesta sobre e actual portal web de la Facultad de Administración de Empreses.

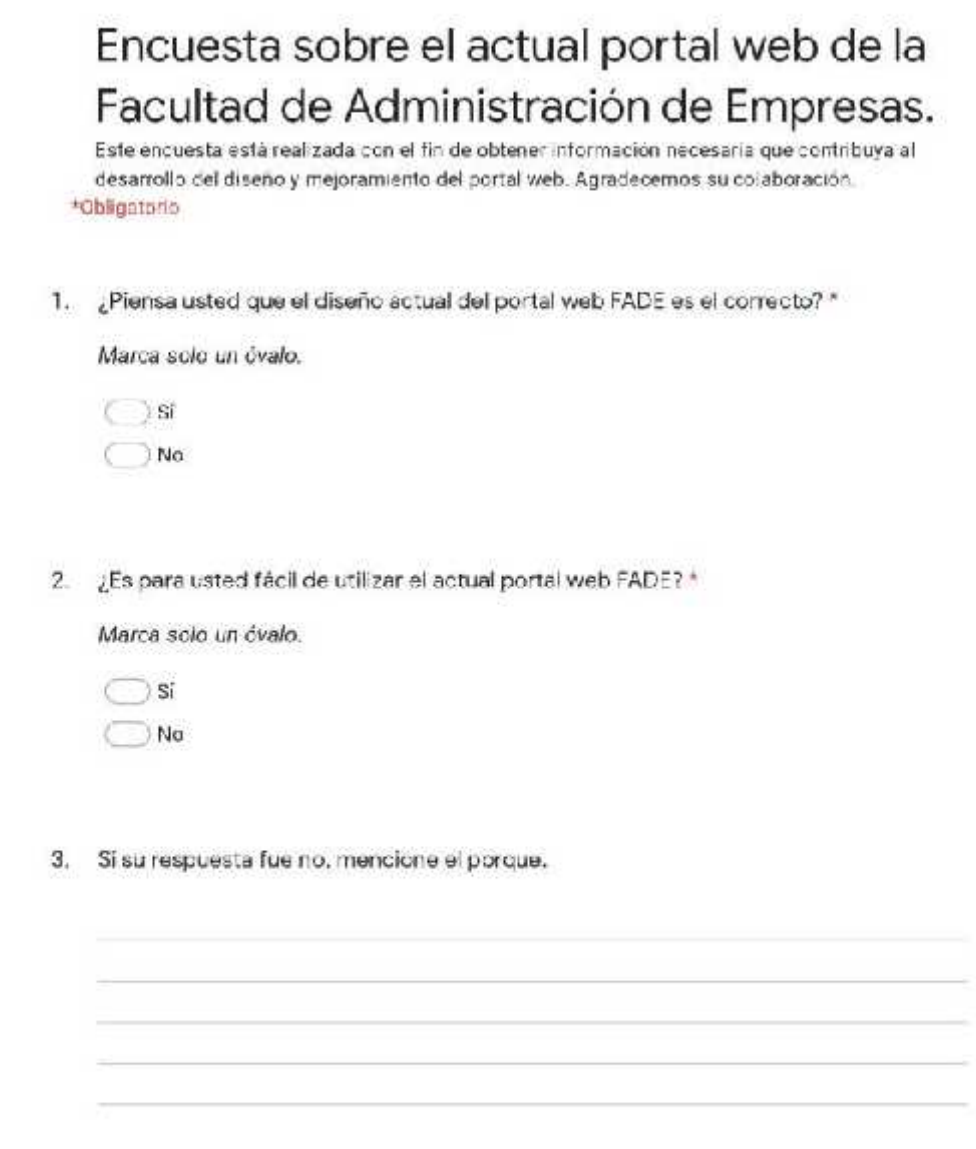

https://decs.geogle.com/forms/s/1FME0/A69H9LAn1w/6Y88bd/EbaclET1/WIVEBQelPv8v4/ecd

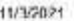

4. ¿Qué piensa que se debería mejorar del actual portal?\*

Marca solo un óvalo. hteractividad Diseño Usabilidad Todas la anteriores

- $\bigcirc$  Otro.
- 5. Del 1 al 5 califique que tan bien estructurado está la navegación en el actual portal web FADE. Siendo 1 regular y 5 excelente.<sup>3</sup>

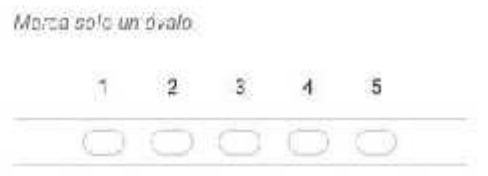

6. Considera usted que en el actual portal FADE existe una gran cantidad de ... \*

Marca solo un óvalo.

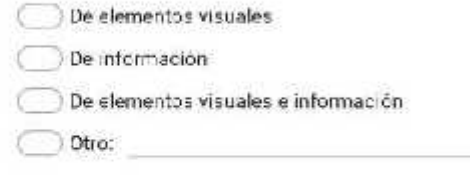

7. La tipografía de títulos y textos son legibles a simple vista? ¿Si. No?¿Por que? \*

https://cocs.coogle.com/forms/d/1Hw50tA69-f0LAr.1.x76Y68bdfScapi5PMWW5BQePV3V4Aed1

#### 10/2/2021

8. ; Al navegar por el actual portal puede claramente identificar la sección u opción. que está utilizando?\*

Marca solo un évalo.

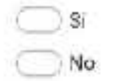

9. ¿Cómo considera que la información de la pagina web puede ser más fácil de acceder?\*

Marca solo un óvalo.

Con una página web con scroll vertical

Con una página web con scroll horizontal

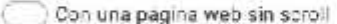

10. ¿Piensa usted que es necesario implementar un sistema de notificaciones en el portal para informar de algún evento? \*

Marca solo un óvalo.

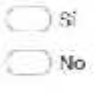

11. ¿Cree que el diseño actual del portal web FADE está acorde a los lineamientos de la Industria 4.07 \*

Marca solo un óvalo.

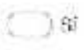

 $\neg$  No

https://docs.gcogls.com/torms/d/1Hw50W60H1JL/tn1w/6Y8bbcl5bcp83PMWW5BQe-/V8V4iedit

 $34$ 

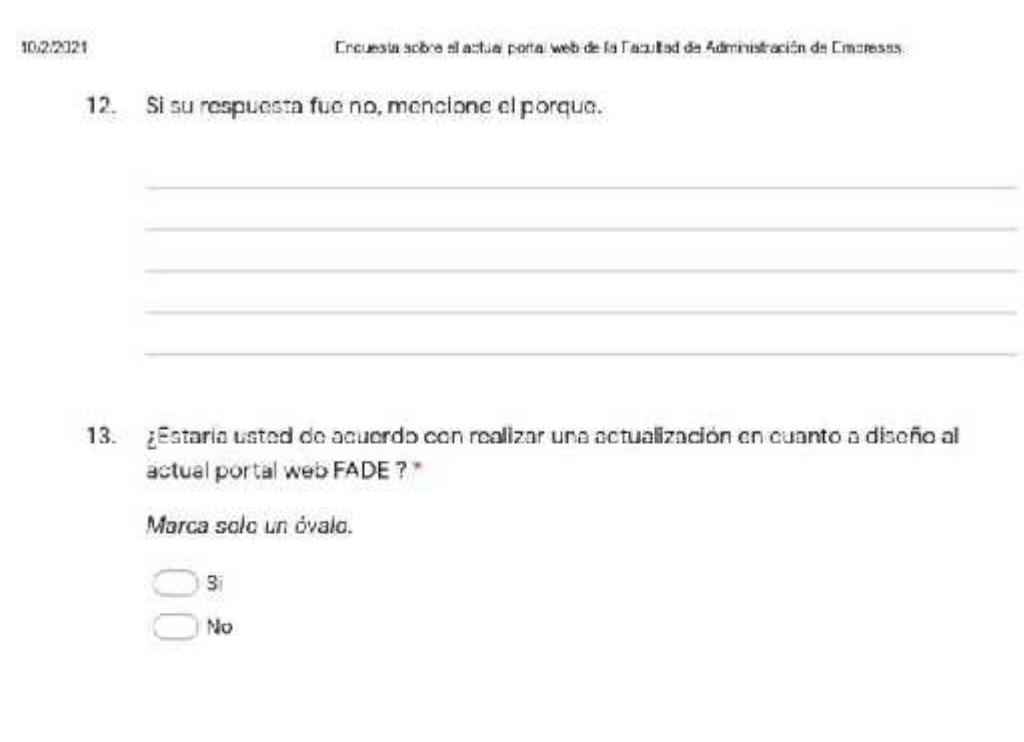

Este conte údo no ha sido creado ni aprobado por Google.

Google Formularios

https://does.googla.com/toms/df1Hw50VA60H3L/In1w/ 6Y85bdl5bcp/SPMWIV5BQc-/V8V4/edc

## *3.3.2 Definir*

Es la fase donde se organiza la información que se obtuvo en la anterior etapa, como lo afirma Berdún (2019, párr. 10), aquí se analiza toda la información y se la sintetiza para enfocar los aspectos importantes y, de esta manera, elaborar una solución adecuada que dé valor al usuario.

Así mismo, Neoland (2019, párr. 17), sugiere que en esta etapa se debe identificar adecuadamente el foco de acción para establecer todas las áreas de oportunidad, generar la mejor solución y evitar errores ante los problemas que se sitúan en el entorno. De esta manera, se evidencia su necesidad, la cual se interpreta desde la perspectiva centrada en el usuario, mediante la utilización de *insights*, siendo este según Guevara, (2017, párr. 6), una comprensión de las necesidades y deseos del usuario. Entonces, se realiza un listado de todos los requerimientos de los encuestados y como se aporta en el proyecto realizado.

#### *3.3.3 Idear*

Esta etapa se caracteriza por la imaginación y creación de alternativas a la problemática presentada, las cuales son de importancia para el desarrollo del prototipo y se rigen en torno a la factibilidad y deseabilidad de usuario (Diaz, 2019, párr. 10). Con la información obtenida en la anterior fase se realiza el diseño del portal web.

#### *3.3.3.1 Mapa de navegación*

El mapa de navegación facilita de una manera didáctica la navegación mostrando las subpáginas por las que está conformado del portal web.

#### *3.3.3.2 Wireframes de baja fidelidad.*

En esta etapa se determina la posición de los elementos (imagen, texto, íconos, etc.) que forman la estructura visual o esqueleto del portal web, de una manera sencilla, es decir, con el menor detalle posible.

#### *3.3.3.3 Wireframes de alta fidelidad*

A diferencia de un wireframe de baja fidelidad, en esta etapa se representa la estructura del portal con mayor detalle, es decir se implementa más características a nivel de diseño, para que el usuario tenga mejor entendimiento de la usabilidad del portal.

#### *3.3.3.4 Tendencia Glasmorfismo*

Es una superficie clara u oscura, colocada sobre un fondo de color que, genera transparencia (efecto de vidrio esmerilado con un desenfoque de fondo), dando una perspectiva de espacio 3D en cada panel (Hipe4, 2020, párr. 6-7). Mediante la utilización de esta tendencia se genera claridad y comprensión tanto de la jerarquía como de la estructura de cada uno de los elementos situados en cada pantalla del portal.

#### *3.3.4 Prototipar*

Berdún (2019, párr. 12), menciona que esta fase trata de construir la solución en algo real que ayuda a la factibilidad de la idea propuesta, la cual dará paso a la validación de esta. Por consiguiente, se realiza el prototipado del portal web con base del mapa de navegación y los wireframes. Para ello se utiliza el software de prototipado Adobe XD 2021, mismo que permite una visualización del diseño e interfaz de usuario de forma interactiva.

## *3.3.5 Validar*

Esta etapa es muy importante porque mediante una evaluación se puede detectar posibles fallos no identificados anteriormente, para la elaboración de modificaciones necesarias con el fin de obtener resultados deseados (Berdún, 2019, párr. 13). Para esta fase se utiliza la técnica de test de usuario, que es de gran ayuda para la identificación de errores y comprobación efectiva de la propuesta.

#### *3.3.5.1 Grupo Focal*

Para la realización del test de usuario se lo aplica mediante un Grupo Focal, en el cual se selecciona a 10 personas pertenecientes a la Facultad de Administración de Empresas.

**Tabla 4-3:** Población 3: Test de usuario

| Población              | Número |
|------------------------|--------|
| Docentes y estudiantes | ΙU     |

**Realizado por:** Jijón Ramos Jason, Jácome Casa Yadira, 2021

Abaniza (2019), menciona que son pruebas de accesibilidad de información basado en el análisis de los usuarios que utilizarán la propuesta realizada, de esta manera encontrar posibles errores y realizar la mejor solución posible. A base de un test de usuario se pudo analizar pequeños errores que se presentaban en el producto, de esta manera se solucionó los inconvenientes y se pudo satisfacer al usuario.

# **CAPÍTULO IV**

## **4. RESULTADOS**

En este capítulo se dio a conocer el análisis e interpretación de resultados que se obtuvo después de aplicar las técnicas como el brief, el benchmarking, la entrevista y la encuesta, de esta manera se pudo comprender las necesidades del usuario, posteriormente se desarrolló la propuesta de acuerdo con sus requerimientos y, por último, mediante un test de usuario se realizó la respectiva verificación del producto.

## **4.1 Etapa 1: Empatizar**

*4.1.1 Brief*

#### - **Datos de los responsables del desarrollo del prototipo**

**Integrantes:** Yadira Jácome Adrián Jijón **Móvil:** 0979005836 0983680899 **Email:** nataly1626@hotmail.com adrian\_jr15@hotmail.com

## - **Datos de la Facultad**

**Nombre:** Facultad de Administración de Empresas **Dirección:** Panamericana Sur Km 1 1/2, Riobamba – Ecuador **Email:** fade.espoch@gmail.com **Teléfono:** 593(03)2998-200

- **Información General de la Facultad Acerca de la Facultad**
La FADE durante su trayectoria ha cumplido la misión de formar profesionales empresariales con capacidad emprendedora mediante la formación humanística y científica aplicada, para ser generadores del desarrollo sustentable del país; en el marco del buen vivir. Actualmente cuenta con las carreras de: Contabilidad y Auditoría, Marketing, Finanzas, Gestión de Transporte y Administración de Empresas.

#### **Misión**

Somos una Unidad Académica de educación superior que forma profesionales en ciencias administrativas, con capacidad emprendedora e innovadora, con formación humanística y científica bajo estándares de calidad en cumplimiento de sus funciones sustantivas que contribuyan a enfrentar los cambios del desarrollo socioeconómico y sustentable del país en el marco de los nuevos retos que impone la sociedad.

### **Visión**

Ser referente nacional en el desarrollo efectivo de las funciones sustantivas de la educación superior en las Ciencias Administrativas alcanzando estándares internacionales de calidad, con libertad, respeto, transparencia, confiabilidad y responsabilidad social.

#### - **Definición del Público Objetivo**

#### **¿A quién va dirigido?**

El proyecto va dirigido a la comunidad educativa, la cual está conformada por 2124 personas conformadas entre docentes y estudiantes a la Facultad de Administración de Empresas de la Escuela Superior Politécnica de Chimborazo.

**Género:** Hombre y Mujer **Edad:** 17-60 años **Ciudad:** Riobamba **Estilo de Vida:** Estudiar, aprender y enseñar. **Clase Social:** Media y Baja.

#### **¿Cuál son las necesidades del usuario?**

El usuario necesita estar al tanto de las actividades de la facultad mediante un sistema de notificaciones, tener un portal con información puntual, una buena organización de contenido, poseer y una navegabilidad adecuada.

### **¿Qué podría hacer el usuario?**

El usuario debe tener acceso a la información acerca de las actividades que se realizan, así como también de la misión y visión, autoridades, multimedia el acceso a las demás carreras correspondientes a la Facultad.

#### - **Tipo de proyecto**

Para este proyecto se requiere construir un prototipo de portal web corporativo, que demuestre a los usuarios información, noticias, actividades, etc.

#### **Partes del proyecto:**

Prototipo portal web corporativo

#### **Estado de la página web:**

Diseño web nuevo a partir de un portal web existente.

#### **Tiempo de ejecución del proyecto:**

5 meses

### **¿Cuáles son los objetivos concretos que se pretenden conseguir con este proyecto?**

El objetivo principal es poder informar a la comunidad y mantener contacto directo con ellos en un medio de comunicación moderno de acuerdo con el desarrollo tecnológico de la actualidad.

#### - **Situación del sitio web actual**

#### **¿En qué año se diseñó?**

El actual diseño del portal web de la FADE tiene más de tres años vigente.

### **¿Cuáles son los puntos buenos del portal web actual?**

-Actualización oportuna de información

-Utilización de la gama cromática de la facultad

### **¿Cuáles son los puntos negativos del portal web actual?**

-Falta de interactividad en los elementos de la página.

- -Saturación de elementos visuales.
- -Tipografía poco legible.

-Navegación compleja.

### - **Preguntas sobre el diseño**

### **¿Existe un manual de identidad de marca?**

Sí, pero este se encuentra en las oficinas de CIMOGSYS, dentro de las instalaciones de la Escuela Superior Politécnica de Chimborazo, lo que dificulta el acceso al lugar para adquirir el manual.

### **¿Estilo de la nueva imagen del portal web?**

Se aspira es que este nuevo portal se maneje con un estilo moderno, utilizando una tendencia actual que refuerce el concepto de esta nueva imagen.

# **¿Poseen fotografías propias para el desarrollo del prototipo?**

Únicamente se posee fotografías de las instalaciones de la Facultad y de algunas carreras, pero no tienen una calidad adecuada.

# **¿El logotipo sufrirá cambios durante el desarrollo del portal web?**

No, el logotipo se mantiene.

# **¿Poseen el logotipo en alta calidad o el archivo editable?**

Si, se lo puede adquirir en formato ai.

# **¿Cuentan con la paleta exacta de colores corporativos?**

Por el momento no se puede acceder al archivo del manual corporativo, pero se tiene acceso a otros manuales como el de Planificación Estratégica o el manual de carreras que utilizan la misma cromática corporativa de la facultad, por lo que se pueden emplear como referencia en este proyecto.

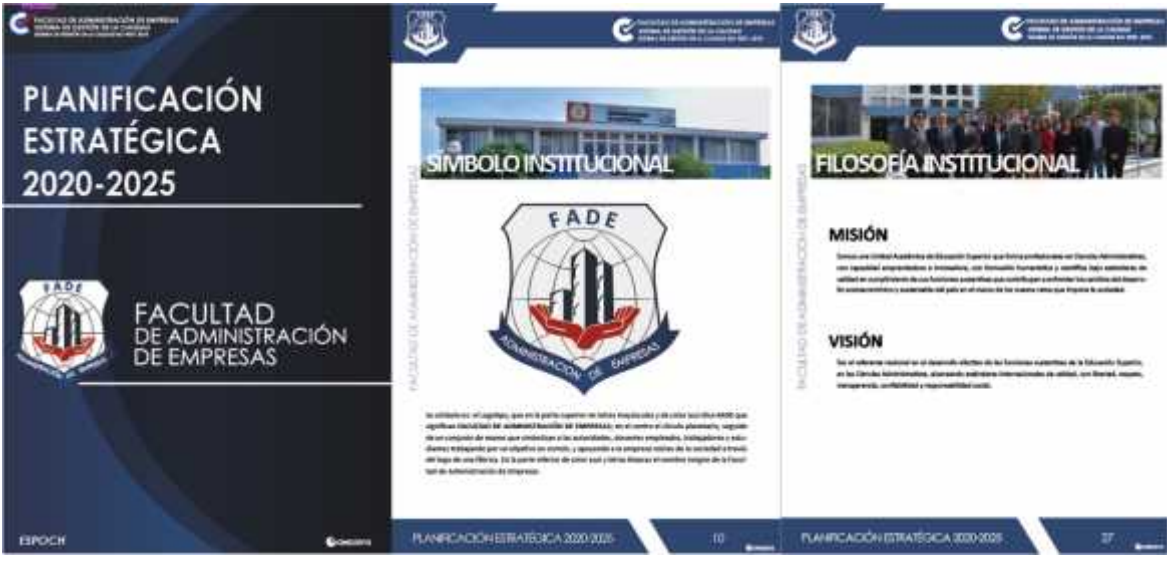

**Figura 1-4.**Manual Planificación Estratégica FADE **Realizado por:** Jijón Ramos Jason, Jácome Casa Yadira, 2021.

# **¿Habrá cambios en los colores corporativos durante el desarrollo del prototipo?**

No, la paleta de colores se mantiene de acuerdo con la identidad corporativa de la Facultad.

# *4.1.2 Benchmarking*

Para iniciar la etapa de empatizar se realizó el proceso de benchmarking con los portales web de la Facultad de Informática y Electrónica, así como también el de la Escuela Superior Politécnica de Chimborazo, porque se los considera como competidores potenciales y por esta razón, se realizó un análisis de sus aspectos más sobresalientes.

*4.1.2.1 Benchmarking competitivo*

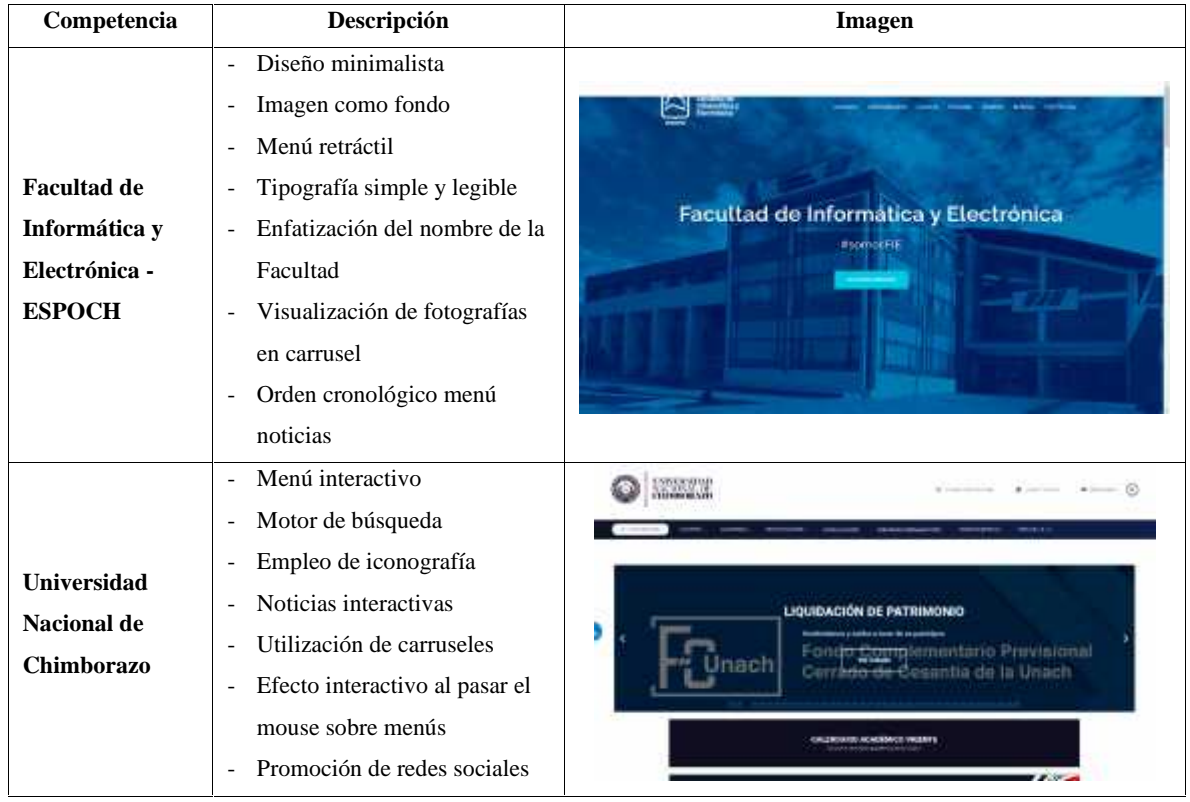

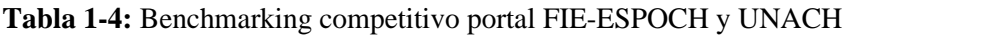

### *4.1.3 Resultados Entrevista*

La entrevista se llevó a cabo con el Ing. Giovanny Alarcón Parra, Msc. Director de CIMOGSYS y docente de la Facultad de Administración de Empresas, perteneciente a la ESPOCH, donde se obtuvo información respecto el actual portal web de la Facultad y la industria 4.0.

El docente señala que el concepto de la industria 4.0 dio lugar en el año 2010 para representar a procesos industriales conjunto con la internet de las cosas (IoT). La Facultad ha implementado informática de gestión de información, que procesa gran parte de documentación online, dando como resultado la certificación internacional bajo la Norma ISO 9001 de su sistema de calidad.

De igual manera, menciona que el diseño del actual portal web de la Facultad FADE, tiene un diseño moderno, pero ya son tres años de uso y se requiere una actualización en características y nuevas funcionalidades como el manejo de video en línea, conexión con las redes sociales, iconografía, imágenes de alta calidad, intuitiva, en su navegación para encontrar la información debe ser ágil, rápida y sobre todo que exista simpleza. Con esta adaptabilidad de diseño del portal web cumple el proceso de mejoramiento continuo y de la innovación para seguir manteniendo su vigencia. Puede verse la entrevista completa en el Anexo A.

## *4.1.4 Resultados de la Encuesta*

### **Pregunta 1**

¿Piensa usted que el diseño actual del portal web FADE es el correcto?

### **Tabla 2-4:** Respuesta de la pregunta 1 de la encuesta

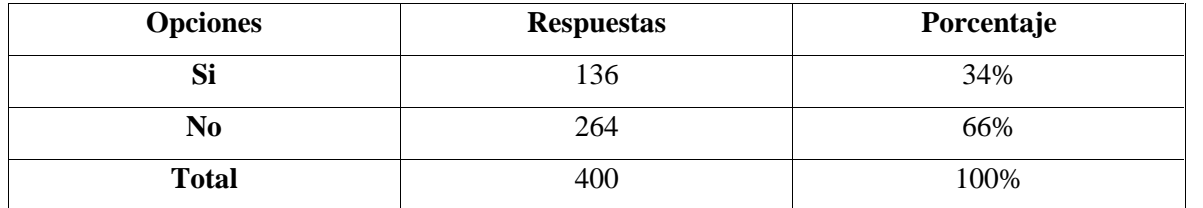

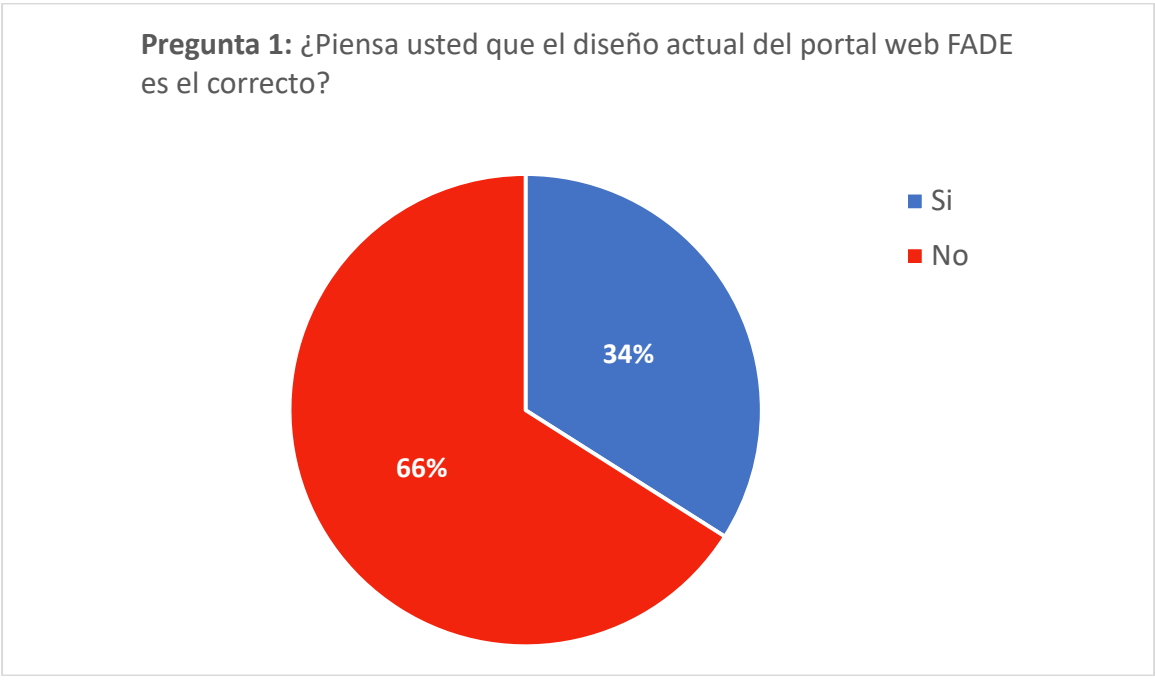

**Gráfico 1-4.** Resultado de la pregunta 1 de la encuesta **Realizado por:** Jijón Ramos Jason, Jácome Casa Yadira, 2021

El 66% de los encuestados piensan que el diseño actual del portal web FADE no es el correcto, mientras que, el 34% creen que el diseño implementado actualmente es el ideal. Esto evidencia que el portal web FADE necesita una actualización, debido a que la mayoría de encuestados no se encuentran conformes con el diseño que posee.

### **Pregunta 2**

¿Es para usted fácil de utilizar el actual portal web FADE?

| <b>Opciones</b> | <b>Respuestas</b> | Porcentaje |
|-----------------|-------------------|------------|
| Si              | 176               | 44%        |
| No              | 224               | 56%        |
| <b>Total</b>    | 400               | 100%       |

**Tabla 3-4:** Respuesta de la pregunta 2 de la encuesta

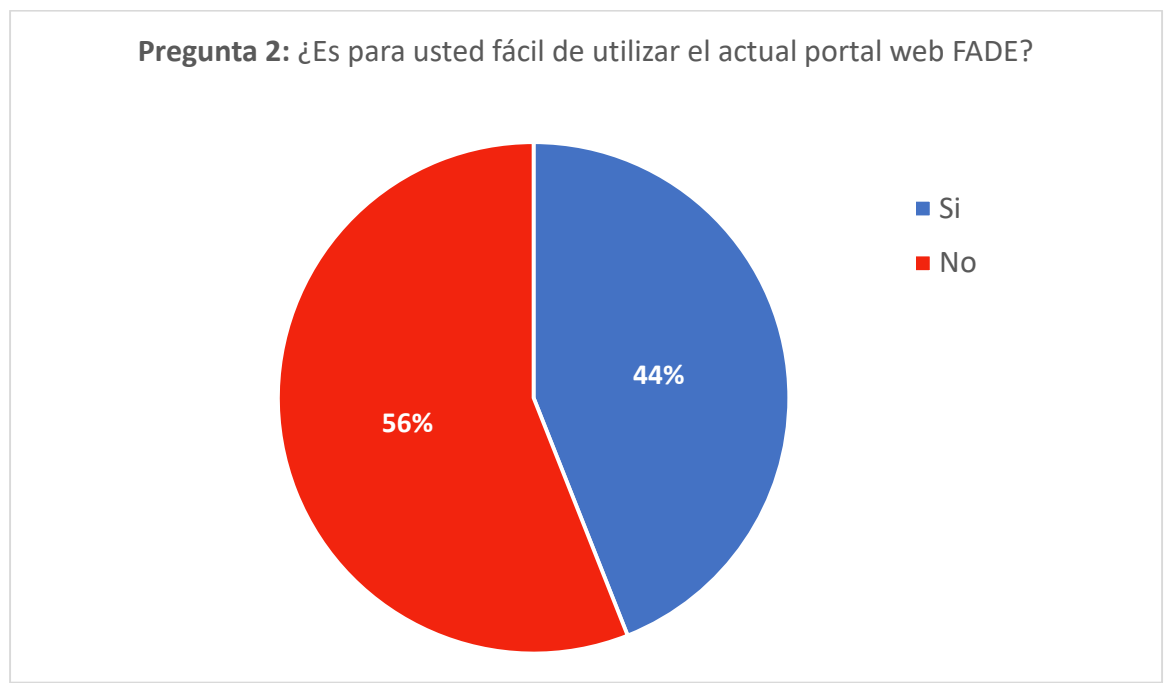

**Gráfico 2-4.** Resultado de la pregunta 2 de la encuesta **Realizado por:** Jijón Ramos Jason, Jácome Casa Yadira, 2021

El 56% de los encuestados mencionan que, no es fácil utilizar el actual portal web FADE por varios factores como organización, confusión, diseño de interfaz, entre otros, mientras que el 44% creen que el portal actual es fácil de utilizar. Mediante estos resultados se observa que, para la mayoría de los usuarios se les dificulta utilizar el portal web de la facultad, por ello, se debe mejorar en varias características como el diseño de interfaz y en la organización de elementos para evitar que los usuarios lleguen a confundirse.

# **Pregunta 3**

¿Qué piensa que se debería mejorar del actual portal?

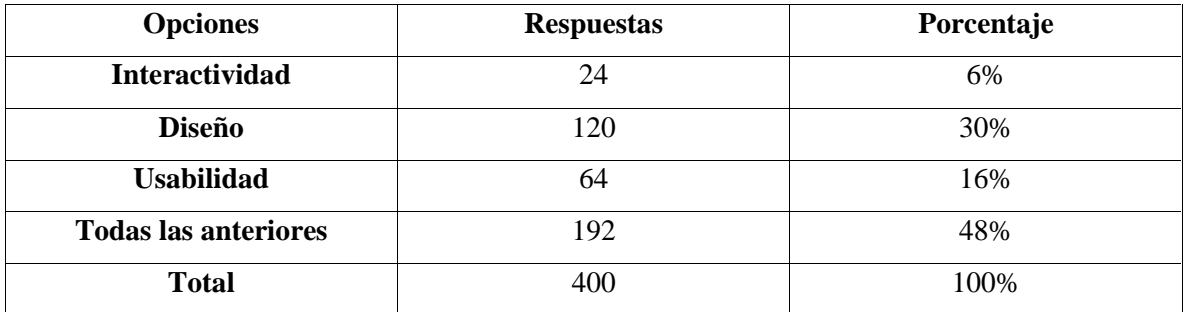

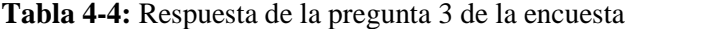

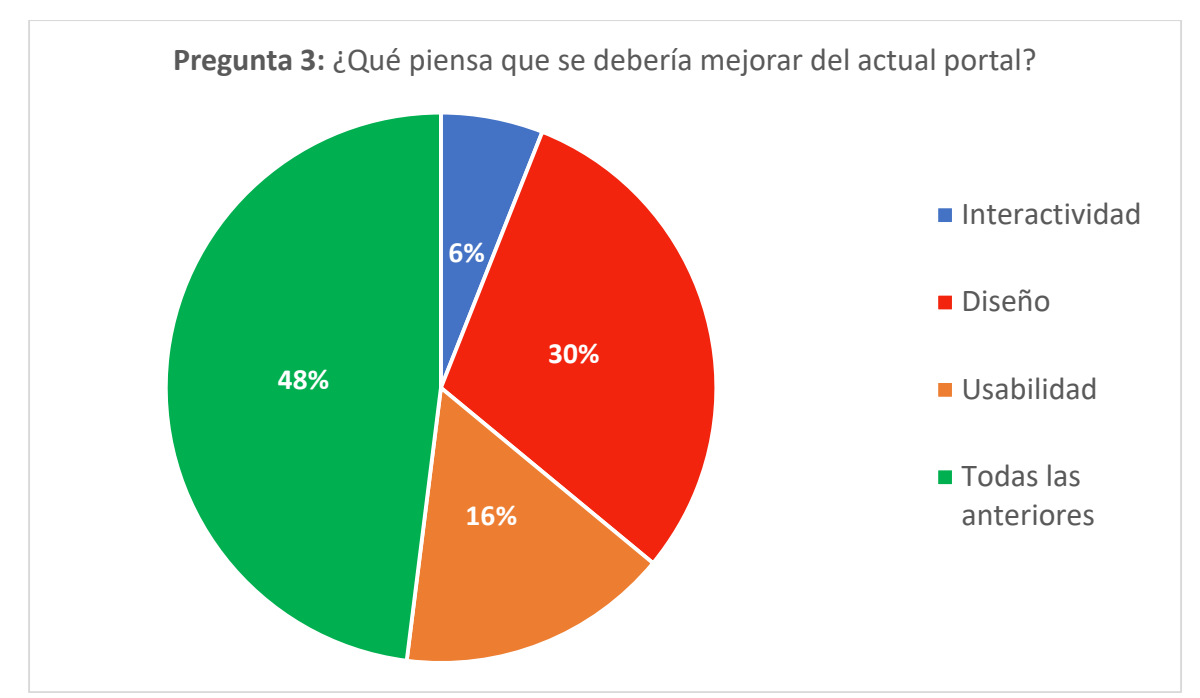

**Gráfico 3-4.**Resultado de la pregunta 3 de la encuesta **Realizado por:** Jijón Ramos Jason, Jácome Casa Yadira, 2021

El 48% de los encuestados manifiesta que todas las opciones (interactividad, diseño y usabilidad) deben ser mejoradas en la implementación de un fututo portal, mientras que, el 30% optan solo por el mejoramiento del diseño, el 16% creen que la usabilidad debe mejorar y el 6% piensan que la interactividad debe innovarse. Los resultados de esta pregunta permiten llegar a la conclusión de que, se debe mejorar en tres aspectos fundamentales en el nuevo portal web FADE, mismos que son: la interactividad, el diseño y usabilidad. Con la mejora de estos elementos los usuarios se sentirán conformes a lo hora de utilizarlo.

## **Pregunta 4**

Del 1 al 5 califique la estructura de la navegación en el actual portal web FADE. Siendo 1 regular y 5 excelente.

| <b>Opciones</b> | <b>Respuestas</b> | Porcentaje |
|-----------------|-------------------|------------|
| 1. Regular      |                   | 0%         |

**Tabla 5-4:** Respuesta de la pregunta 4 de la encuesta

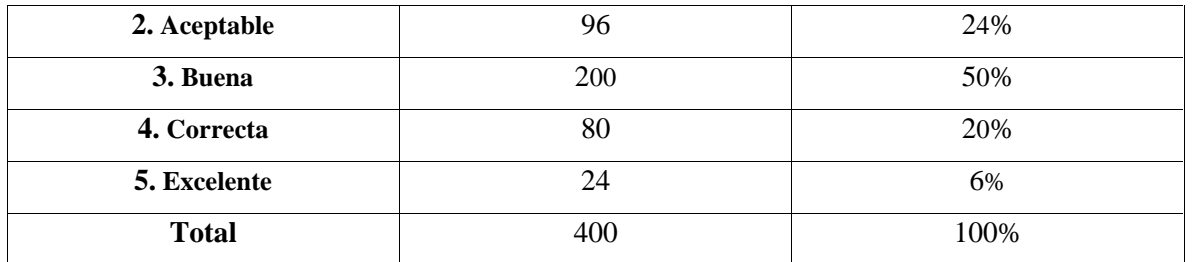

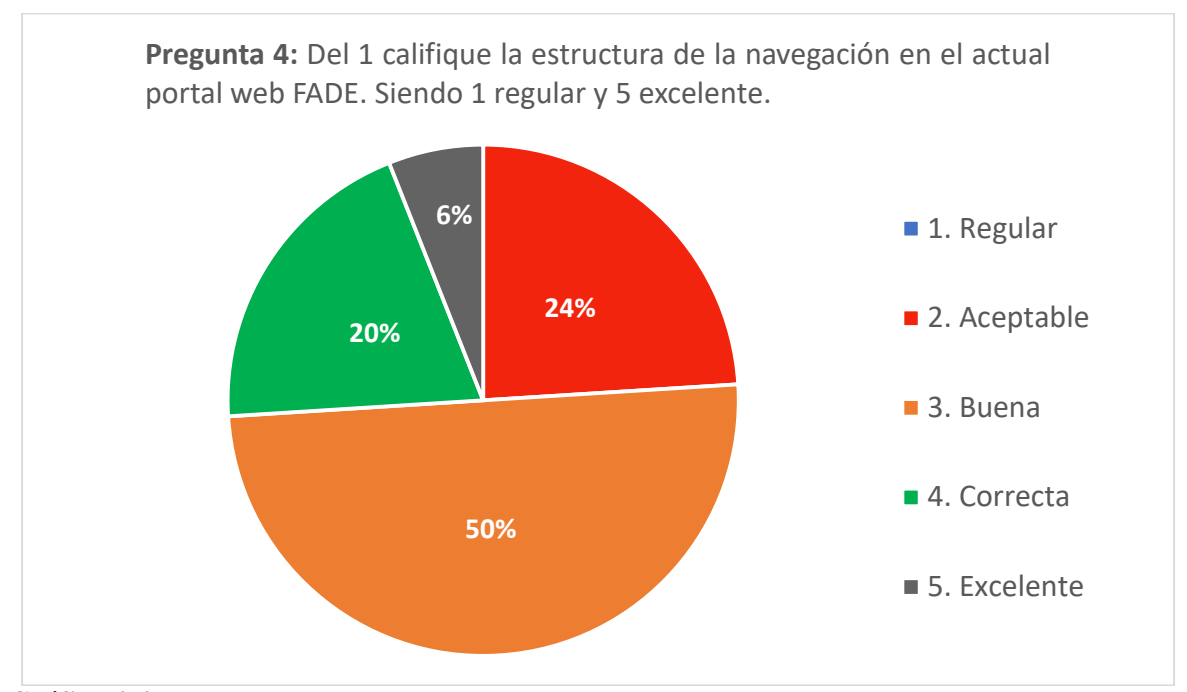

**Gráfico 4-4.**Resultado de la pregunta 4 de la encuesta **Realizado por:** Jijón Ramos Jason, Jácome Casa Yadira, 2021

# **Análisis:**

El 50% de los encuestados piensa que la navegación en el actual portal web FADE es buena, el 24% cree que la navegación es aceptable, el 20% menciona que la navegación es correcta, el 6% manifiesta que, el portal actual tiene una navegación excelente y el 0% cree que la navegación del actual portal es regular. Con los resultados obtenidos se entiende que, el actual portal posee una estructura aceptada por la mitad de los encuestados, pero la otra mitad tiene varias opiniones que no son positivas sobre esta. Por consiguiente, la estructura debe ser mejorada con el fin de lograr una mayor aceptación por parte de todos los usuarios.

## **Pregunta 5**

¿Considera usted que en el actual portal FADE existe una gran cantidad de ...?

| <b>Opciones</b>                        | <b>Respuestas</b> | Porcentaje |
|----------------------------------------|-------------------|------------|
| De elementos visuales                  | 176               | 44%        |
| De información                         | 96                | 24%        |
| De elementos visuales e<br>información | 120               | 30%        |
| <b>Otros</b>                           | 8                 | 2%         |
| <b>Total</b>                           | 400               | 100%       |

**Tabla 6-4:** Respuesta de la pregunta 5 de la encuesta

**Realizado por:** Jijón Ramos Jason, Jácome Casa Yadira, 2021

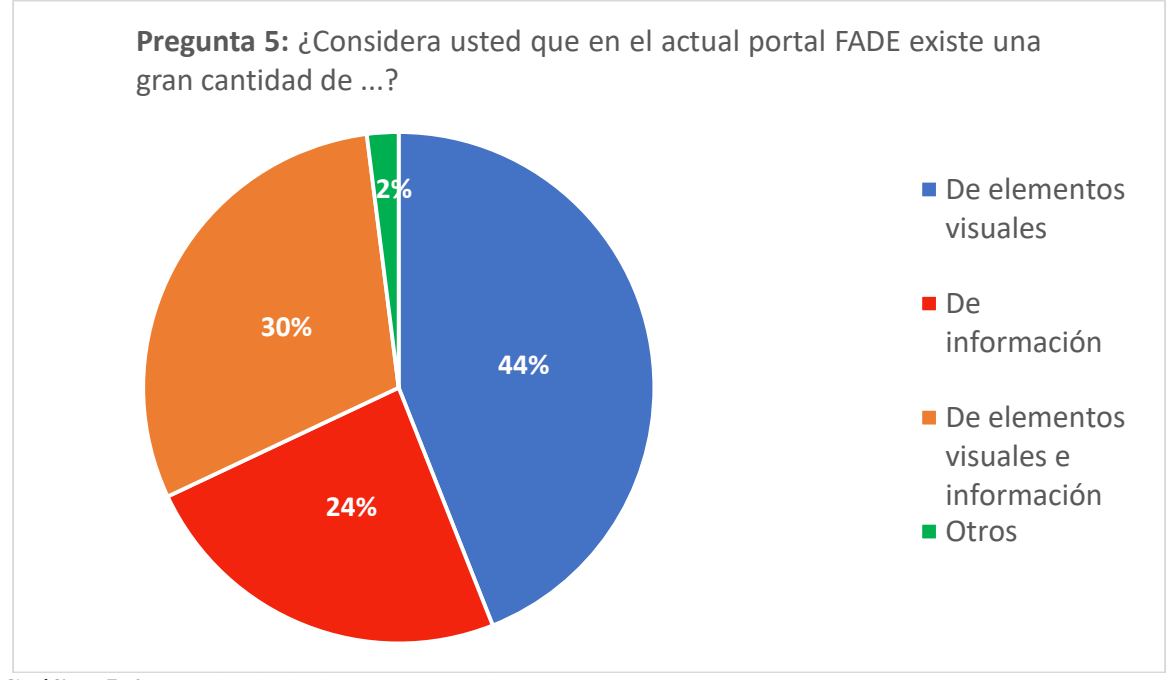

**Gráfico 5-4.**Resultado de la pregunta 5 de la encuesta **Realizado por:** Jijón Ramos Jason, Jácome Casa Yadira, 2021 **Análisis:**

El 44% de los encuestados considera que el actual portal FADE existe una gran cantidad de elementos visuales, de igual manera, el 30% menciona que se encuentra demasiados elementos visuales e información, el 24% piensa que solo existe exceso de información en el actual portal y el 2% opina que hay muchos elementos como imágenes. La información obtenida da como resultado, la presencia de una gran cantidad de elementos visuales en el actual portal de la facultad, mismos que deben ser reducidos y mejorados en el nuevo portal para evitar la saturación de elementos e incomodidad del usuario.

# **Pregunta 6**

¿La tipografía de títulos y textos son legibles a simple vista? ¿Sí?, ¿No?, ¿Por qué?

Una gran parte de los encuestados mencionan que, los títulos y textos del actual portal web FADE son legibles a simple vista y recomiendan el cambio de tipografía, por otra parte, la población restante piensa que no son tan legibles debido a la gran cantidad de texto que cansa mucho al momento de realizar una lectura. Los resultados de esta pregunta establecen el cambio de tipografía para otorgar una sensación de renovación y la disminución del texto para prevenir la fatiga a la hora leer los artículos.

## **Pregunta 7**

¿Al navegar por el actual portal puede claramente identificar la sección u opción que está utilizando?

| <b>Opciones</b> | <b>Respuestas</b> | Porcentaje |
|-----------------|-------------------|------------|
| Si              | 120               | 30%        |
| No              | 280               | 70%        |
| <b>Total</b>    | 400               | 100%       |

**Tabla 7-4:** Respuesta de la pregunta 7 de la encuesta

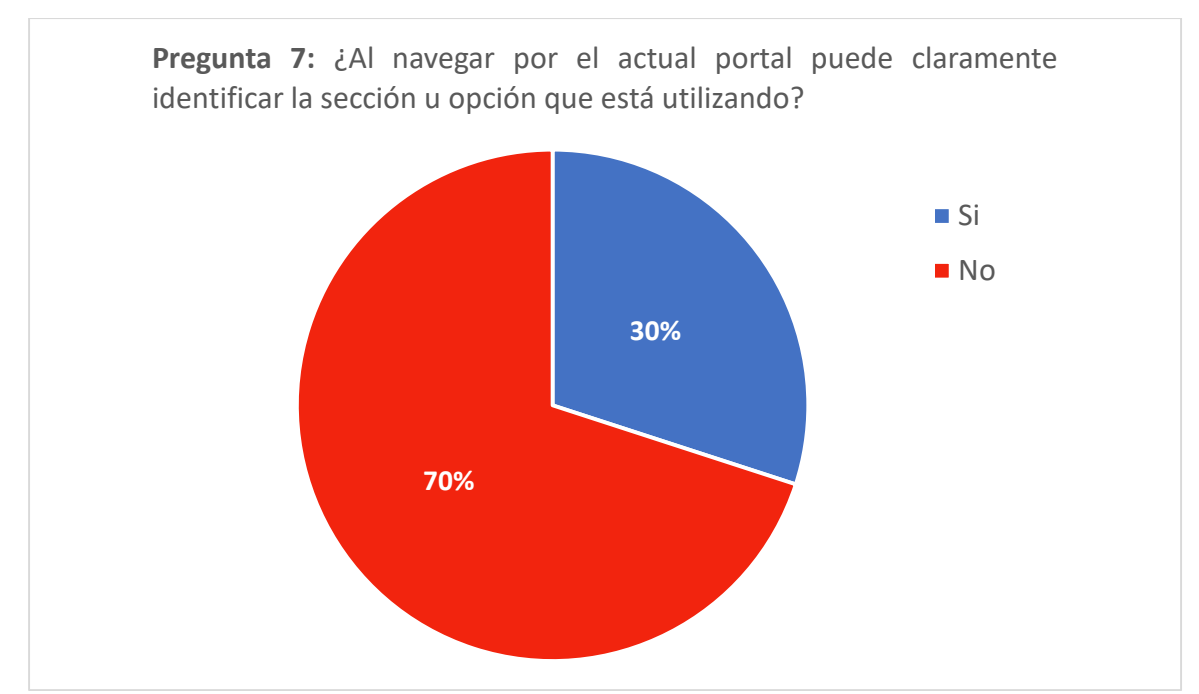

**Gráfico 6-4.**Resultado de la pregunta 7 de la encuesta **Realizado por:** Jijón Ramos Jason, Jácome Casa Yadira, 2021

El 70% de los encuestados no pueden identificar claramente la sección u opción que están utilizando en el portal web actual, mientras que, el 30% manifiesta tener claro en que apartado se encuentran navegando. Por lo tanto, se evidencia la falta de un elemento identificador que informe al usuario la sección en la que se encuentra, de esta manera orientar y asegurar la correcta navegación del portal.

# **Pregunta 8**

¿Cómo considera que la información de la página web puede ser más fácil de acceder?

| <b>Opciones</b>                             | <b>Respuestas</b> | Porcentaje |
|---------------------------------------------|-------------------|------------|
| Con una página web con<br>scroll vertical   | 152               | 38%        |
| Con una página web con<br>scroll horizontal | 64                | 16%        |

**Tabla 8-4:** Respuesta de la pregunta 8 de la encuesta

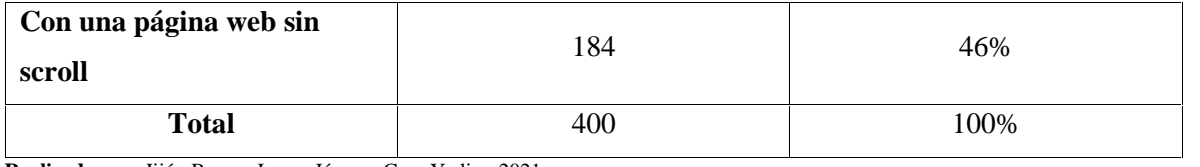

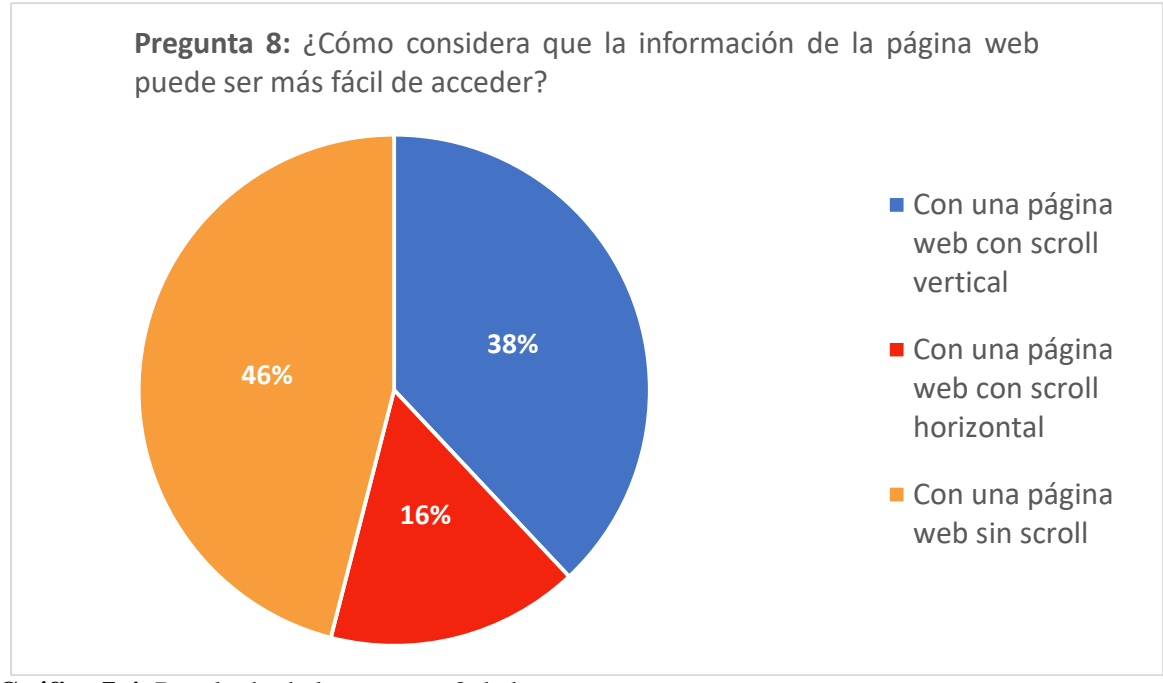

**Gráfico 7-4.**Resultado de la pregunta 8 de la encuesta **Realizado por:** Jijón Ramos Jason, Jácome Casa Yadira, 2021

### **Análisis:**

El 46% de los encuestados considera que la información de la página web puede ser más fácil de acceder con una página web sin scroll, por otra parte, el 38% piensa que utilizar una página web con scroll vertical facilitará el acceso de la información, no obstante, el 16% afirmaque se puede acceder fácilmente con una página web con scroll horizontal. En consecuencia, la mayoría de los encuestados prefieren un nuevo portal FADE, estructurado en base a una página web, sin scroll que permita acceder a la información de manera rápida, sencilla y eficaz.

### **Pregunta 9**

¿Piensa usted que es necesario implementar un sistema de notificaciones en el portal para informar de algún evento?

| <b>Opciones</b> | <b>Respuestas</b> | Porcentaje |
|-----------------|-------------------|------------|
| Si              | 360               | 90%        |
| No              | 40                | 10%        |
| <b>Total</b>    | 400               | 100%       |

**Tabla 9-4:** Respuesta de la pregunta 9 de la encuesta

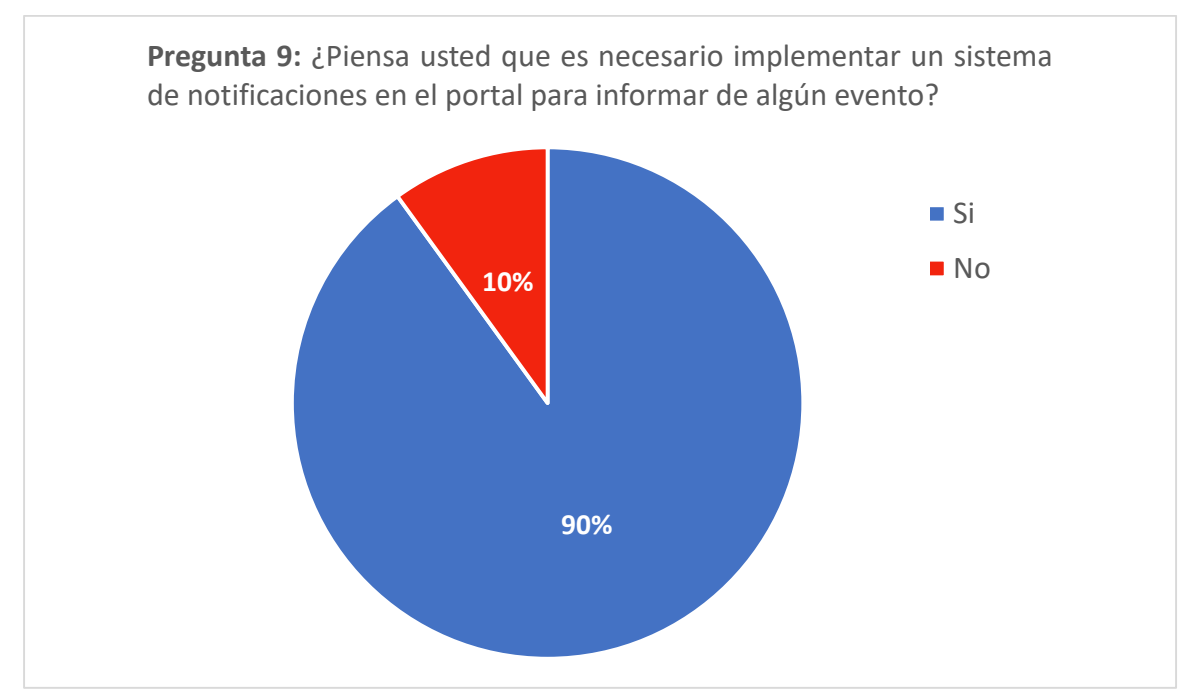

**Gráfico 8-4.**Resultado de la pregunta 9 de la encuesta **Realizado por:** Jijón Ramos Jason, Jácome Casa Yadira, 2021

#### **Análisis:**

El 90% de los encuestados consideran que es necesario implementar un sistema de notificaciones en el portal para informar de algún evento que se realice en la facultad, antagónicamente, el 10% no lo consideran necesario. En concordancia con los datos obtenidos, podemos demostrar que la mayoría de encuestados necesitan tener conocimiento sobre eventos que se realicen en la facultad, por lo tanto, es fundamental la implementación del sistema de notificaciones para informar sobre estos.

#### **Pregunta 10**

¿Cree que el diseño actual del portal web FADE está acorde a los lineamientos de la Industria 4.0?

| <b>Opciones</b> | <b>Respuestas</b> | Porcentaje |
|-----------------|-------------------|------------|
| Si              | 192               | 48%        |
| No              | 208               | 52%        |
| <b>Total</b>    | 400               | 100%       |

**Tabla 10-4:** Respuesta de la pregunta 10 de la encuesta

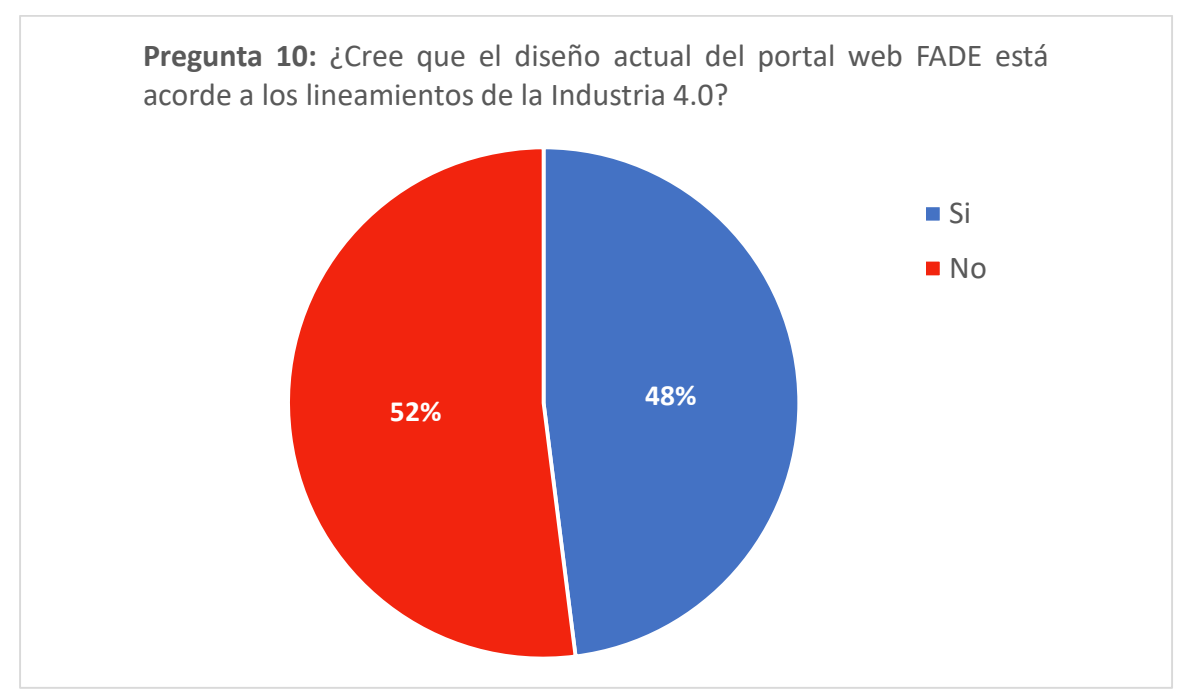

**Gráfico 9-4.**Resultado de la pregunta 10 de la encuesta **Realizado por:** Jijón Ramos Jason, Jácome Casa Yadira, 2021

### **Análisis:**

El 52% de los encuestados creen que, el diseño actual del portal web FADE no está acorde a los lineamientos de la Industria 4.0, debido a varios factores como la falta de interacción usuario-ceo, por el funcionamiento, la falta de interactividad, la falta de automatización, entre otros, a diferencia de el 48% piensa que, la página si está acorde a los lineamientos de la Industria 4.0. Es evidente la diversidad de opiniones sobre mejoras del portal acorde la Industria 4.0, por tal motivo, se debe centrar en el mejoramiento de estas características, permitiendo que el desarrollo de este nuevo portal se encuentre acorde a esta cuarta revolución.

## **Pregunta 11**

¿Estaría usted de acuerdo con que se realice una actualización en cuanto a diseño al actual portal web FADE?

| <b>Opciones</b> | <b>Respuestas</b> | Porcentaje |
|-----------------|-------------------|------------|
| Si              | 384               | 96%        |
| No              | .0                | 4%         |
| <b>Total</b>    | 400               | 100%       |

**Tabla 11-4:** Respuesta de la pregunta 11 de la encuesta

**Realizado por:** Jijón Ramos Jason, Jácome Casa Yadira, 2021

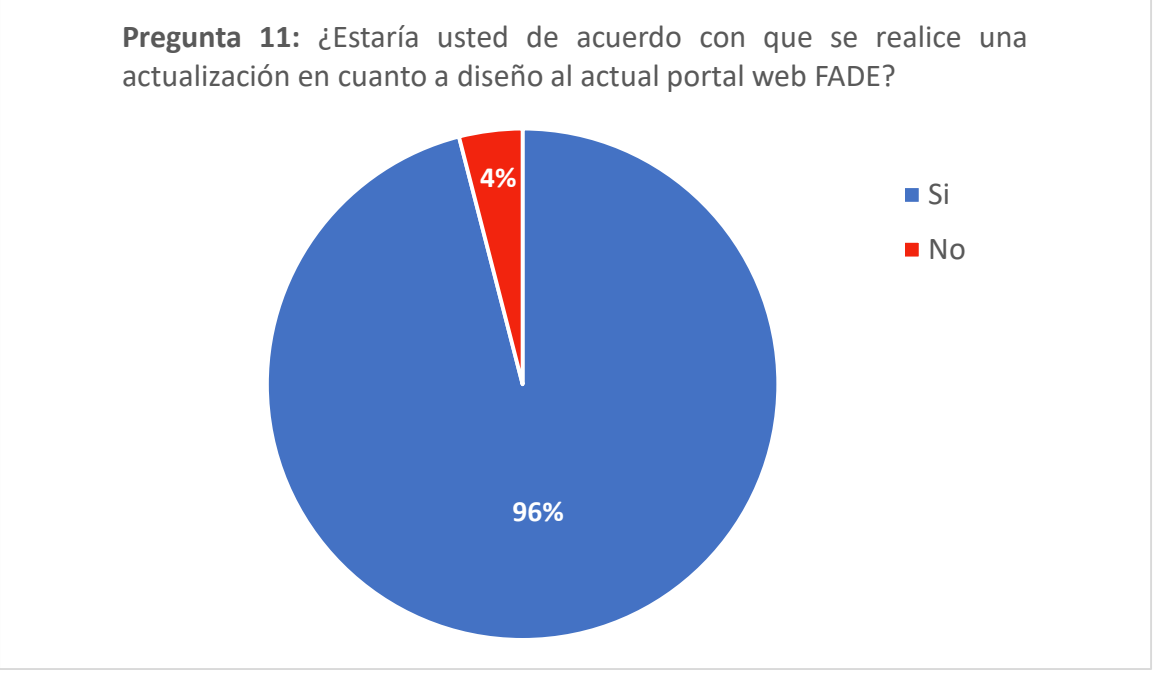

**Gráfico 10-4.** Resultado de la pregunta 11 de la encuesta **Realizado por:** Jijón Ramos Jason, Jácome Casa Yadira, 2021

# **Análisis:**

El 96% de los encuestados está de acuerdo con realizar una actualización en cuanto a diseño al actual portal web FADE, pero el 4% piensa que la página actual no debe ser rediseñada. Estos resultados establecen la necesidad de una renovación de diseño en el portal web, para cambiar la imagen y reflejar modernidad en el mismo.

### **Conclusiones Parciales**

Los resultados obtenidos en la encuesta determinaron que el portal actual de la Facultad de Administración de Empresas de la ESPOCH necesita una actualización, para ajustarse a los alineamientos de la cuarta revolución industrial. Así mismo, otro resultado que destaca en la encuesta es la inconformidad de los usuarios con el actual portal, ya sea por factores como: la estructura, la falta de interactividad, la usabilidad web, la ausencia de un sistema de notificaciones que informe sobre eventos, entre otros; es decir, existen varios problemas que deben ser solucionados en el nuevo portal.

Todos estos resultados jugarán un papel muy importante a la hora de realizar la propuesta conceptual gráfica, como es el prototipo de un nuevo portal para la Facultad de Administración de Empresas de la ESPOCH, donde se propondrá soluciones y mejorará aquellos problemas que actualmente se presentan.

### **4.2 Etapa 2: Definir**

Para esta fase se empleó la herramienta *Insight* que define necesidades reales de los usuarios expresadas en la anterior etapa. Estos resultados son los obtenidos en la entrevista realizada al docente de la Facultad de Administración de Empresas y la encuesta online que se realizó a docentes y estudiantes de la facultad antes mencionada.

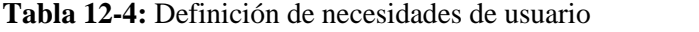

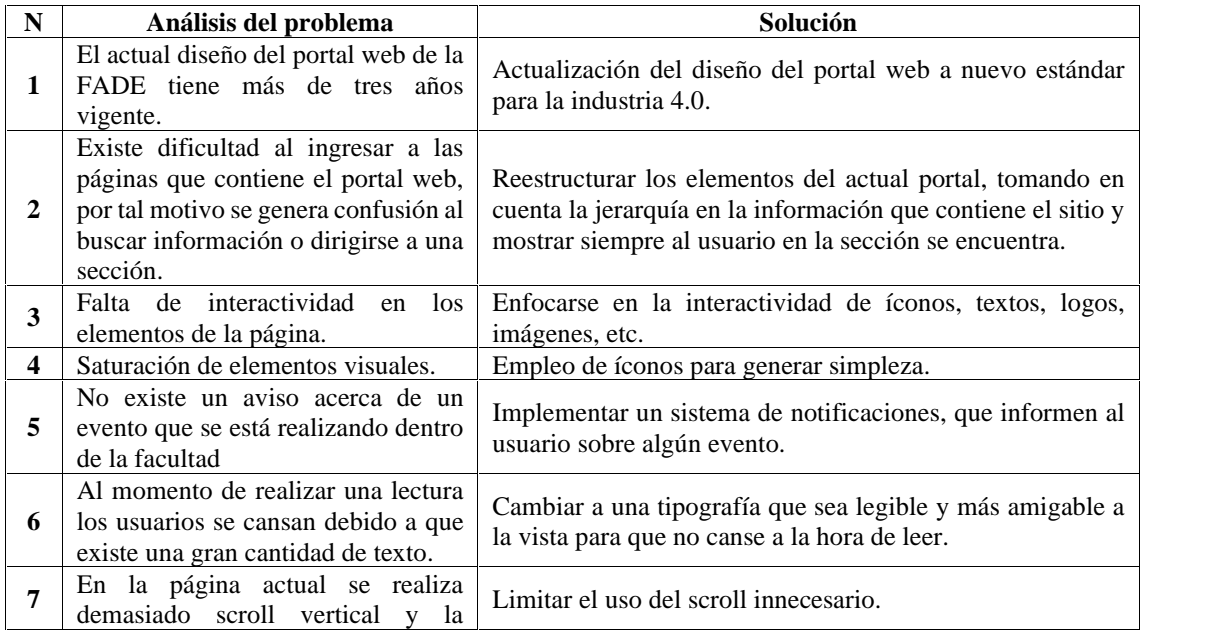

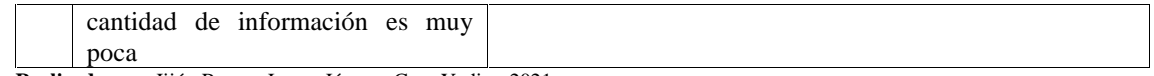

### **4.3 Etapa 3: Idear**

### *4.3.1 Mapa de navegación*

En el mapa de navegación se evidencia toda la estructura del portal web.

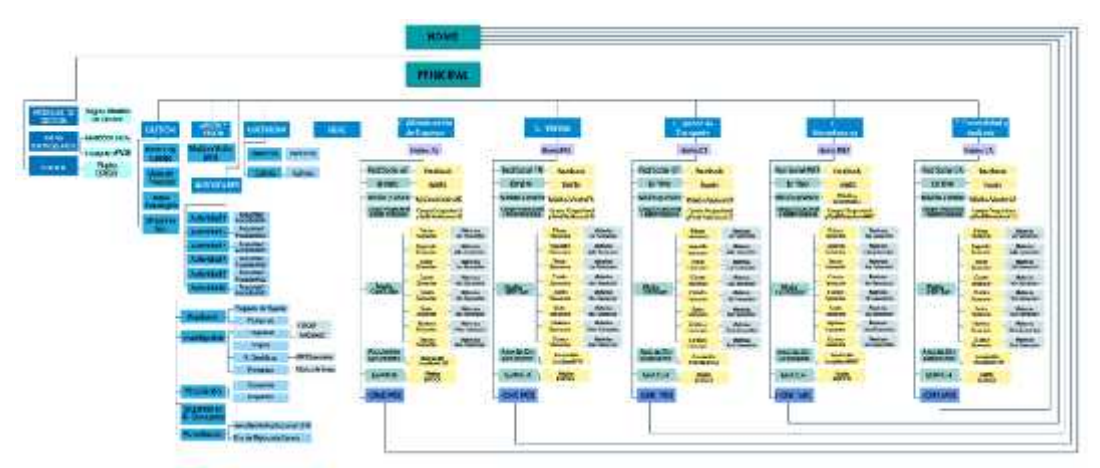

**Figura 2-4.**Mapa de Navegabilidad del Portal Web FADE **Realizado por:**Jijón Ramos Jason, Jácome Casa Yadira, 2021

# nad 100 **D-SIF** 肩 Ħ triti ī3 egs mitti ħ 21. 8  $588$ 有毒  $<101$ uso

# *4.3.2 Wireframes de baja fidelidad*

**Figura 3-4.**Diseño de prototipo de baja fidelidad. **Realizado por:**Jijón Ramos Jason, Jácome Casa Yadira, 2021

# *4.3.3 Diseño de interfaz*

Para desarrollar la propuesta conceptual gráfica se tomó en cuenta criterios de diseño como: la tendencia glasmorfismo, también se utilizó colores corporativos de la Facultad de Administración de Empresas, la tipografía San Serif con el fin de obtener una mejor visualización en la información que contiene el prototipo, además, se utilizaron iconos y botones para generar estética visual e interactividad con el usuario.

# *4.3.3.1 Tendencia*

La tendencia utilizada en el portal web fue el Glasmorfismo, que se lo empleo en el uso de ventanas, menús y botones.

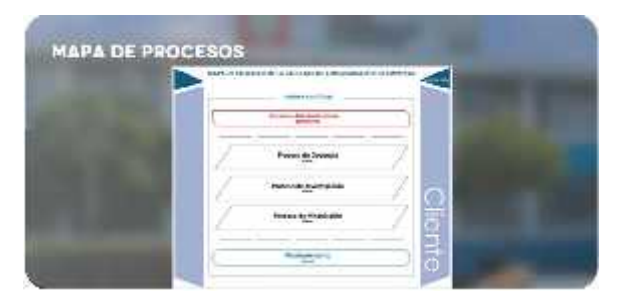

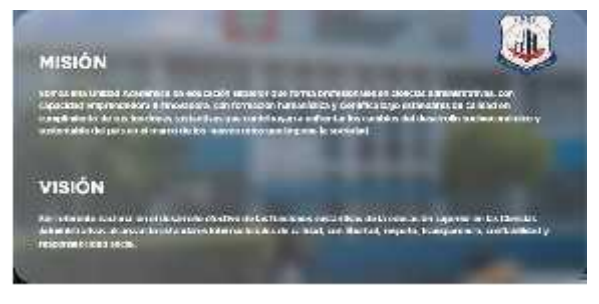

**Figura 4-4.**Uso del glasmorfismo en el portal web. **Realizado por:**Jijón Ramos Jason, Jácome Casa Yadira, 2021

# *4.3.3.2 Iconos*

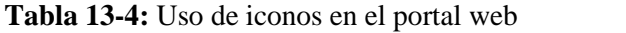

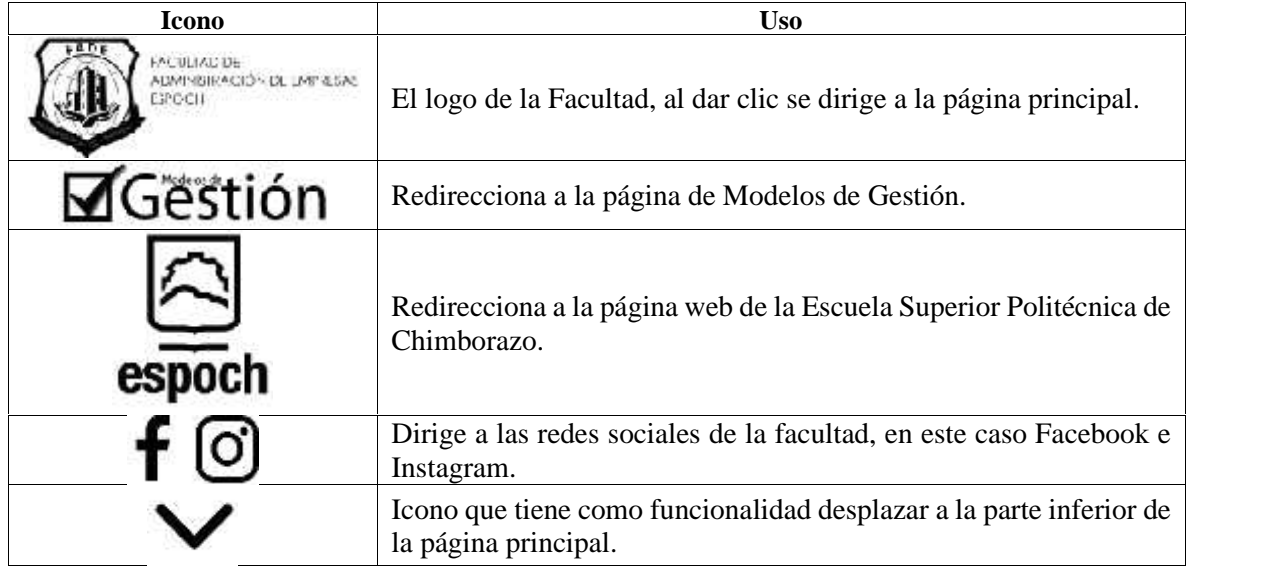

| <b>BUSCAR</b> | Gestor de búsqueda para el portal web                                                                                                    |  |
|---------------|----------------------------------------------------------------------------------------------------|--|
|               | Muestra submenú con opciones como pregrado no vigente,<br>postgrado, CCICAF, INNOVAEC, Grupos, MKT Descubre,<br>Fábrica de Ideas, Convenios y Proyectos, Seguimiento a<br>Graduados, Acreditación Institucional 2019, Plan de Mejoras de<br>Carrera. |  |
|               | Visualiza y oculta el menú de Carreras pertenecientes a la facultad.                                                                                                    |  |
|               | Disminuye el tamaño de la imagen.                                                                                                    |  |
|               | Cambia el tipo de vista cuadrícula y carrusel en la sección de<br>noticias y galería.                                                                                                    |  |
|               | Cierra la ventana actual.                                                                                                    |  |
|               | Icono que notifica algún evento está ocurriendo en una de las<br>escuelas de la facultad.                                                                                                    |  |
|               | Muestra el evento en vivo que está ocurriendo dentro de la pantalla<br>principal de la carrera según corresponda.                                                                                                    |  |

**Realizado por:**Jijón Ramos Jason, Jácome Casa Yadira, 2021

# *4.3.3.3 Botones*

| <b>Botón</b>                        | U <sub>so</sub>                                                             |
|-------------------------------------|-----------------------------------------------------------------------------|
| CARRERA DE                          | Muestra la página principal de la Carrera de<br>Administración de Empresas. |
| <b>CARRERA DE</b><br>FINANZAS       | Dirige a la página principal de la Carrera de<br>Finanzas.                  |
|                                     | Dirige a la página principal de la Carrera de<br>Gestión del Transporte     |
| <b>CARRERA DE</b><br>MERCADOTECNI   | Muestra la página principal de la Carrera de<br>Mercadotecnia               |
| 20N TABILIDAD<br><i>K</i> AUDITORÍA | Dirige a la página principal de la Carrera de<br>Contabilidad y Auditoría.  |
| Misión y Visión                     | Contiene misión y visión de la facultad o<br>carrera según corresponda.     |

**Tabla 14-4:** Uso de botones en el portal web

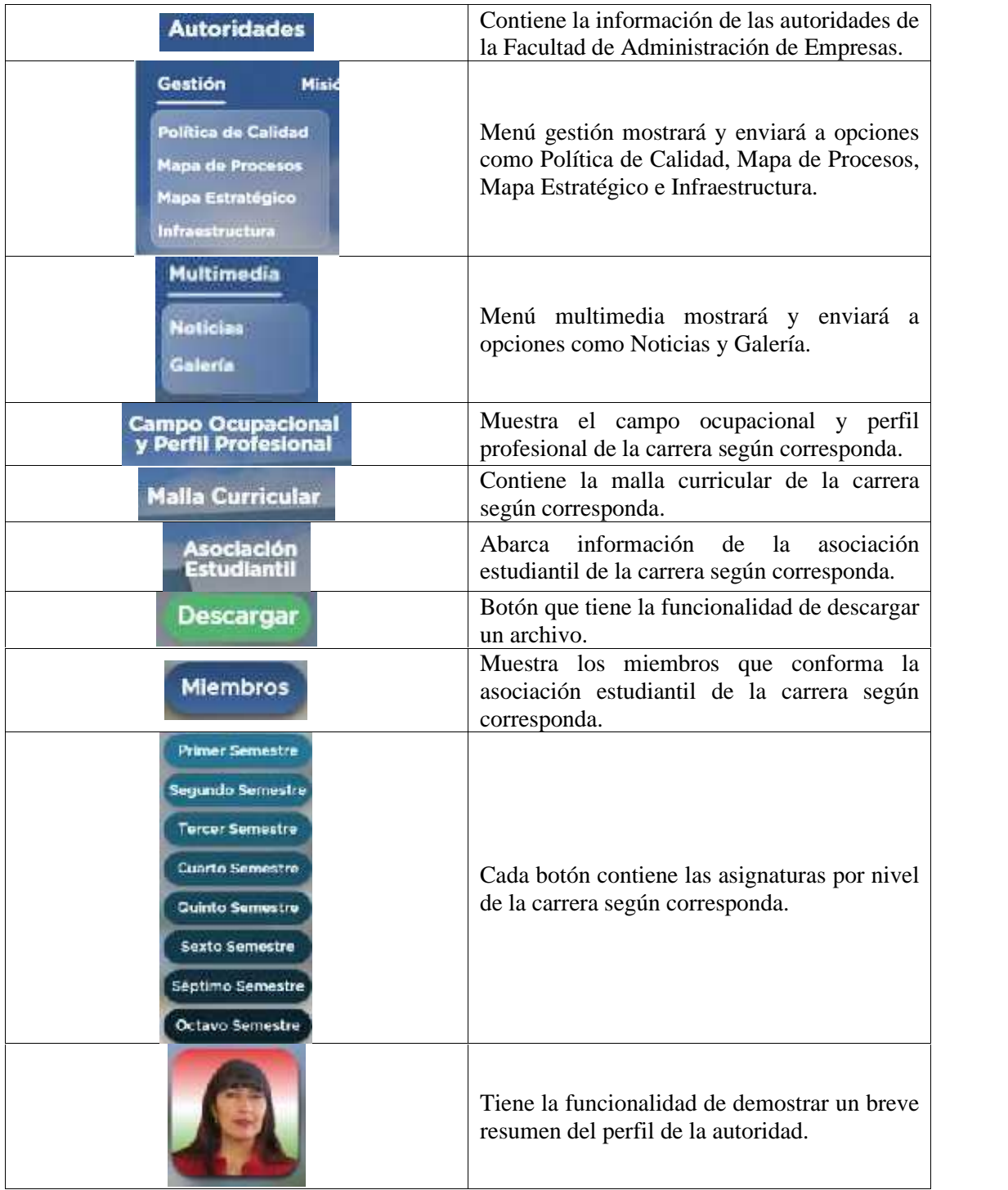

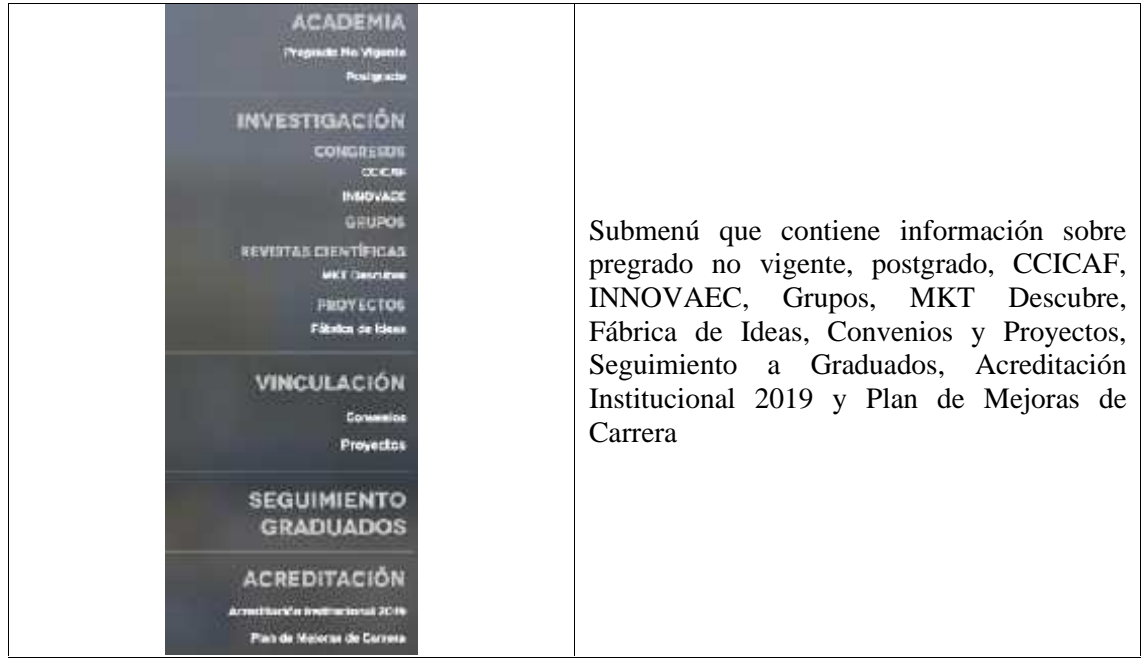

### *4.3.3.4 Cromática*

Para la gama cromática empleada en el prototipo del portal web, se utilizaron colores corporativos correspondientes a la Facultad de Administración de Empresas perteneciente a la Escuela Superior Politécnica de Chimborazo. A continuación, se detalla la cromática empleada con su respectiva codificación:

| <b>Pantone</b> | RGB          |
|----------------|--------------|
|                | <b>R</b> 255 |
|                | G 255        |
|                | <b>B</b> 255 |
| #FFFFFFF       |              |
|                | <b>R</b> 29  |
|                | G 53         |
|                | <b>B</b> 87  |
| #1D3557        |              |
|                | <b>R</b> 67  |
|                | G 105        |
|                | <b>B</b> 158 |
| #43699E        |              |
|                | <b>R</b> 84  |
|                | G 179        |
|                | <b>B</b> 113 |

**Tabla 15-4:** Cromática empleada en el portal web

| #54B371 |                                     |
|---------|-------------------------------------|
|         | <b>R</b> 227<br>G 64<br><b>B</b> 64 |
| #E34040 |                                     |

**Realizado por:**Jijón Ramos Jason, Jácome Casa Yadira, 2021

*4.3.3.5 Tipografía*

En el prototipo del portal web se utilizaron las tipografías San Serif de las familias: Novecento Bold para títulos, Metropolis para textos y Gotham Rounded para menús, dado que, se caracterizan por ser legibles, no fatigan al leer, transmiten dinamismo, modernidad y seguridad.

# **NOVECENTO BOLD ABCDEFGHIJKLMNOPORSTUVWXYZ** 1234567890 Metropolis **ABCDEFGHIJKLMNOPQRSTUVWXYZ** abcdefghijkImnopqrstuvwxyz 1234567890 Gotham Rounded **ABCDEFGHIJKLMNOPQRSTUVWXYZ** abcdefghijklmnopqrstuvwxyz 1234567890

**Figura 5-4.**Tipografías utilizadas en el portal web. **Realizado por:**Jijón Ramos Jason, Jácome Casa Yadira, 2021

# *4.3.4 Wireframes de alta fidelidad*

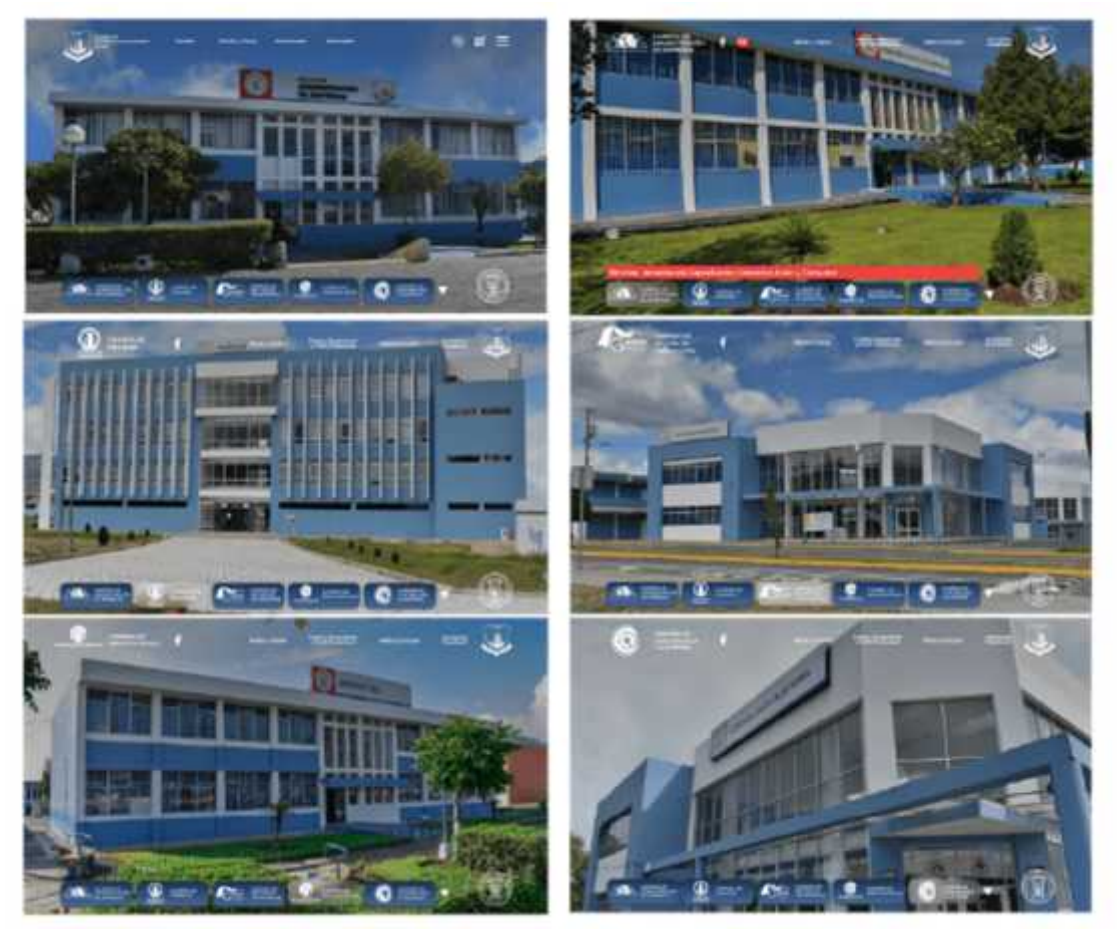

**Figura 6-4.**Prototipo de alta fidelidad de inicios de la facultad y las carreras. **Realizado por:**Jijón Ramos Jason, Jácome Casa Yadira, 2021

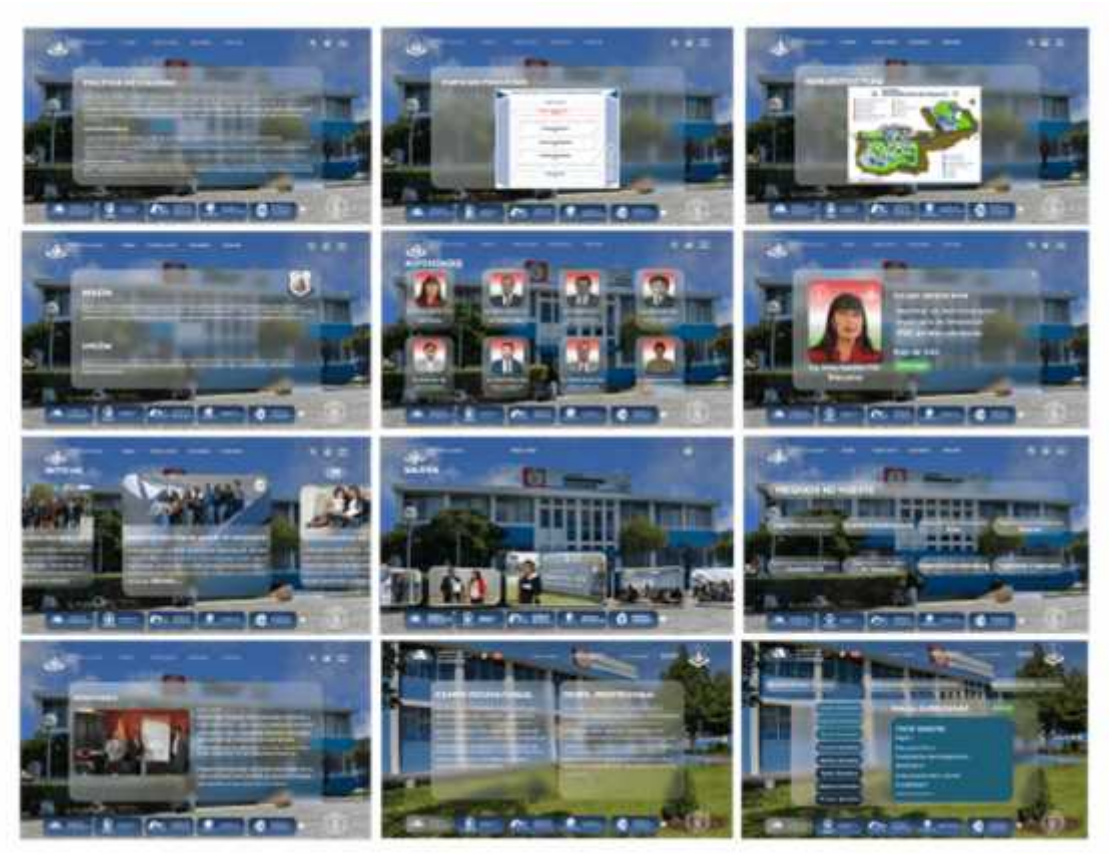

**Figura 7-4.**Prototipo de alta fidelidad de varias secciones del portal web. **Realizado por:**Jijón Ramos Jason, Jácome Casa Yadira, 2021

### **4.4 Etapa 4: Prototipar**

### *4.4.1 Pantalla de inicio*

En la pantalla de inicio se puede observar como elemento principal el nombre de la Facultad conjuntamente con el de la institución, además se evidencia el logo de la Facultad de Administración de Empresas, el de Sistema de Gestión que redirige a su página, en la parte inferior se encuentra el nuevo logo de la ESPOCH el cual redirecciona a su sitio web principal; de igual manera muestra las redes sociales pertenecientes a la facultad. El diseño contiene un efecto *parallax* que dirige a la pantalla principal, consta de una parte administrativa en la parte superior con un menú, conformado por gestión, misión y visión, autoridades, multimedia, seguido por un motor de búsqueda y un menú tipo hamburguesa que contiene más opciones correspondientes a la administración. En la parte inferior se observa la sección de educación conformada por un menú retráctil con las distintas carreras de la facultad.

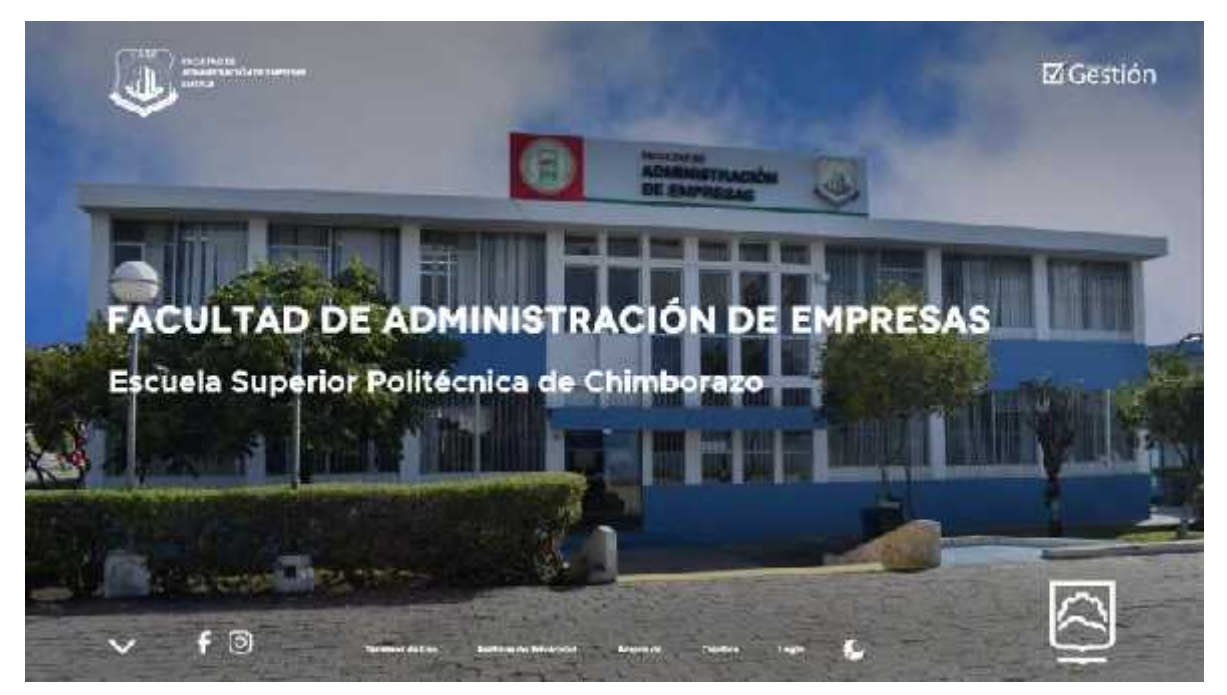

**Figura 8-4.**Pantalla de inicio del prototipo de portal FADE **Realizado por:**Jijón Ramos Jason, Jácome Casa Yadira, 2021

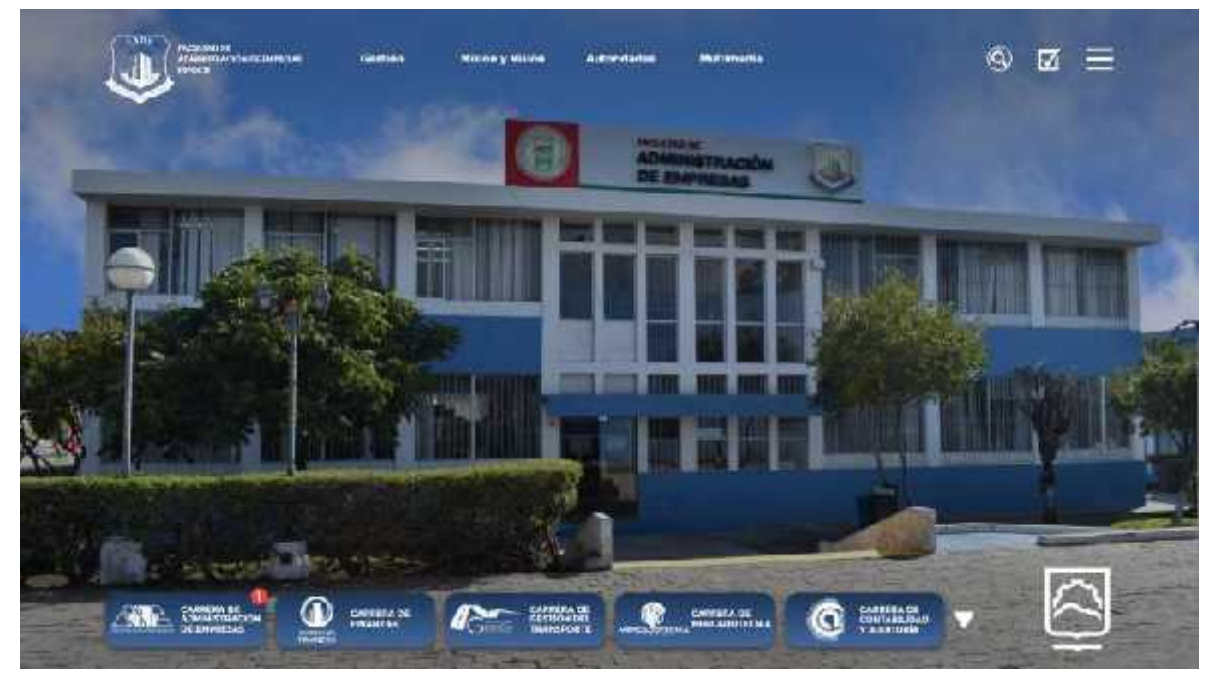

**Figura 9-4.**Pantalla principal del prototipo de portal FADE **Realizado por:**Jijón Ramos Jason, Jácome Casa Yadira, 2021

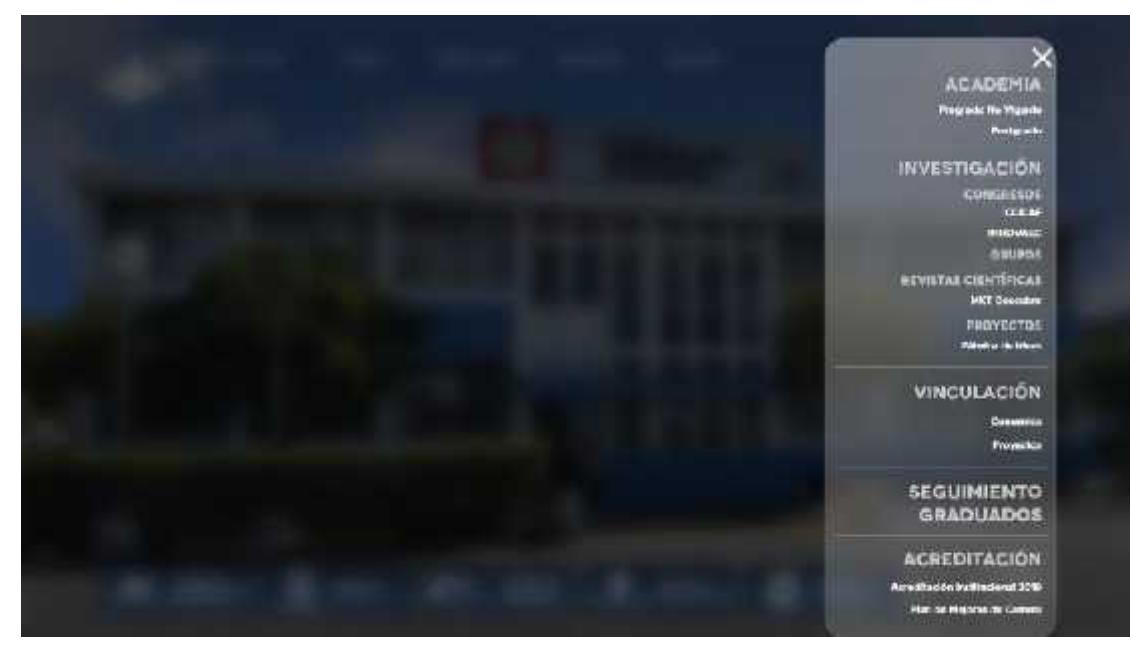

**Figura 10-4.** Pantalla de menú administrativo del prototipo de portal FADE **Realizado por:**Jijón Ramos Jason, Jácome Casa Yadira, 2021

# *4.4.2 Menú gestión*

El menú gestión está conformado por cuatro secciones: política de calidad, mapa de procesos, mapa estratégico e infraestructura.

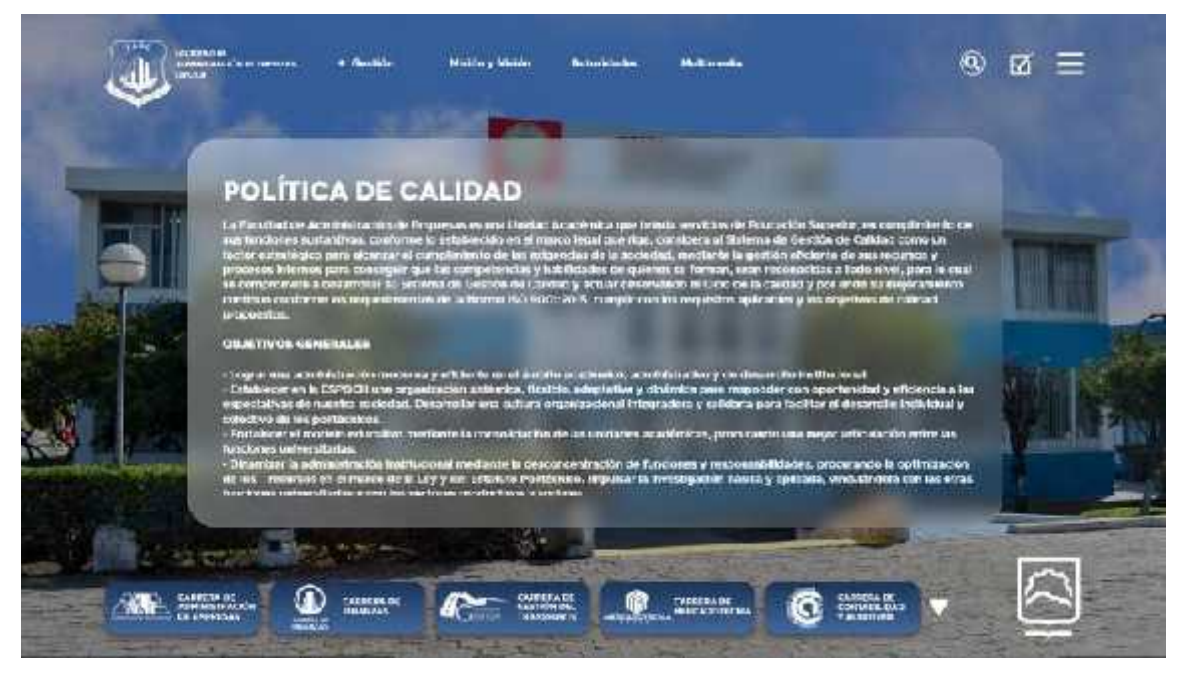

**Figura 11-4.** Pantalla de política de calidad del prototipo de portal FADE **Realizado por:**Jijón Ramos Jason, Jácome Casa Yadira, 2021

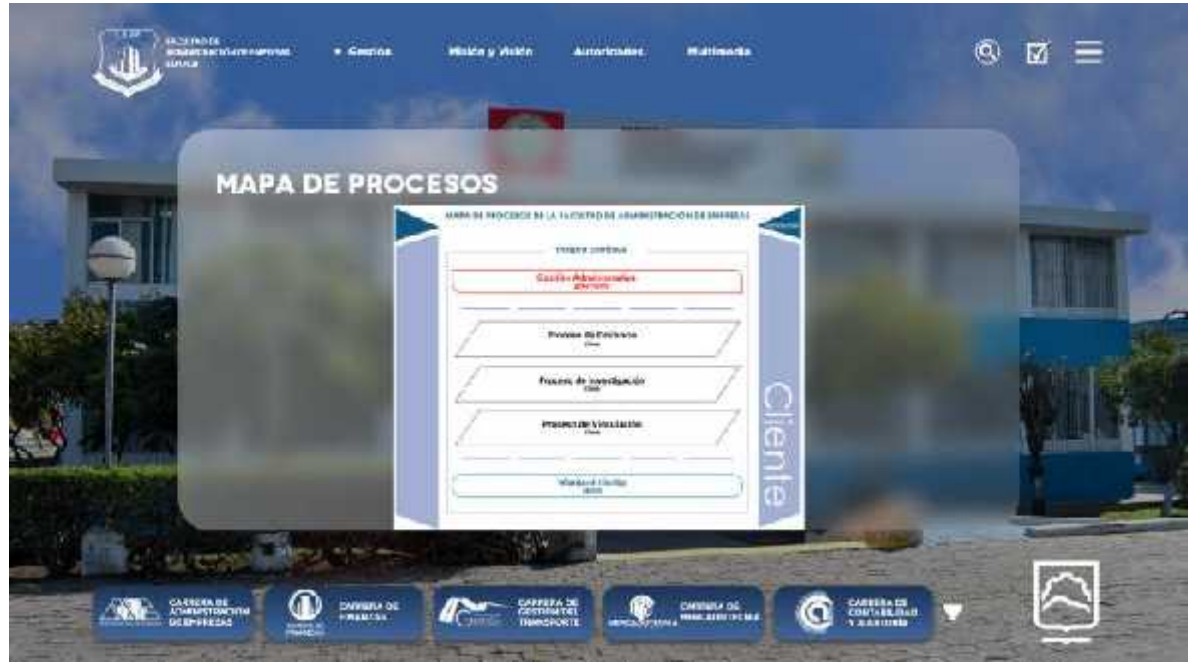

**Figura 12-4.** Pantalla de mapa de procesos del prototipo de portal FADE **Realizado por:**Jijón Ramos Jason, Jácome Casa Yadira, 2021

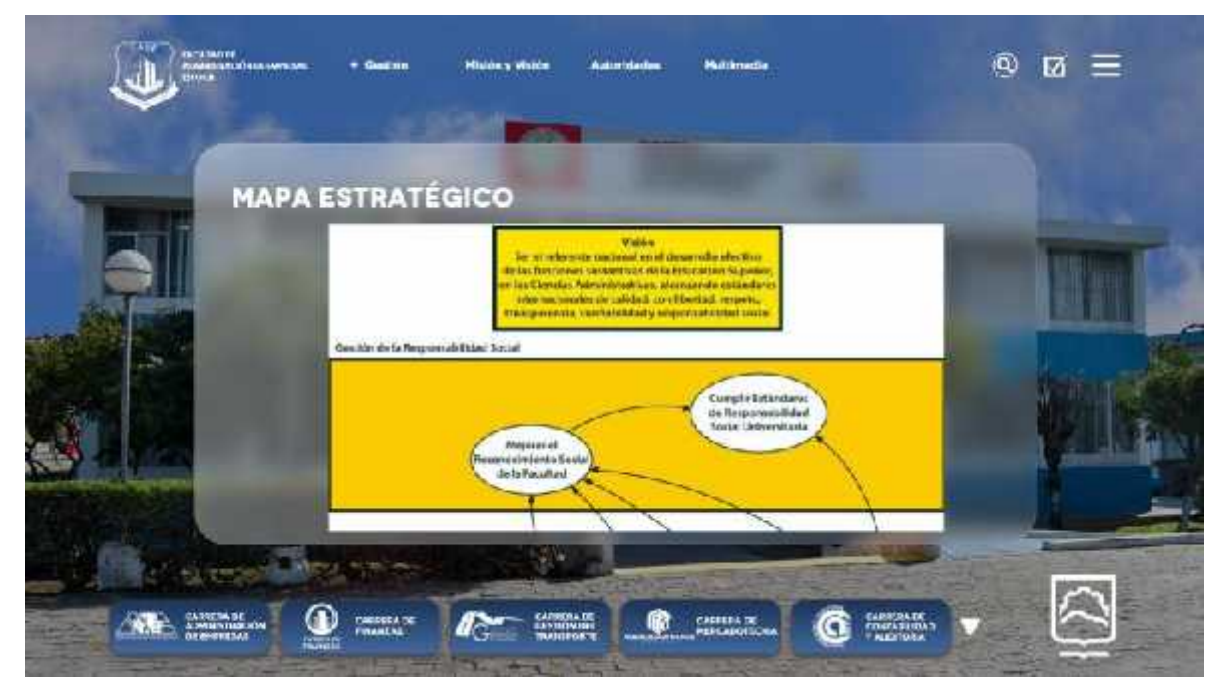

**Figura 13-4.** Pantalla de mapa estratégico del prototipo de portal FADE **Realizado por:**Jijón Ramos Jason, Jácome Casa Yadira, 2021

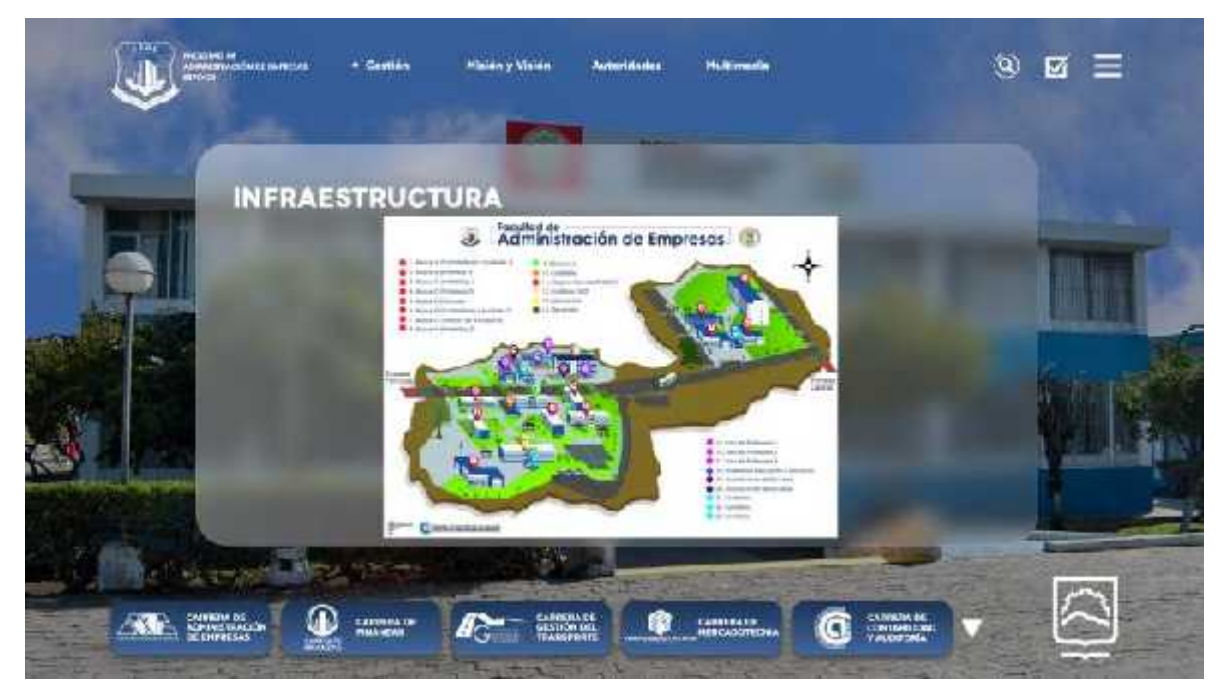

**Figura 14-4.** Pantalla de infraestructura del prototipo de portal FADE **Realizado por:**Jijón Ramos Jason, Jácome Casa Yadira, 2021

# *4.4.3 Menú misión y visión*

En este menú se muestra la misión y la visión de la Facultad de Administración de Empresas con su respectivo logotipo.

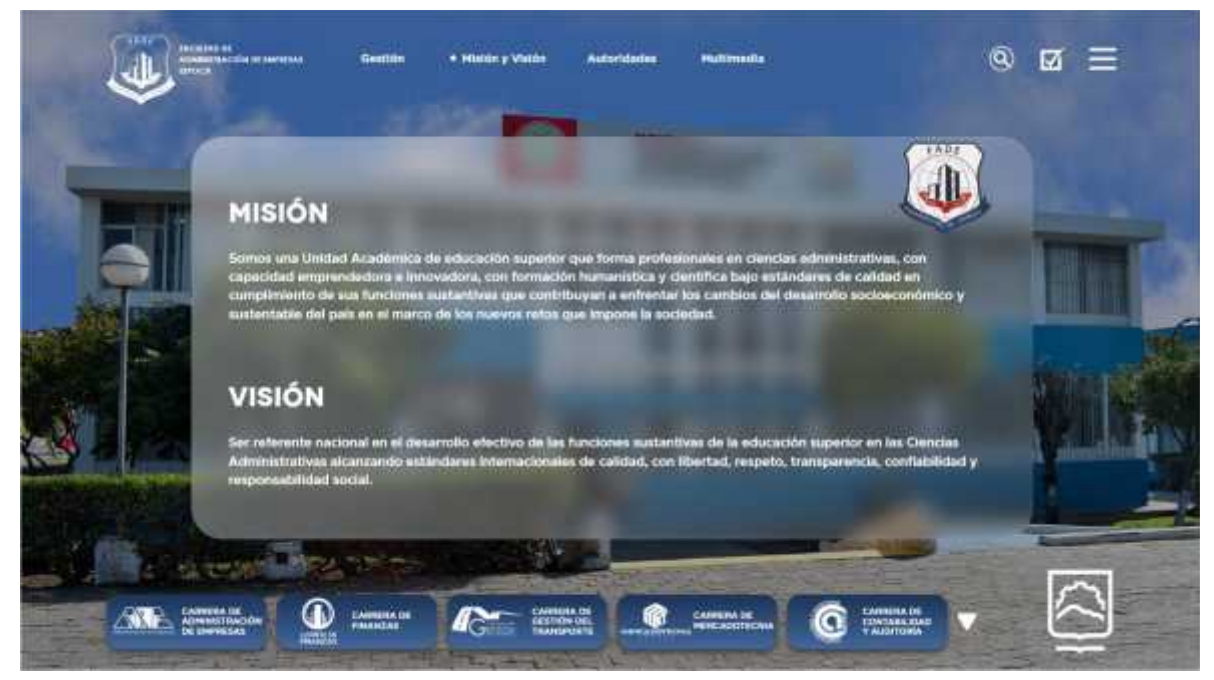

**Figura 15-4.** Pantalla menú misión y visión del prototipo de portal FADE

### *4.4.4 Menú autoridades*

Esta pantalla está conformada por todas las autoridades como decana, vicedecano y directores de carrera pertenecientes a la facultad. Además, se puede observar un breve resumen de la hoja de vida de cada autoridad.

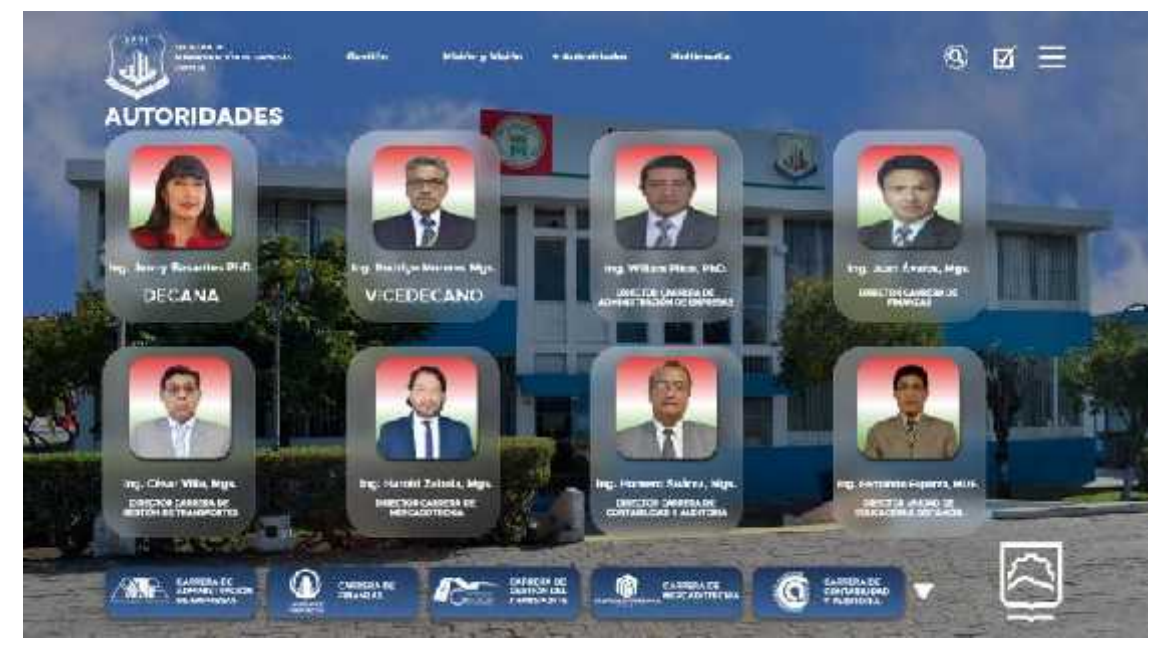

**Figura 16-4.** Pantalla de menú autoridades del prototipo de portal FADE **Realizado por:**Jijón Ramos Jason, Jácome Casa Yadira, 2021

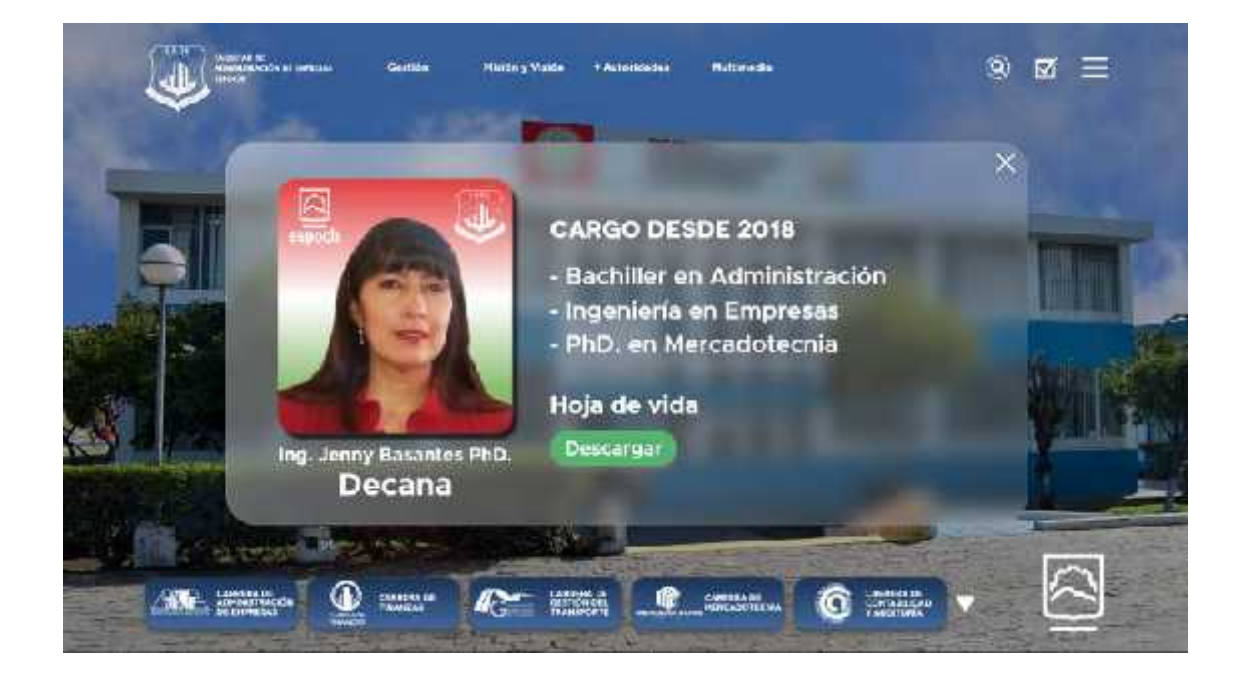

**Figura 17-4.** Pantalla de información de autoridades del prototipo de portal FADE **Realizado por:**Jijón Ramos Jason, Jácome Casa Yadira, 2021

## *4.4.5 Menú multimedia*

El menú multimedia está conformado por dos secciones: noticias y galería. La sección noticias posee dos opciones de visualización carrusel y cuadrícula, donde las noticias se ordenan cronológicamente de acuerdo a su fecha de publicación. Y en la sección galería se observa fotografías de la facultad, mediante dos tipos de visualización interactiva que muestra las diversas imágenes en un tamaño adecuado para una correcta previsualización.

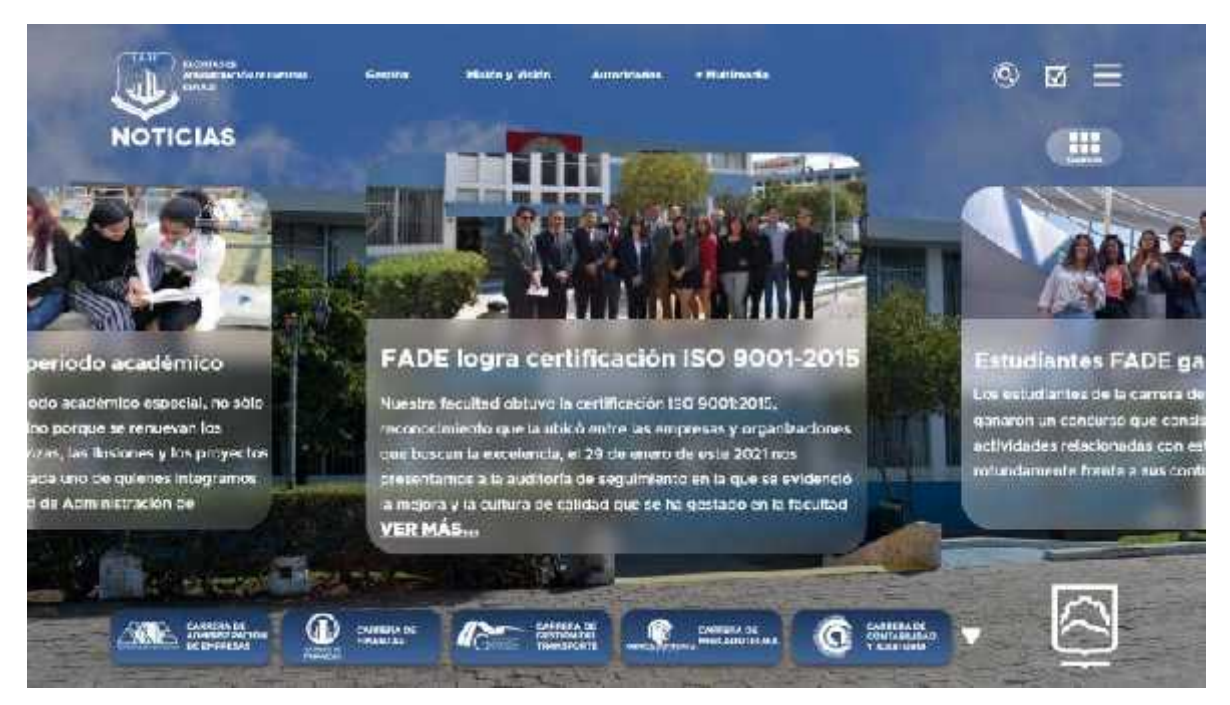

**Figura 18-4.** Pantalla de noticias (modo carrusel) del prototipo de portal FADE **Realizado por:**Jijón Ramos Jason, Jácome Casa Yadira, 2021

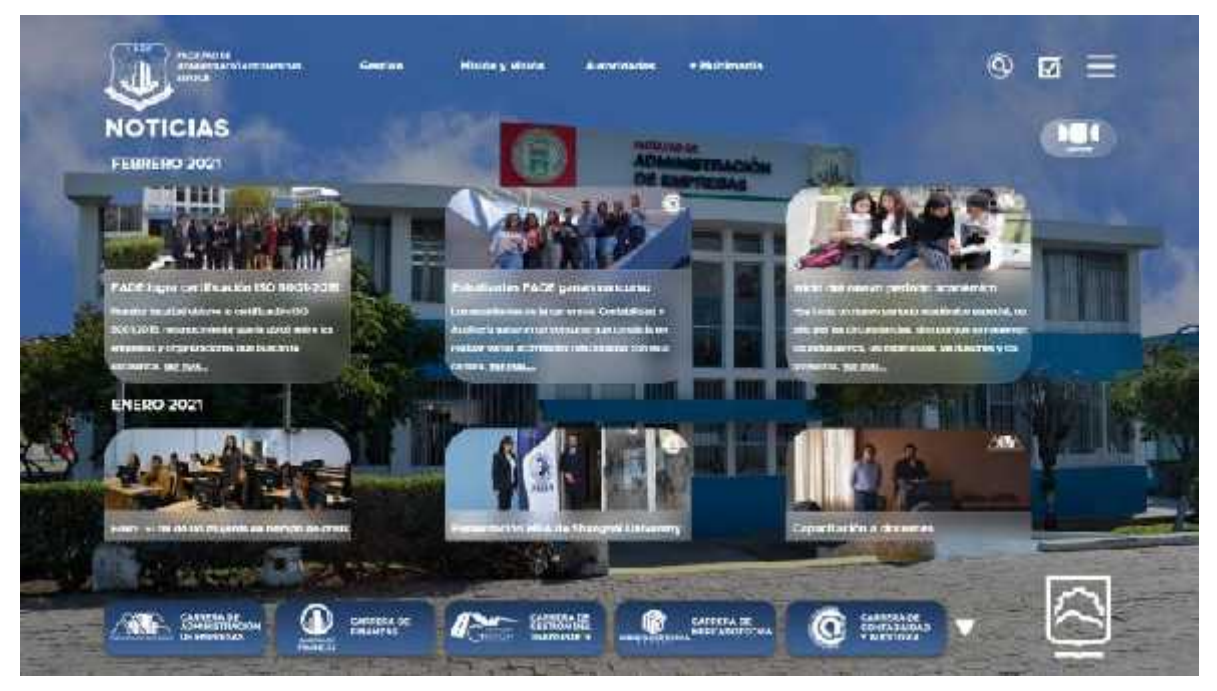

**Figura 19-4.** Pantalla de noticias (modo cuadrícula) del prototipo de portal FADE **Realizado por:**Jijón Ramos Jason, Jácome Casa Yadira, 2021

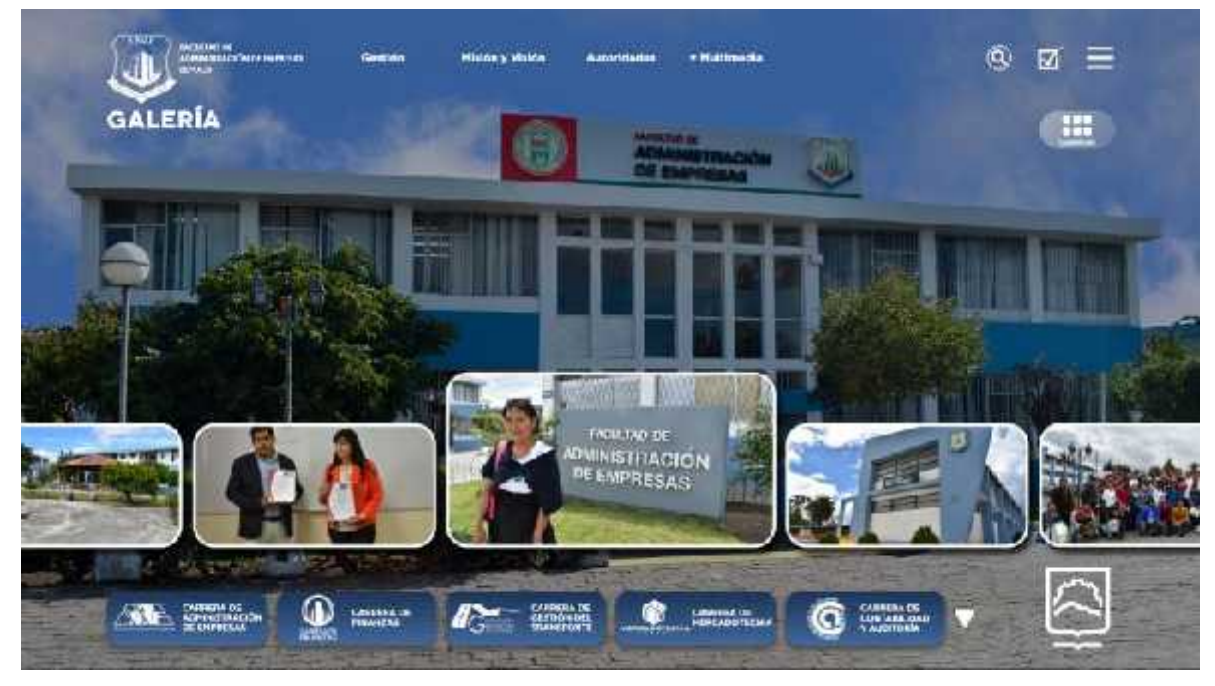

**Figura 20-4.** Pantalla de galería (modo carrusel) del prototipo de portal FADE **Realizado por:**Jijón Ramos Jason, Jácome Casa Yadira, 2021

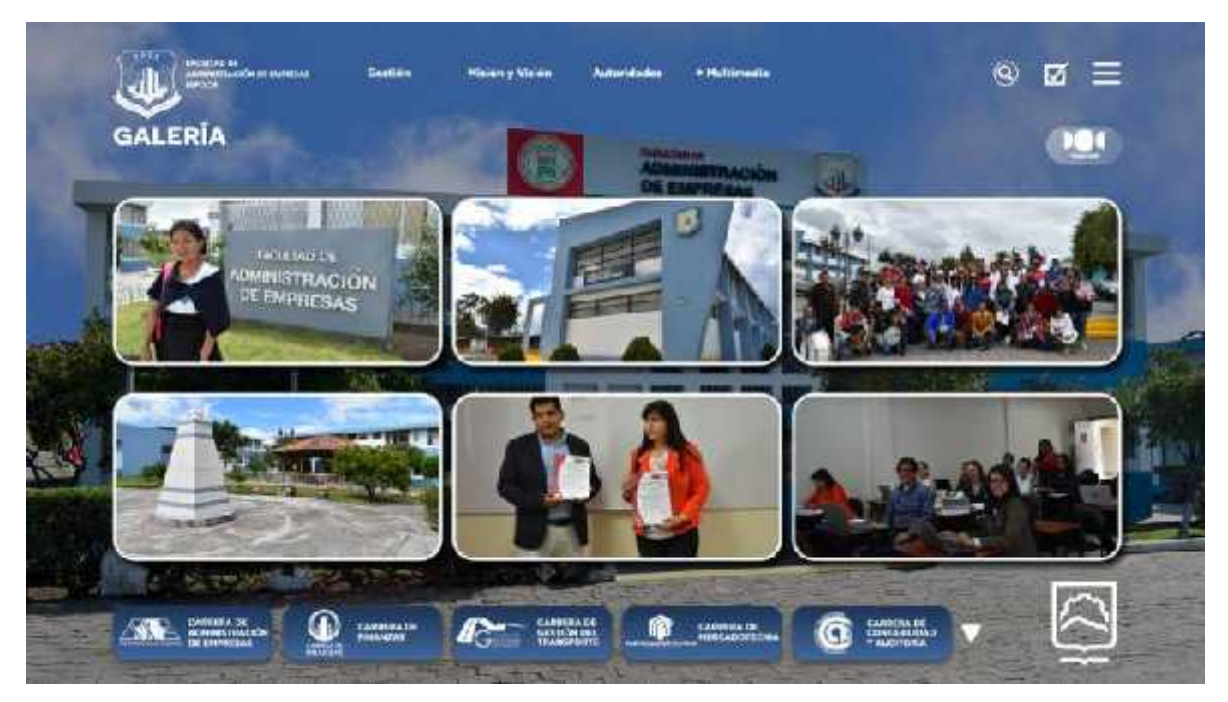

**Figura 21-4.** Pantalla de galería (modo cuadrícula) del prototipo de portal FADE **Realizado por:**Jijón Ramos Jason, Jácome Casa Yadira, 2021

### *4.4.6 Menú carreras*

La pantalla de inicio de cada carrera está conformada por la siguiente estructura: el logo de la carrera correspondiente como elemento principal, seguido por el logotipo de la facultad y el de la institución a la que pertenece; además consta de iconos para las respectivas redes sociales y una sección especial de en vivo que aparece únicamente cuando algún evento se desarrolla; así como también posee una parte administrativa en la parte superior con un menú conformado por: misión y visión de la carrera correspondiente, campo ocupacional y perfil profesional, malla curricular que muestra las asignaturas por nivel y asociación estudiantil, donde se puede acceder a la lista de miembros que lo conforman; en la parte inferior se encuentra el menú retráctil que dirige a las distintas carreras de la facultad.

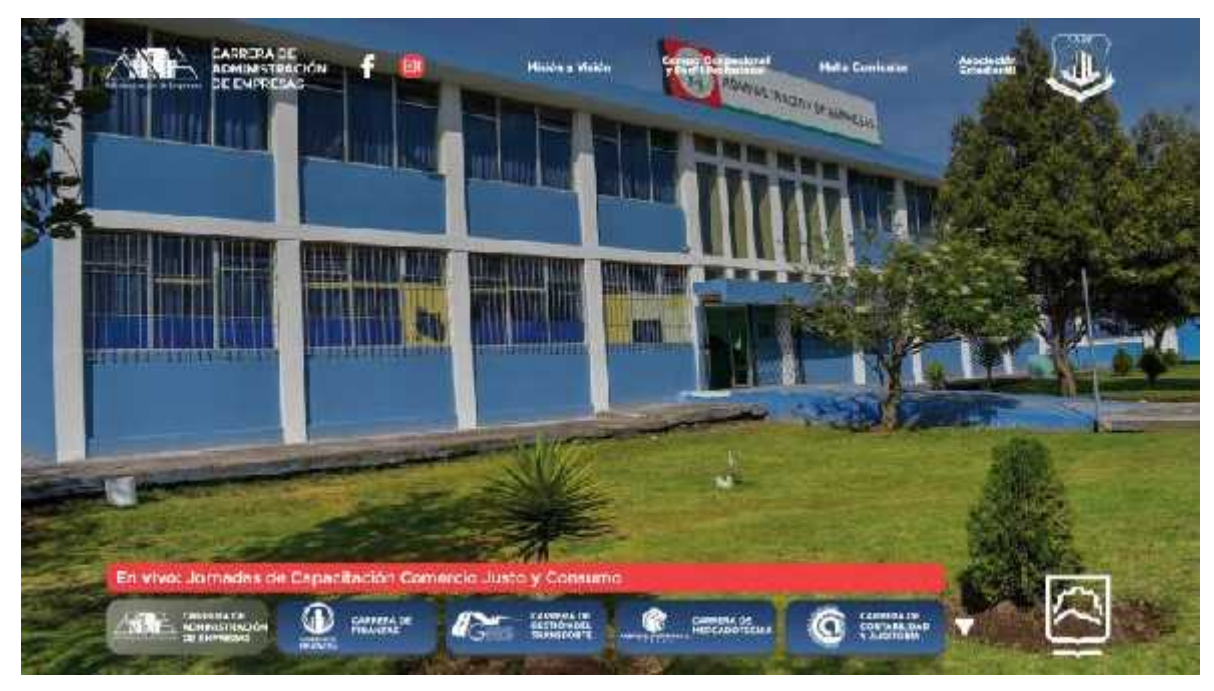

**Figura 22-4.** Pantalla principal Administración de Empresas del prototipo de portal FADE **Realizado por:**Jijón Ramos Jason, Jácome Casa Yadira, 2021

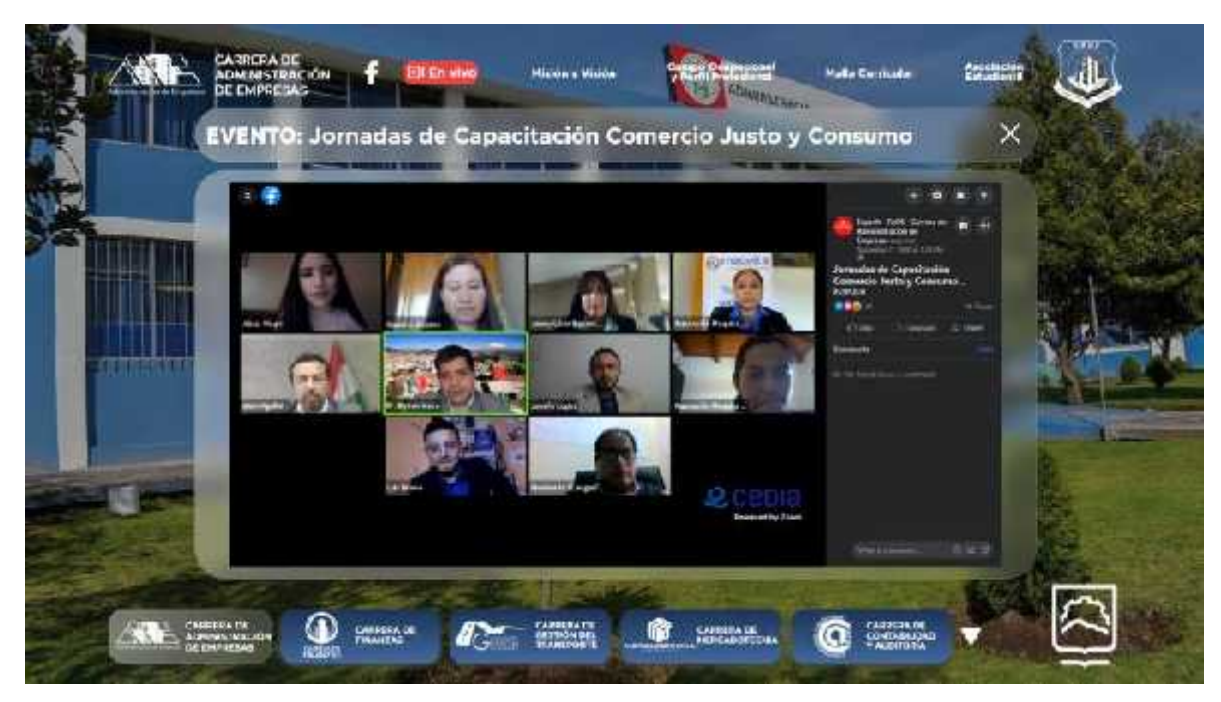

**Figura 23-4.** Pantalla menú en vivo del prototipo de portal FADE **Realizado por:**Jijón Ramos Jason, Jácome Casa Yadira, 2021

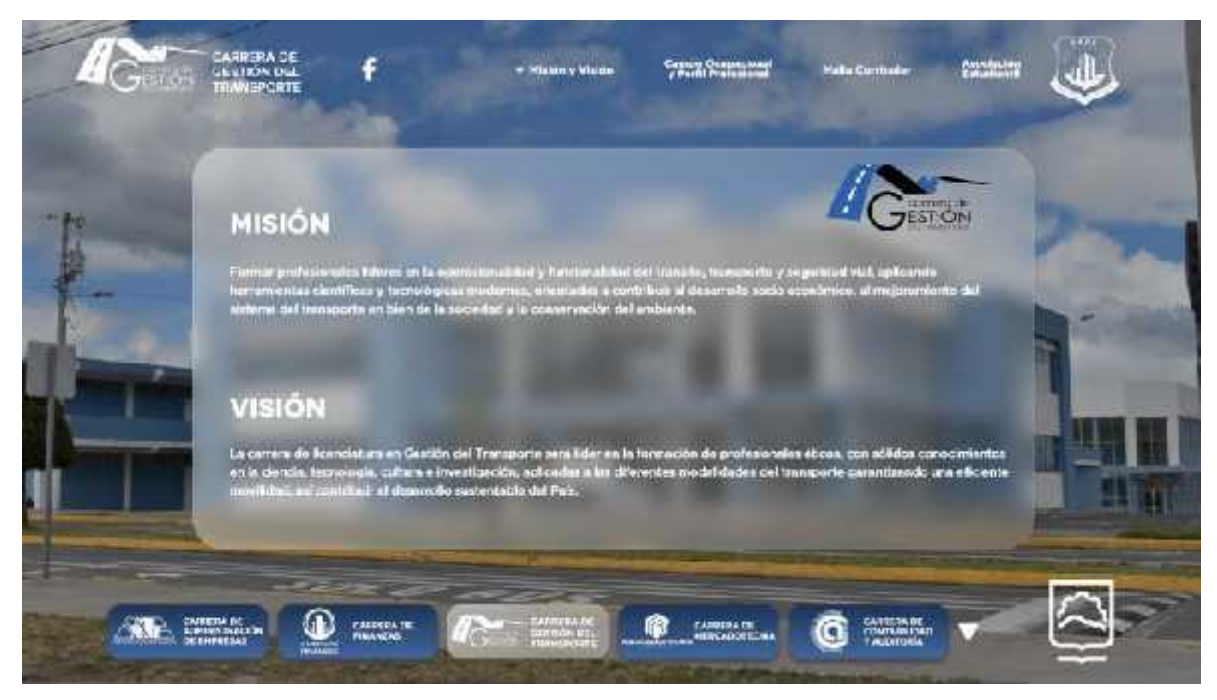

**Figura 24-4.** Pantalla misión y visión Gestión del Transporte **Realizado por:**Jijón Ramos Jason, Jácome Casa Yadira, 2021

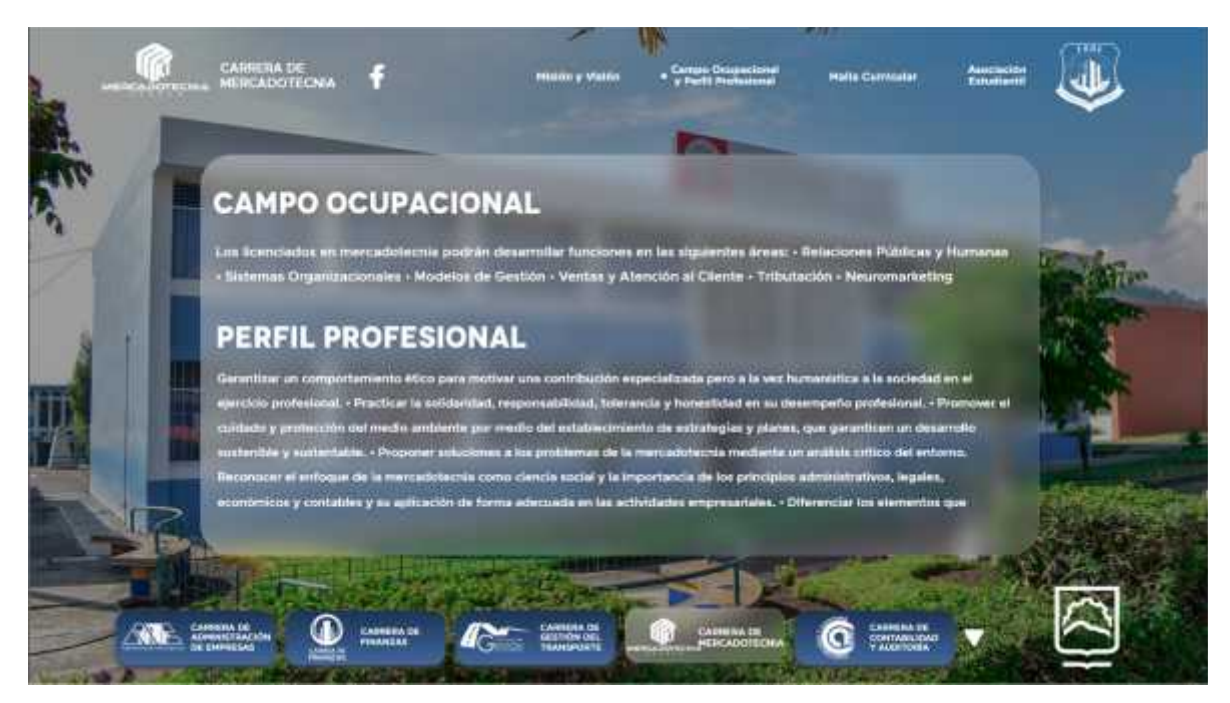

**Figura 25-4.** Pantalla campo ocupacional y perfil profesional Mercadotecnia **Realizado por:**Jijón Ramos Jason, Jácome Casa Yadira, 2021

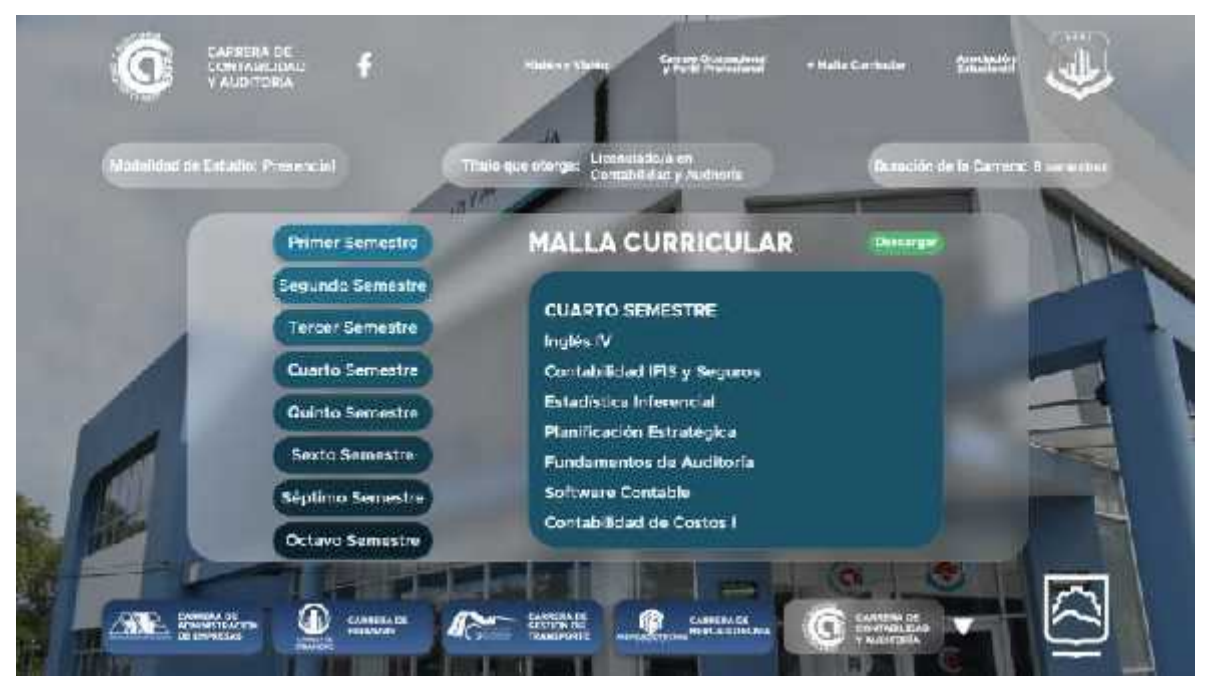

**Figura 26-4.** Pantalla malla curricular Contabilidad y Auditoría **Realizado por:**Jijón Ramos Jason, Jácome Casa Yadira, 2021

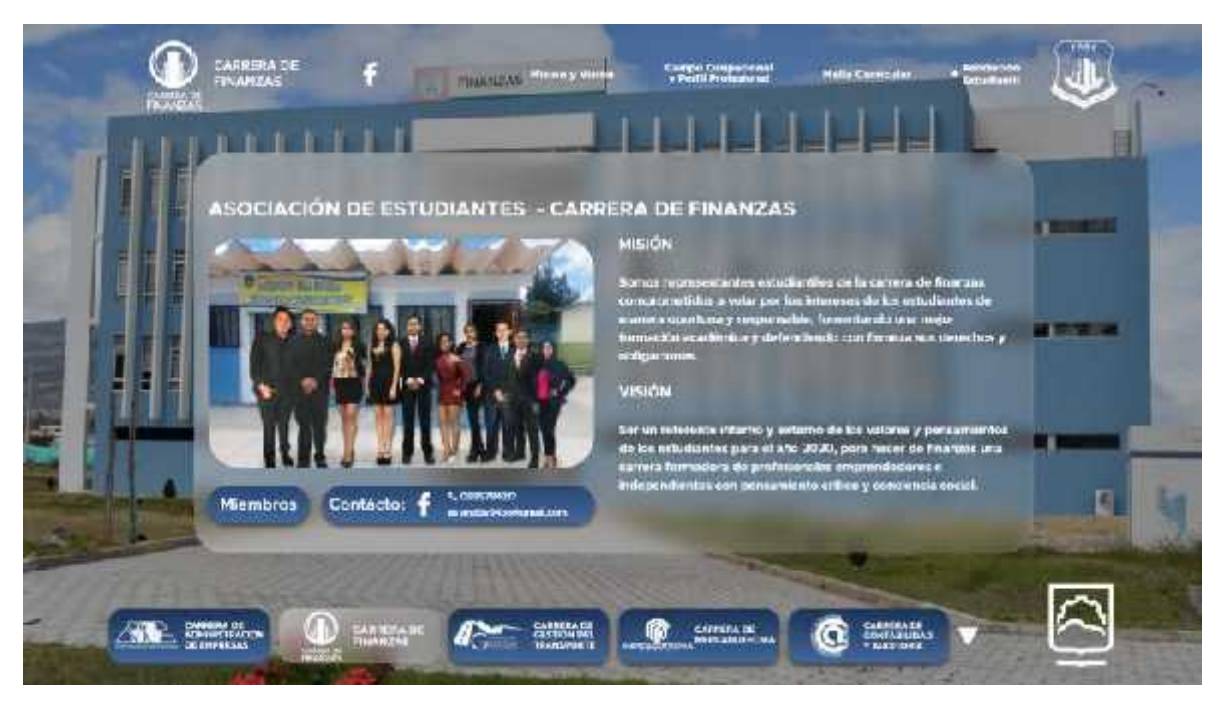

**Figura 27-4.** Pantalla asociación estudiantil Finanzas **Realizado por:**Jijón Ramos Jason, Jácome Casa Yadira, 2021
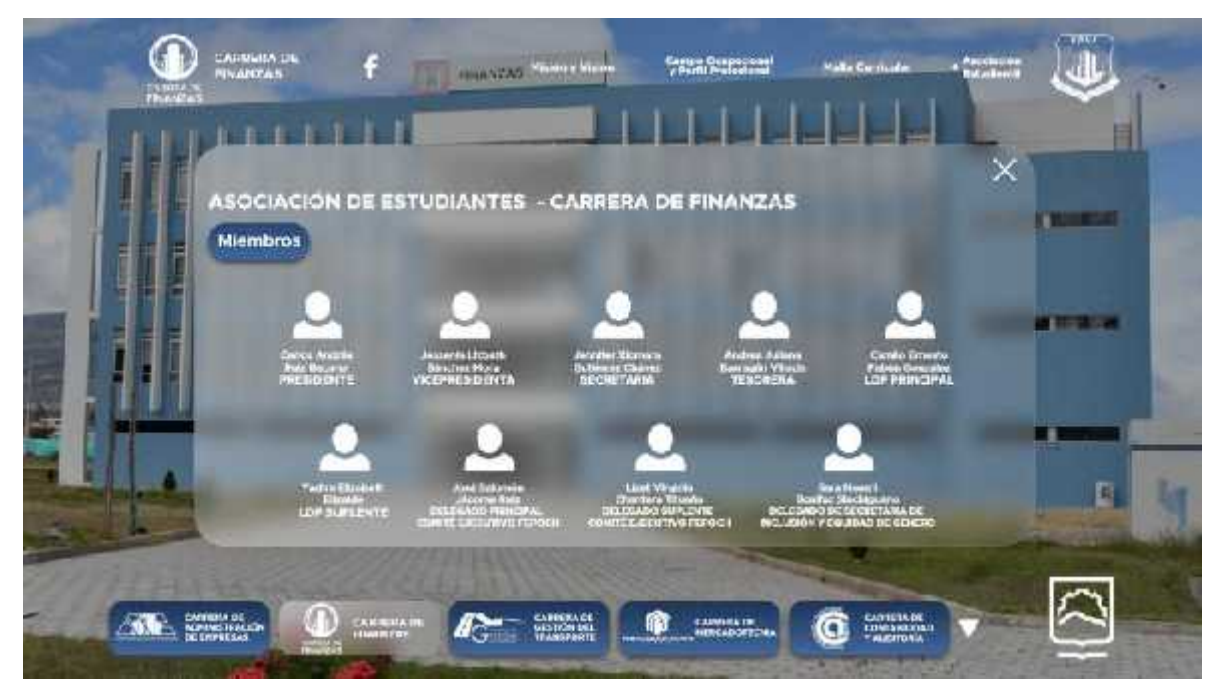

**Figura 28-4.** Pantalla de miembros de asociación estudiantil Finanzas **Realizado por:**Jijón Ramos Jason, Jácome Casa Yadira, 2021

# **Vínculo para acceder al prototipo:**

https://xd.adobe.com/view/3b7768c7-84c9-43ad-9271-a91d5c03a659-6e24/?fullscreen

**4.5 Etapa 5: Validar**

*4.5.1 Test de usuario*

# *4.5.1.1 Modelo del test de usuario*

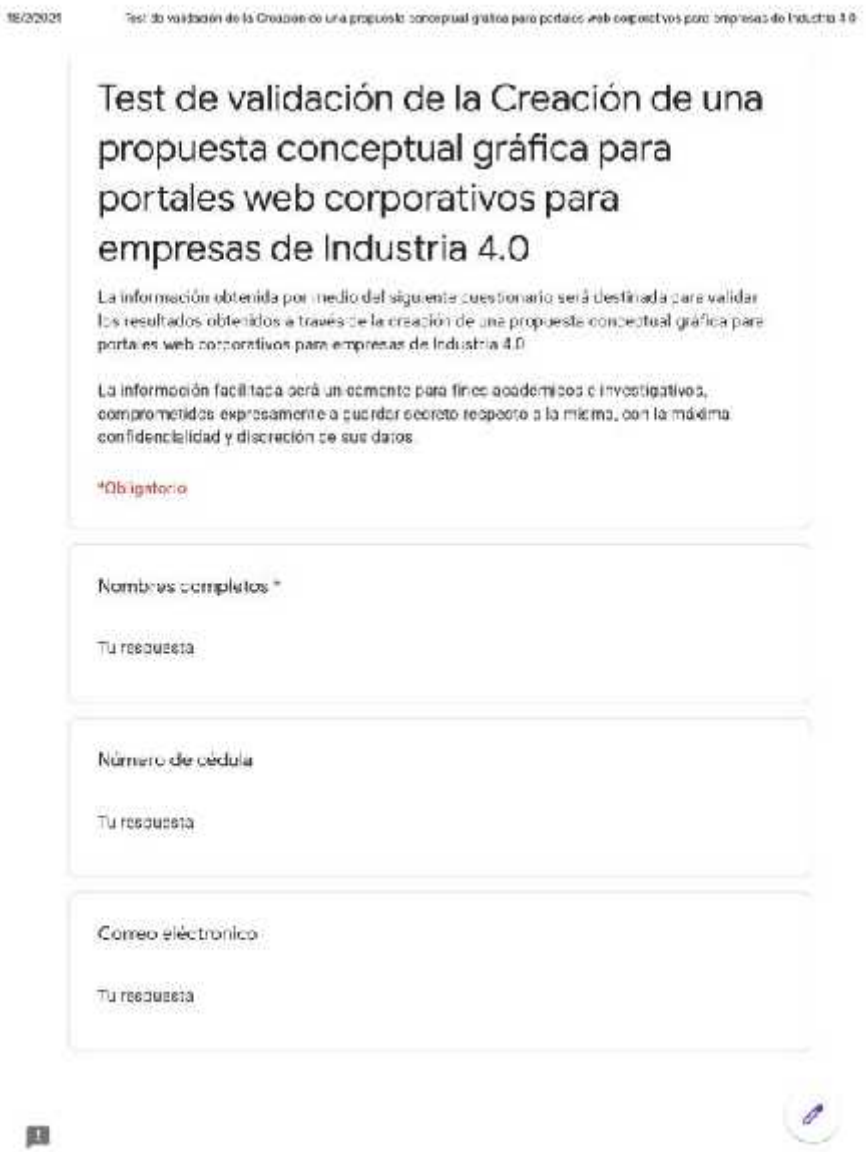

圓

https://coes.googlc.com/bms/d/s/1F/NpGLSftploc.bub/defAbpf/ITH01Vbu\_/REBbA1Fk/2Gpftp/fflex/Qrvbwlcm

 $^{1/2}$ 

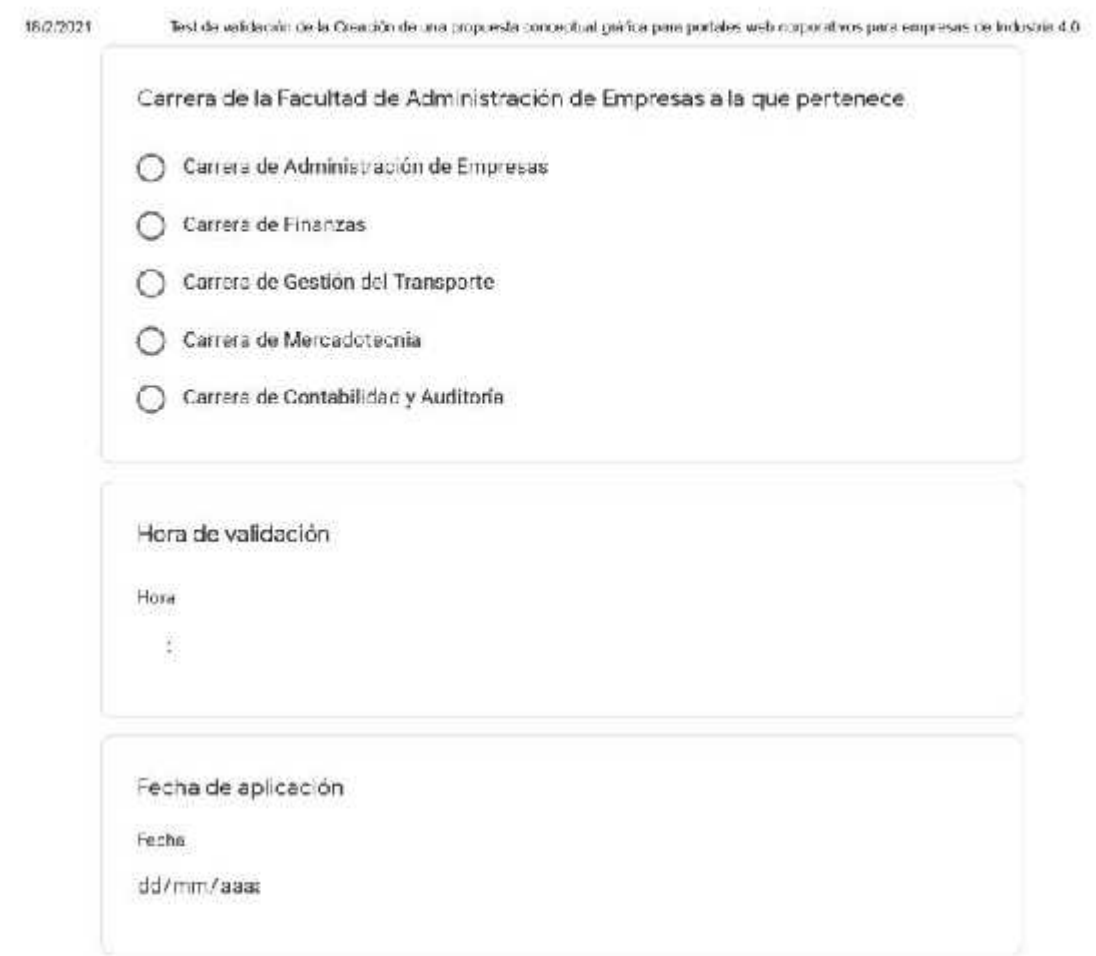

 $\epsilon$ 

https://docs.google.com/torms/d/a/1FA/pQL5/fjdscLbu5lAfr/MZpNTh/01Mbi\_7RS/bA1H/2c2p9pMffarQ/vlewtorm

圓

 $2/3$ 

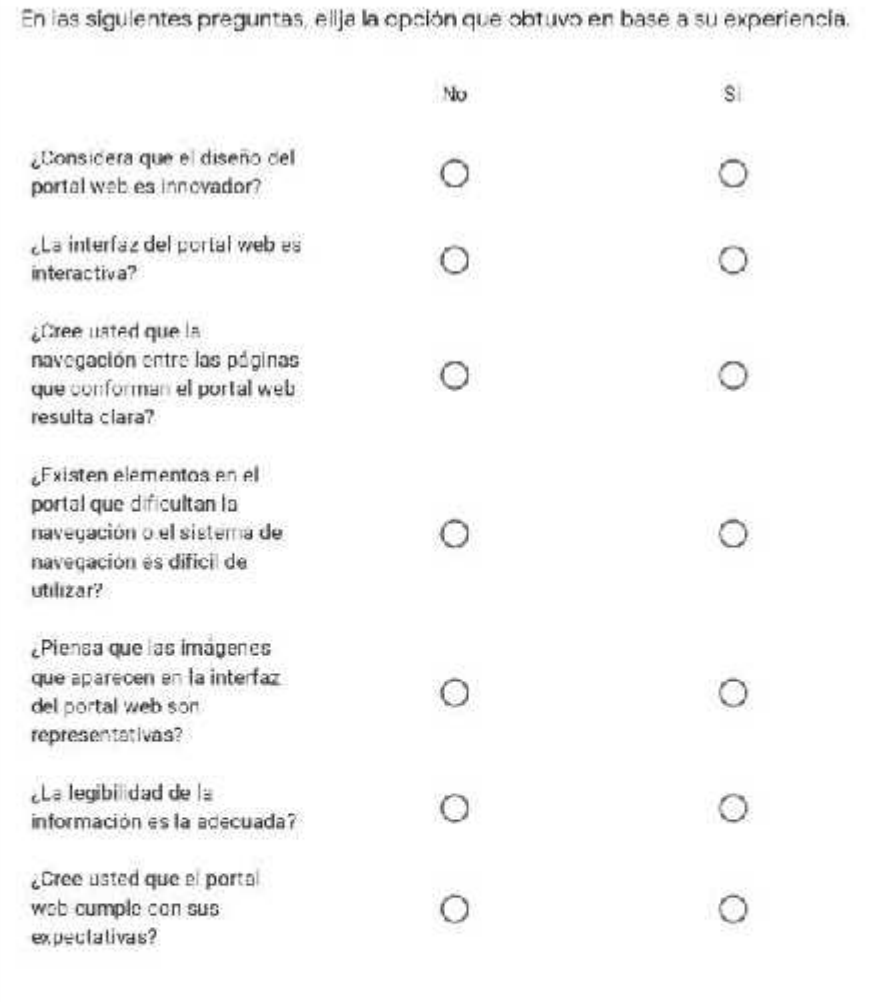

Enviar

Nunca envies contraseñas a través de Tormularios de Google.

Este contenido no ha sido creado ni aprobado por Google. Not ficar uso inadecuado - Términos del Servicio -<br>Pelítica de Privacidad

Google Formularios

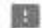

https://does.googlis.com/torms/d/of/tl-AlpULS/tydseLbua/AmML2d31N01Mbu\_71@3bA1Hu2e2p0p44tharUuvewtorm

# *4.5.1.2 Validación del test de usuario*

| N.                      | <b>Nombres</b>      | <b>Apellidos</b>          | Cédula      | Correo Electrónico             | Carrera                                     |
|-------------------------|---------------------|---------------------------|-------------|--------------------------------|---------------------------------------------|
| $\mathbf{1}$            | Hugo<br>Javier      | <b>Bustamante</b><br>Loja | 030275679-6 | hugo-11@hotmail.es             | Carrera de<br>Gestión del<br>Transporte     |
| $\mathbf{2}$            | Natalia<br>Abigail  | Campos<br>Guevara         | 185043829-0 | aticampos-77@hotmail.com       | Carrera de<br>Finanzas                      |
| 3                       | Yessenia            | Calero                    | 155018361-8 | yesse.21@outlook.com           | Carrera de<br>Mercadotecnia                 |
| $\overline{\mathbf{4}}$ | Joselyn             | Campos                    | 185063694-3 | joselyn.campos@espoch.edu.ec   | Carrera de<br>Contabilidad y<br>Auditoria   |
| 5                       | Marlon<br>Antonio   | Calapucha<br>Andy         | 160075062-2 | marlon.calapucha@espoch.edu.ec | Carrera de<br>Mercadotecnia                 |
| 6                       | Giovanny<br>Javier  | Alarcón<br>Parra          | 060318965-5 | ingiovannyalarcon@hotmail.com  | Carrera de<br>Administración<br>de Empresas |
| $\overline{7}$          | Erika<br>Dayana     | Ramón Cruz                | 050373548-2 | erika.ramon@espoch.edu.ec      | Carrera de<br>Administración<br>de Empresas |
| 8                       | Mónica              | Toscano                   | 055019940-0 | monica.toscano@espoch.edu.ec   | Carrera de<br>Gestión del<br>Transporte     |
| 9                       | Karelys             | Espinoza                  | 230054909-0 | mirella2012.com@hotmail.com    | Carrera de<br>Administración<br>de Empresas |
| 10                      | Jonathan<br>Roberto | $C$ uno<br>Chulco         | 180494360-1 | jonbuno1293@gmail.com          | Carrera de<br>Gestión del<br>Transporte     |

**Tabla 16-4:** Personas que realizaron el test de usuario

**Realizado por:** Jijón Ramos Jason, Jácome Casa Yadira, 2021

# **Pregunta 1**

¿Considera que el diseño del portal web es innovador?

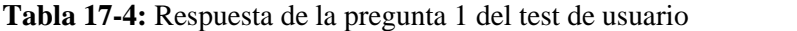

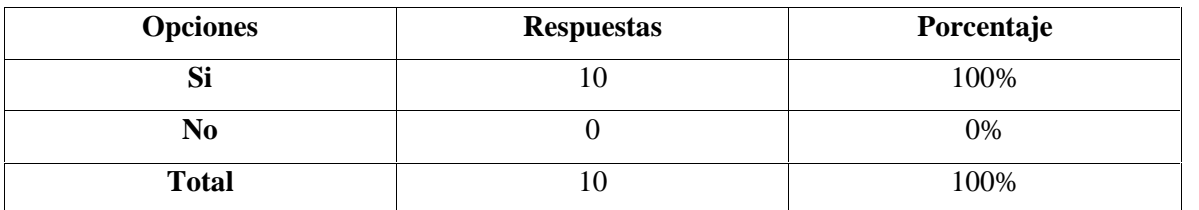

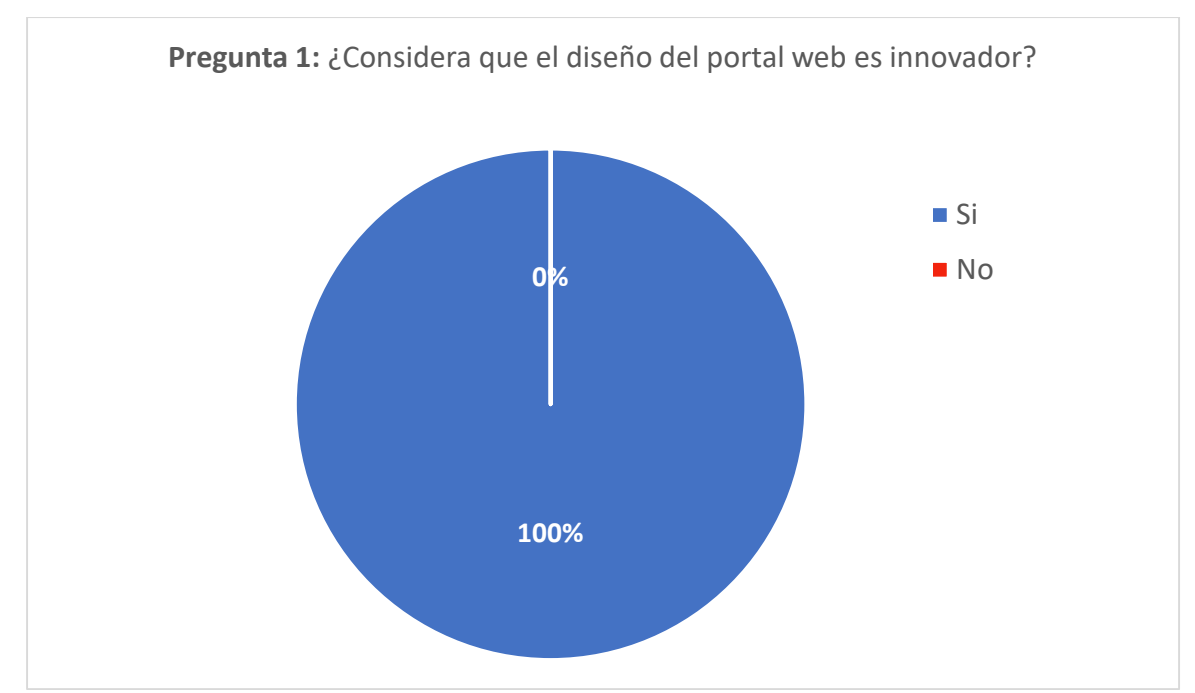

**Gráfico 11-4.** Resultado de la pregunta 1 del test de usuario **Realizado por:** Jijón Ramos Jason, Jácome Casa Yadira, 2021

El 100% de los usuarios piensan que el diseño del portal web es innovador, esto quiere decir que la implementación del diseño cumple con la normativa de innovación que se esperaba lograr.

# **Pregunta 2**

¿La interfaz del portal web es interactiva?

| <b>Opciones</b> | <b>Respuestas</b> | Porcentaje |
|-----------------|-------------------|------------|
| Si              |                   | 80%        |
| No              |                   | 20%        |
| <b>Total</b>    |                   | 100%       |

**Tabla 18-4:** Respuesta de la pregunta 2 del test de usuario

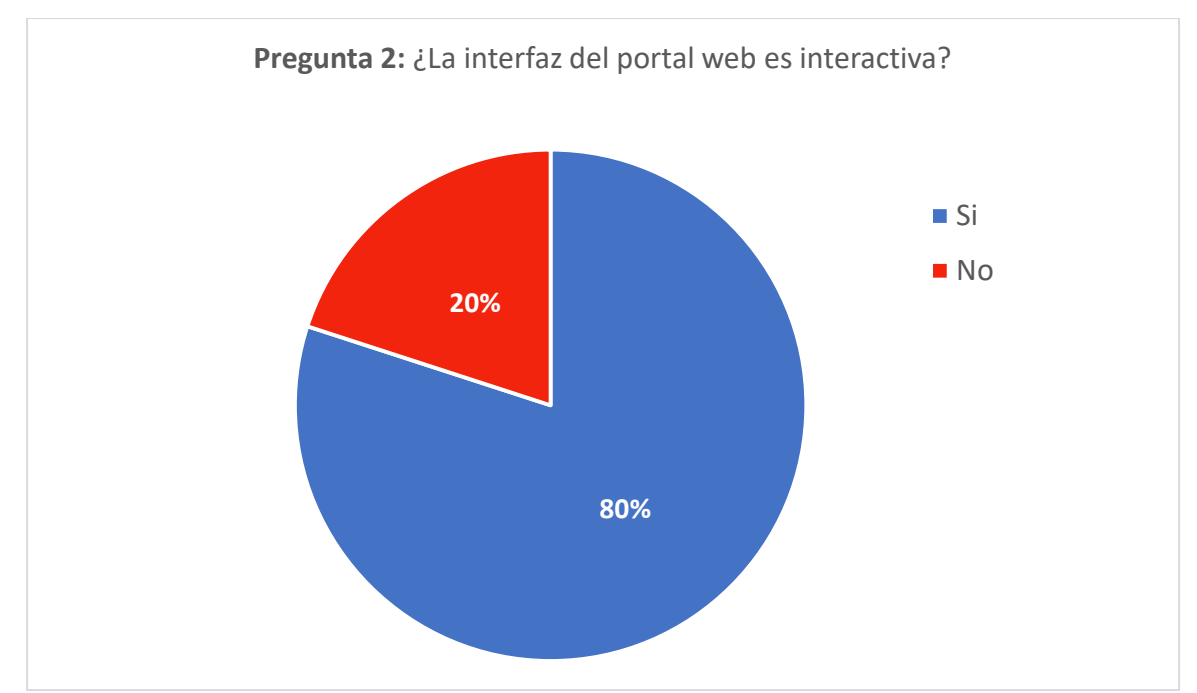

**Gráfico 12-4.** Resultado de la pregunta 2 del test de usuario **Realizado por:** Jijón Ramos Jason, Jácome Casa Yadira, 2021

El 80% de los usuarios considera que la interfaz del portal web es interactiva, mientras que el 20% piensa que la interfaz debe poseer elementos con mayor interactividad. La mayoría de los usuarios al momento de utilizar el prototipo evidenció que existe interactividad.

# **Pregunta 3**

¿Cree usted que la navegación entre las páginas que conforman el portal web resulta clara?

| <b>Opciones</b> | <b>Respuestas</b> | Porcentaje |
|-----------------|-------------------|------------|
| Si              |                   | 90%        |
| No              |                   | 10%        |
| <b>Total</b>    |                   | 100%       |

**Tabla 19-4:** Respuesta de la pregunta 3 del test de usuario

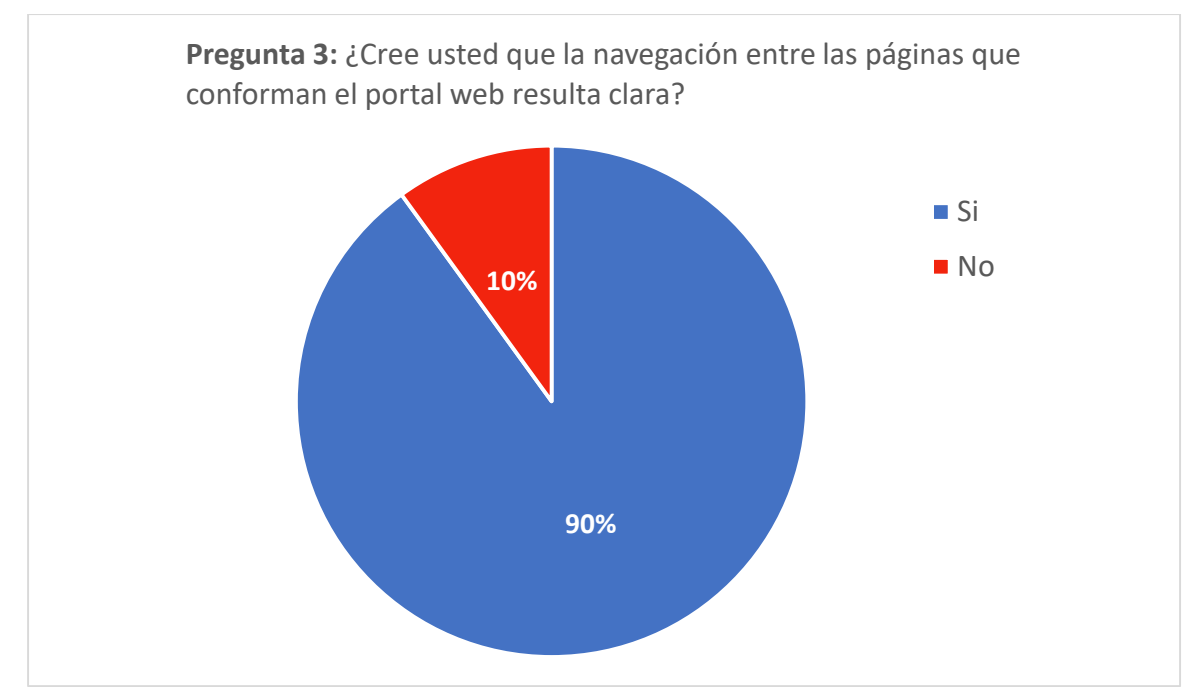

**Gráfico 13-4.** Resultado de la pregunta 3 del test de usuario **Realizado por:** Jijón Ramos Jason, Jácome Casa Yadira, 2021

El 90% de los usuarios cree usted que la navegación entre las páginas que conforman el portal web resulta clara, mientas que el 10% piensa que la navegación no debe mejorar. La mayoría de los usuarios menciona que existe una correcta navegación en el portal web.

# **Pregunta 4**

¿Existen elementos en el portal que dificultan la navegación o el sistema de navegación es difícil de utilizar?

| <b>Opciones</b> | <b>Respuestas</b> | Porcentaje |
|-----------------|-------------------|------------|
| Si              |                   | 80%        |
| No              |                   | 20%        |
| <b>Total</b>    | ιv                | 100%       |

**Tabla 20-4:** Respuesta de la pregunta 4 del test de usuario

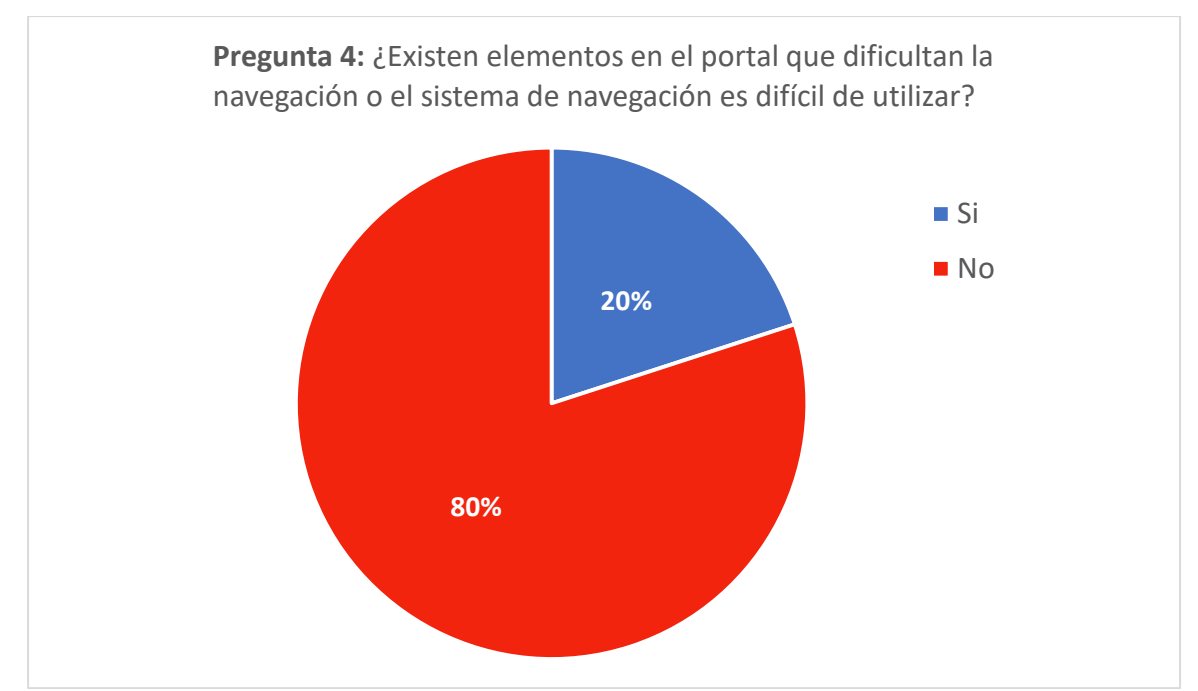

**Gráfico 14-4.** Resultado de la pregunta 4 del test de usuario **Realizado por:** Jijón Ramos Jason, Jácome Casa Yadira, 2021

El 80% de los usuarios piensan que no existen elementos en el portal que dificultan la navegación o el sistema de navegación sea difícil de utilizar, mientras que el 20% e les dificulta en la navegación. La mayoría de los usuarios creen que la estructura de navegación del portal es acertada.

# **Pregunta 5**

¿Piensa que las imágenes que aparecen en la interfaz del portal web son representativas?

| <b>Opciones</b> | <b>Respuestas</b> | Porcentaje |
|-----------------|-------------------|------------|
| וכ              |                   | 80%        |
| No              |                   | 20%        |
| <b>Total</b>    |                   | 100%       |

**Tabla 21-4:** Respuesta de la pregunta 5 del test de usuario

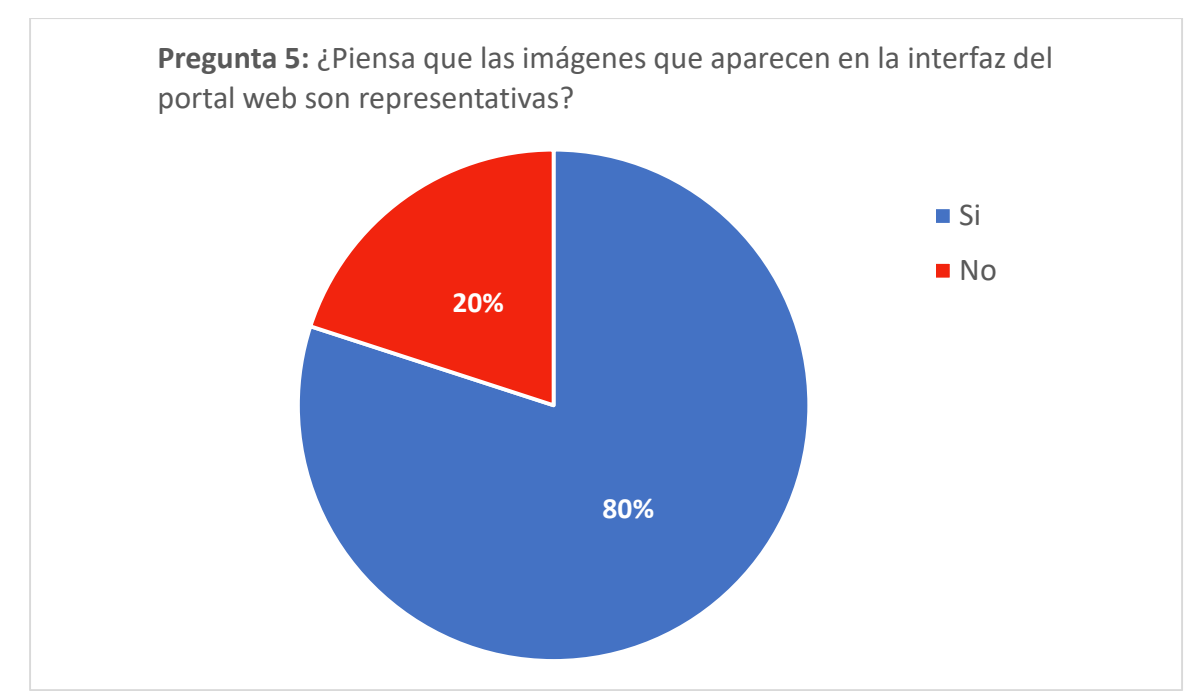

**Gráfico 15-4.** Resultado de la pregunta 5 del test de usuario **Realizado por:** Jijón Ramos Jason, Jácome Casa Yadira, 2021

El 80% de los usuarios piensan que las imágenes que aparecen en la interfaz del portal web son representativas, mientras que el 20% creen que las imágenes deberían ser otras. La mayoría de los usuarios consideran que las imágenes representan muy bien a la institución y están correctamente implementadas.

## **Pregunta 6**

¿La legibilidad de la información es la adecuada?

| <b>Opciones</b> | <b>Respuestas</b> | Porcentaje |
|-----------------|-------------------|------------|
| Si              |                   | 90%        |
| No              |                   | 10%        |
| <b>Total</b>    |                   | 100%       |

**Tabla 22-4:** Respuesta de la pregunta 6 del test de usuario

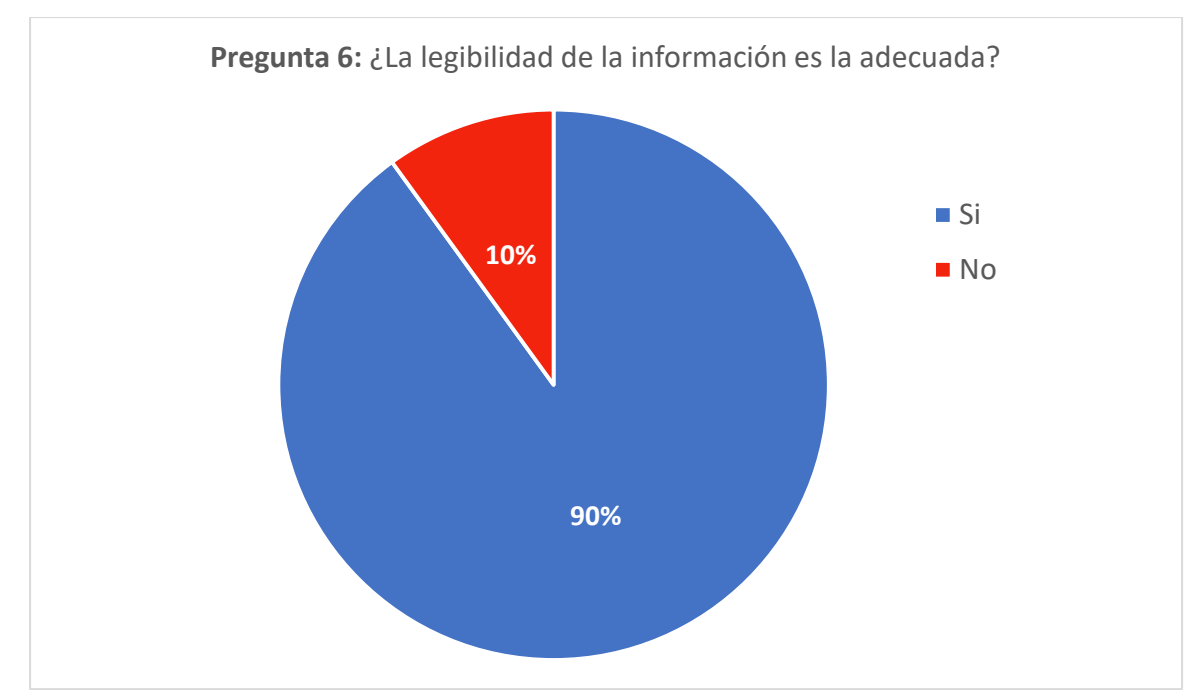

**Gráfico 16-4.** Resultado de la pregunta 6 del test de usuario **Realizado por:** Jijón Ramos Jason, Jácome Casa Yadira, 2021

El 90% de los usuarios piensan que la legibilidad de la información es la adecuada, mientras que el 10% piensa que la información debe ser sustituida para lograr una mejor visualización. La mayoría de los usuarios menciona que la información es legible y puede ser leída con facilidad.

# **Pregunta 7**

¿Cree usted que el portal web cumple con sus expectativas?

| <b>Opciones</b> | <b>Respuestas</b> | Porcentaje |
|-----------------|-------------------|------------|
| Si              |                   | 100%       |
| No              |                   | 0%         |
| <b>Total</b>    |                   | 100%       |

**Tabla 23-4:** Respuesta de la pregunta 7 del test de usuario

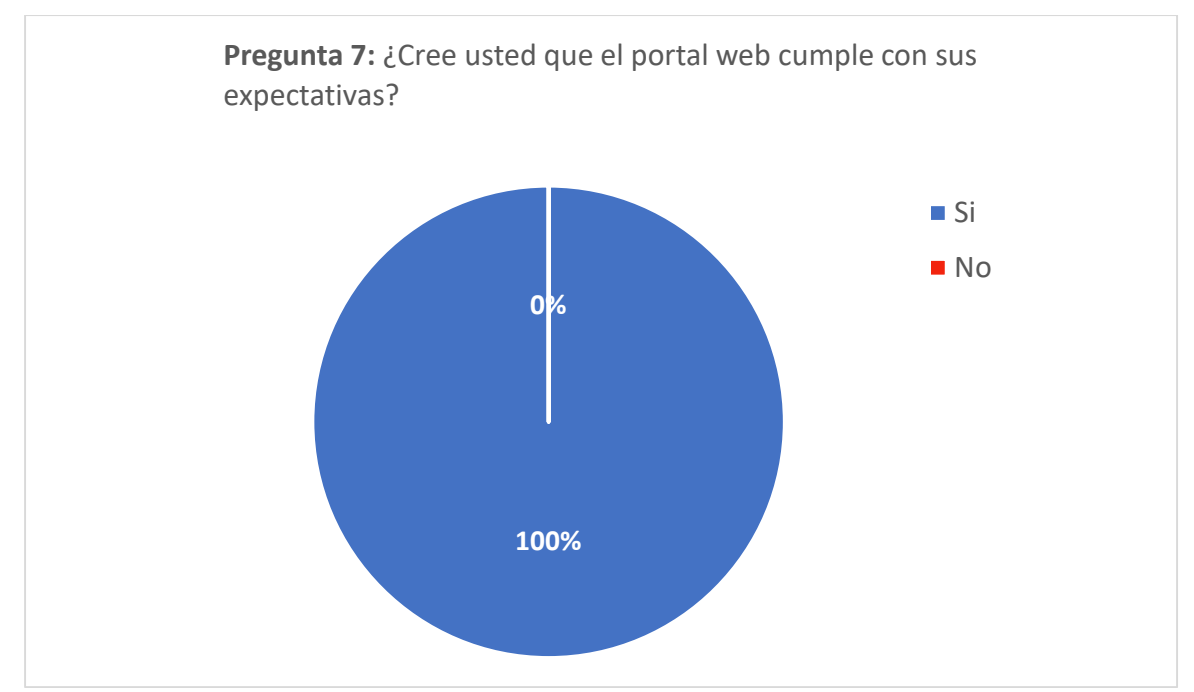

**Gráfico 17-4.** Resultado de la pregunta 7 del test de usuario **Realizado por:** Jijón Ramos Jason, Jácome Casa Yadira, 2021

El 100% de los usuarios cree que el portal web cumple con sus expectativas. Esto nos muestra que la propuesta conceptual gráfica tuvo un gran porcentaje de aceptación.

#### *4.5.1.3 Conclusión del test de usuario*

De acuerdo con la validación del test de usuario realizado a 10 personas conformadas por docentes y estudiantes de las carreras de la Facultad de Administración de Empresas pertenecientes a la Escuela Superior Politécnica de Chimborazo, se evidenció datos que aseguran la aceptación de la propuesta conceptual gráfica, de la misma manera existió sugerencias y recomendaciones por parte de los usuarios que utilizaron el prototipo; "implementar otro tipo de visualización para noticias y galería", "actualizar logos de las carreras de mercadotecnia y de gestión del transporte", "arreglar el ícono de notificaciones", "mejorar la fotografía del edificio de finanzas", "aplicar un efecto de interactividad en los textos de menú"; todas estas recomendaciones beneficiaron a la mejora del funcionamiento del prototipo.

## **CONCLUSIONES**

- Como resultado de la investigación se determina que, los portales web corporativos se caracterizan por la comunicación existente entre la empresa hacia sus usuarios. Al estar en una era de evolución constante, donde las empresas deben acoplarse a una nueva revolución mejorando la organización de información que comparten con el usuario. La gestión de contenidos es una de las principales características de los portales web corporativos, esta gestión favorece una constante actualización de información en su sistema. Es así que, una forma de compartir información detallada es el uso de portales web mismos que brindan al usuario detalles sobre lo que está buscando en ese momento, en un entorno amigable e intuitivo.
- Se infiere que, el uso de la metodología de este proyecto fue contribuyendo al desarrollo de la propuesta conceptual gráfica, con las normativas de innovación, interactividad, usabilidad y experiencia de usuario mediante la implementación de sus cinco fases, por lo tanto, su efectividad con el uso de técnicas como el brief, el benchmarking, la entrevista y la encuesta donde se empatizó con el usuario, definiendo sus necesidades con el uso de la herramienta *insight*; posteriormente se aplicó el test de usuario que permitió analizar el porcentaje de aceptación que tuvo el nuevo portal; de esta manera, el uso de las técnicas, las herramientas y la metodología en conjunto, sirvieron para construir la propuesta conceptual gráfica de una manera organizada, que resuelva necesidades reales y permita que la experiencia de uso sea satisfactoria.
- Como resultado de la utilización del software de diseño Adobe Illustrator y Adobe XD en conjunto con la aplicación de conocimientos obtenidos en base a la investigación, ha permitido que el desarrollo del prototipo se lo realice de forma didáctica, interactiva y permita visualizar el prototipo en tiempo real, para poseer una visión clara del producto final; ahora bien, al momento de realizar la validación de propuesta conceptual gráfica se obtuvo resultados satisfactorios, permitiendo determinar que las características como interactividad, usabilidad, experiencia de usuario e innovación fueron aplicadas correctamente.

#### **RECOMENDACIONES**

- Para el correcto uso de portales web corporativos, se debe recurrir a personal capacitado en administrar sitios web que realicen una constante actualización de los portales, debido que la información siempre cambia y debe ser renovada brevemente. Además, se recomienda enfocarse en el desarrollo de la experiencia de usuario, debido a que juega un papel imprescindible a la hora de desarrollar un portal web, puesto que, con este se puede conocer las necesidades del usuario para crear un producto que sea útil, intuitivo y atractivo para la satisfacción del mismo.
- Al momento de realizar un prototipo web se aconseja tomar en cuenta las normativas de innovación, interactividad, usabilidad y experiencia de usuario, conjuntamente con la utilización de herramientas o técnicas de investigación y una correcta metodología, que ayuden en el proceso de creación del diseño, para que este sea ordenado y posea mejor estética visual, obteniendo así resultados favorables y eficientes.
- Se sugiere utilizar software especializado en prototipado, con la versión más reciente para hacer uso de las múltiples características y complementos que ofrecen; estos sirven de gran ayuda para realizar un trabajo de mayor calidad, al momento de realizar un prototipado de cualquier tipo. En el caso de utilizar Adobe XD se debe poseer una buena conectividad a internet para realizar una valoración del prototipo, dado que, se debe estar en línea, para asegurar que la funcionalidad de todos los elementos sea la correcta. Además de los recursos expuestos y las técnicas usadas siempre es importante la validación con un público pertinente, ya que a través de ellos se puede tener una retroalimentación oportuna.

#### **GLOSARIO**

**Feedback:** Capacidad de un emisor para recoger reacciones de los receptores y modificar su mensaje, de acuerdo con lo recogido (Oxford Languages, 2021).

**Glasmorfismo:** Tendencia que tiene como efecto similar a un vidrio que da la apariencia de profundidad en una interfaz (IDABLOG, 2021, párr.3).

**Grupo Focal:** También conocido como *Focus Group* es una de investigación de mercado que tiene la función de analizar y captar feedbacks sobre productos, servicios y campañas de marketing de una empresa. (Lisboa, 2019, párr.3).

**Interactividad:** Comunicación entre un usuario/actor y un sistema (informático, video u otro (Meritxell, 2002, pág.1).

**Intuitivo:** Perteneciente o relativo a la intuición (RAE, 2020).

**Parallax:** Efecto de diseño web que consiste en simular el desplazamiento de los objetos de una web a diferentes velocidades y en distintas "capas". Al crear la ilusión de que hay un fondo y unas figuras en primer plano, consigue engañar a nuestro cerebro para que pensemos que estamos viendo un paisaje en 3D. (Cyberclick, 2020, párr. 3).

**Prototipo:** Ejemplar original o primer molde en que se fabrica una figura u otra cosa (RAE, 2020).

**Sistema de notificaciones:** Alertas emitidas por ciertos programas o servicios para advertir al usuario algo. Ayudan a que el usuario tenga acceso rápido y fácil a determinada información. (Castellano, 2016, párr. 1).

**Slider:** Es un elemento de una página web que muestra múltiples imágenes y texto que se alternan entre ellas. (García, 2019, párr. 2).

**Tendencia:** Corriente o una preferencia generalizada por la cual las personas se inclinan a preferir determinados fines o medios por sobre otros. (Deborah, 2017, párr. 1).

**Usabilidad:** Cualidad de la página web o del programa informático que son sencillos de usar porque facilitan la lectura de los textos, descargan rápidamente la información y presentan funciones y menús sencillos, por lo que el usuario encuentra satisfechas sus consultas y cómodo su uso (Oxford Languages, 2021).

**Usuario:** Dicho de una persona: Que tiene derecho de usar de una cosa ajena con cierta limitación (RAE, 2021, párr. 1).

**Wireframe:** Representación visual con el menor detalle posible de la estructura o esqueleto de una página web o aplicación móvil (Lucidchart, 2018, párr. 3).

# **BIBLIOGRAFÍA**

**ABANIZA, Verónica.** *Test con usuarios: qué es y pasos a llevar a cabo* [blog]. [Consulta: 24 de enero 2021]. Disponible en: https://www.hiberus.com/crecemos-contigo/test-con-usuarios-que-es pasos/

**ÁLVAREZ, Miguel.** *La Jerarquía en el Diseño* [blog]. [Consulta: 8 de enero 2021]. Disponible en: https://laprestampa.com/el-proceso-grafico/diseno/principios-del-diseno/la-jerarquia-en-el-diseno/.

**ANTEVENIO.** *¿Qué es un portal vertical?* [blog]. [Consulta: 2 de enero 2021]. Disponible en: https://www.antevenio.com/blog/2015/04/que-es-un-portal-vertical/.

**ARENZANA, David**. *Principios de la usabilidad web de Jakob Nielsen: diseño UX* [blog]. [Consulta: 10de enero 2021]. Disponible en: https://es.semrush.com/blog/usabilidad-web-principiosjakob-nielsen/

**ARJONILLA, Rafa.** *¿Qué es una web corporativa?* [blog]. [Consulta: 6 de enero 2021]. Disponible en: https://rafarjonilla.com/que-es/web-corporativa/.

**AULAFORMATIVA.** *Diversos usos del color en el diseño web* [blog]. [Consulta: 9 de enero 2021]. Disponible en: https://blog.aulaformativa.com/usos-del-color-en-diseno-web/.

**BERDÚN, José.** *Design Thinking, su metodología explicada de forma fácil* [blog]. [Consulta: 18 de enero 2021]. Disponible en: https://blog.enzymeadvisinggroup.com/design-thinking-metodologia

**BERENICE, C**. *El Entorno de la Industria 4.0: Implicaciones y Perspectivas Futuras* [blog]. [Consulta: 22 de diciembre 2020]. Disponible en: https://www.redalyc.org/jatsRepo/944/94454631006/html/index.html

**BROWN, T.** "Design Thinking". *Harvard Business Review* [En línea]. 2008, pp. 4. [Consulta: 11 de enero 2021]. DOI R0809N-E. Disponible en: https://emprendedoresupa.files.wordpress.com/2010/08/p02\_brown-design-thinking.pdf

**BUSTOS, G.** "Teoría del diseño gráfico". *Eduardo Durán Valdivieso* [En línea]. 2012, (México), pp. 11. [Consulta: 9 de enero 2021]. ISSN 978-607-733-086-8. Disponible en: http://aliat.org.mx/BibliotecasDigitales/disenio\_y\_edicion\_digital/Teorias\_del\_diseno\_grafico.pdf

**CÁLAMO & CRAN.** Para qué sirve Photoshop [blog]. [Consulta: 12 de febrero 2021]. Disponible en: https://www.calamoycran.com/blog/para-que-sirve-photoshop.

**CANO, Anna.** *El uso de tipografías en diseño web, todo lo que hay que saber* [blog]. [Consulta: 10 de enero 2021]. Disponible en: https://doriagm.com/el-uso-de-tipografias-en-diseno-web-todo-lo que-hay-que-saber/.

**CANTÚ, Andrea.** *Qué es: Experiencia de Usuario (UX*) [blog]. [Consulta: 10 de enero 2021]. Disponible en: https://blog.acantu.com/que-es-ux-experiencia-usuario/.

**CANTÚ, Andrea.** *Qué es: UX y UI* [blog]. [Consulta: 10 de enero 2021]. Disponible en: https://blog.acantu.com/que-es-ux-y-ui/.

**CASTAÑO, Raquel.** *¿Qué es el diseño UX/UI?* [blog]. [Consulta: 10 de enero 2021]. Disponible en: https://www.neoland.es/blog/que-es-el-ux-ui-design.

**CASTELLANO, Alejandro.** *Notificaciones Push* [blog]. [Consulta: 12 de febrero 2021]. Disponible en: https://www.alejandrocastellano.com/notificaciones-push/.

**CORREA, Dayhana.** *¿Qué es y para qué sirve crear un Brief Creativo?* [blog]. [Consulta: 24 de febrero 2021]. Disponible en: https://escuela-emprendedores.alegra.com/marketing/que-es-y-para-que sirve-crear-un-brief-creativo/

**CRUA, Claudia.** 20 herramientas de prototipado y usabilidad web [blog]. [Consulta: 12 de febrero 2021]. Disponible en: https://www.iebschool.com/blog/herramientas-prototipado-analitica usabilidad/.

**DE LOS RÍOS, J**. *Industria 4.0: la cuarta revolución industrial que ya estás viviendo* [blog]. [Consulta: 6 de diciembre 2020]. Disponible en: https://www.iebschool.com/blog/industria-cuartarevolucion-industrial-business-tech-logistica/

**DÍAZ, Javier.** *Las 5 etapas del Design Thinking aplicadas al emprendimiento* [blog]. [Consulta: 19 de enero 2021]. Disponible en: https://www.negociosyemprendimiento.org/2019/12/designthinking.html

**DÍAZ, L. et al.** "La entrevista, recurso flexible y dinámico". *SCIELO* [En línea]. 2013, 2(7), pp. 275. [Consulta: 23 de enero 2021]. Disponible en: https://www.mendeley.com/catalogue/8f2c0b9f-5be3- 313f-9307-f1a7887411e6/

**DONDIS, D.** "La sintaxis de la imagen". *Editorial Gustavo Gili* [En línea]. 2017, (España) 2(3), pp. 18-19. [Consulta: 8 de enero 2021]. ISSN 9788425229299. Disponible en: https://ggili.com/media/catalog/product/9/7/9788425229299\_inside.pdf

**ESCÁMEZ, María.** *Design Thinking, la metodología innovadora de las empresas de éxito* [blog]. [Consulta: 18 de enero 2021]. Disponible en: https://baetica.com/design-thinking metodologia/#:~:text=El%20design%20thinking%2C%20o%20pensamiento,la%20formaci%C3%B 3n%20de%20equipos%20multidisciplinares.

**ESPINOZA, Andry.** *¿Qué son y cómo funcionan los portales Web?* [blog]. [Consulta: 4 de enero 2021]. Disponible en: https://info.netcommerce.mx/funcionan-los-portales-web/.

**FIGUEROA, Blanca.** *Qué es Adobe Illustrator y sus características 2019* [blog]. [Consulta: 11 de enero 2021]. Disponible en: https://mott.pe/noticias/que-es-adobe-illustrator-y-sus-caracteristicas- 2019/.

**GARCÍA, Arturo.** *Cómo elegir y utilizar los colores en tu página web* [blog]. [Consulta: 9 de enero 2021]. Disponible en: https://www.arturogarcia.com/como-elegir-colores-web/.

**GARCÍA, C.** "Portales de internet: concepto, tipología básica y desarrollo". *El profesional de la información* [En línea]. 2001, (España) 10(7-8), pp. 4-5. [Consulta: 10 de noviembre 2020]. Disponible en: http://profesionaldelainformacion.com/contenidos/2001/julio/2.pdf

**GARCÍA, Marta.** *La importancia de los espacios blancos en diseño web, ¿Cómo utilizarlos?* [blog]. [Consulta: 8 de enero 2021]. Disponible en: https://www.esdesignbarcelona.com/int/expertos diseno/la-importancia-de-los-espacios-blancos-en-diseno-web-como-utilizarlos.

**GARREL, A.; & GUILERA, L.** *La industria 4.0 en la sociedad digital.* [En línea]. [Consulta: 10 de noviembre 2020]. Disponible en: https://elibro.net/es/ereader/espoch/106378

**GUEVARA, Daniel.** *Qué es un Insight: definiciones de marketing* [blog]. [Consulta: 19 de enero 2021]. Disponible en: https://www.antevenio.com/blog/2017/02/que-es-un-insight-definiciones-de marketing/

**HIPE4.** *"El Glasmorfismo": la prometedora tendencia UI del 2020 (y 2021)* [blog]. [Consulta: 23 de enero 2021]. Disponible en: https://blog.ida.cl/diseno/el-glasformismo-tendencia-ui-2020-y- 2021/

**IRIGAY, Jorge.** *Design thinking: qué es, características y fases* [blog]. [Consulta: 18 de enero 2021]. Disponible en: https://retos-directivos.eae.es/design-thinking-que-es-caracteristicas-y-fases/

**JONES, Paul.** *¿Qué es un Portal Web? Utilidad y Tipos de Portales* [blog]. [Consulta: 4 de enero 2021]. Disponible en: https://utilidadytiposdeportales.wordpress.com/.

**JORRIT, T.** "Color y luz teoría y práctica". *Gustavo Gili* [En línea]. 2008, (Barcelona), pp. 203. [Consulta: 9 de enero 2021]. ISSN 9788425225789. Disponible en: https://www.digitaliapublishing.com/a/41343/color-y-luz---teoria-y-practica

**LAPENTA, Guillermo**. *Características de un portal web Corporativo* [blog]. [Consulta: 6 de enero 2021]. Disponible en: http://www.guillermolapenta.com/caracteristicas-de-un-portal-web corporativo/.

**LIFERAY.** *¿Qué es un portal web?* [blog]. [Consulta: 2 de enero 2021]. Disponible en: https://www.liferay.com/es/resources/l/web-portal.

**LÓPEZ, P. & FACHELLI, S.** *Metodología de la investigación social cuantitativa* [Libro electrónico]. 1ª edición Capítulo II.3. Barcelona España: Universitat Autónoma de Barcelona, febrero de 2015. P. 8. [Consulta: 24 de enero 2021]. Disponible en: https://ddd.uab.cat/pub/caplli/2016/163567/metinvsoccua\_a2016\_cap2-3.pdf

**MARTÍNEZ, Alan.** *10 principios de usabilidad para diseño de interfaces de usuario* [blog]. [Consulta: 10 de enero 2021]. Disponible en: https://medium.com/@alanmartinez/10-principios-de usabilidad-para-dise%C3%B1o-de-interfaces-de-usuario-f35d9d01643f.

**MATA DE GROSSI, A & SILVA, A**. *La llamada Revolución Industrial* [en línea]. [Consulta: 2 de enero 2021]. Disponible en: https://books.google.com.ec/books?id=YmbEneoFEI0C

**MEDINA SALAZAR, Graciela**. *Avances en responsabilidad social de universidades con educación virtual en el marco de la Industria 4.0*. [En línea]. (Trabajo de grado) (Magister) Universidad Nacional Abierta y a Distancia - Colombia. 2020. pp 41-45. [Consulta: 10 de noviembre 2020]. Disponible en: https://repository.unad.edu.co/bitstream/handle/10596/36658/gmedinasa.pdf?sequence=1&isAllowe  $d = y$ 

**MORELA, Laura.** *¿Qué es Adobe XD y para qué sirve?* [blog]. [Consulta: 11 de enero 2021]. Disponible en: https://blog.hubspot.es/marketing/para-que-sirve-adobe-xd.

**MORENO, Juanita.** *Diseño UX: guía completa sobre la experiencia de usuario* [blog]. [Consulta: 10 de enero 2021]. Disponible en: https://blog.hubspot.es/marketing/experiencia-de-usuario-ux.

**NADEEM FAISAL, CM. et al.** "Web Design Attributes in Building User Trust, Satisfaction, and Loyalty for a High Uncertainty Avoidance Culture*". IEEE Transactions on Human-Machine Systems.* [En línea]. 2017, (España) 6(47), pp. 1. [Consulta: 10 de noviembre 2020]. DOI 10.1109 / THMS.2016.2620901. Disponible en: https://ieeexplore.ieee.org/document/7742992

**NEOLAND.** *Design Thinking fases y ejemplos* [blog]. [Consulta: 18 de enero 2021]. Disponible en: https://www.neoland.es/blog/design-thinking-fases-y-ejemplos

**ORDÓÑEZ, Claudio.** *Figura y Forma* [blog]. [Consulta: 7 de enero 2021]. Disponible en: https://sites.google.com/site/pdgluz/Home/tema-4-la-figura-la-forma-y-el-fondo.

**ORTIZ CLAVIJO, L. et al.** "Computación en la Nube: Estudio de Herramientas Orientadas a la Industria 4.0"*. Lámpsakos* [En línea]. 2018, (Colombia), pp. 68. [Consulta: 10 de noviembre 2020].

# ISSN 2145-4086. Disponible en: https://www.funlam.edu.co/revistas/index.php/lampsakos/article/view/2560/2324

**PASCUAL, Antonio.** *Las páginas web cumplen 25 años, esta es su historia* [blog]. [Consulta: 2 de enero 2021]. Disponible en: https://computerhoy.com/noticias/internet/paginas-web-cumplen-25 anos-49980

**PAUCAR CORNELIO, Santos Valentín & TIUPUL SEFLA, Diego Armando**. Creación De Portales Web Para Las Escuelas Pertenecientes A La Facultad De Mecánica De La Escuela Superior Politécnica De Chimborazo (Trabajo de titulación) (Tercer Nivel). Escuela Superior Politécnica De Chimborazo, Riobamba – Chimborazo. 2019. pp. 29-42. [Consulta: 2020-11-23]. Disponible en: http://dspace.espoch.edu.ec/bitstream/123456789/11693/1/88T00321.pdf

**PONCE, Alex.** *La complejidad de la simplicidad en diseño web* [blog]. [Consulta: 8 de enero 2021]. Disponible en: https://medium.com/dool-designs/la-complejidad-de-la-simplicidad-en dise%C3%B1o-web-e719b7c4dff4.

**RAMACHANDRAN, Shageetha. et al.** "Usability Assessment For The Enhancement of Quality of a Web Portal Interface". International Journal of Engineering and Advanced Technology [En línea]. 2019, 9(1), pp. 1636. [Consulta: 2 de enero 2021]. ISSN 2249 – 8958. Disponible en: https://www.ijeat.org/wp-content/uploads/papers/v9i1/A2635109119.pdf

**ROJAS, O.** "Relaciones públicas: la eficiencia de la influencia". *ESIC* [En línea]. 2005, (Madrid), pp. 245. [Consulta: 10 de noviembre 2020]. ISSN 84-7356-417-0. Disponible en: https://www.esic.edu/editorial/editorial\_producto.php

**RONDA, Rodrigo.** *Diseño de Experiencia de Usuario: etapas, actividades, técnicas y herramientas* [blog]. [Consulta: 10 de enero 2021]. Disponible en: http://www.nosolousabilidad.com/articulos/uxd.htm.

**RUIZ, Palmira.** *Teoría del color y su aplicación en diseño web* [blog]. [Consulta: 9 de enero 2021]. Disponible en: https://www.lomejordewp.com/teoria-color-diseno-web/.

**SANTA MARÍA, Luiggi.** *Principios de diseño web de páginas web: Balance Composicional.* [blog]. [Consulta: 6 de enero 2021]. Disponible en: https://www.staffcreativa.pe/blog/principios-diseno web-de-paginas-web-balance-composicional/.

**SANTOS, M.; & ARROYO, G.** "Prospectiva de los portales corporativos". *Boletín IIE* [En línea]. 2007, pp. 119. [Consulta: 6 de enero 2021]. Disponible en: https://www.ineel.mx/boletin042007/art01.pdf

**SERRANO, Alfonso.** *El Significado de las Formas en el Diseño* [blog]. [Consulta: 6 de enero 2021]. Disponible en: https://www.silocreativo.com/significado-formas-diseno/.

**SORDO, Ana.** *23 ejemplos de las mejoras páginas web para dispositivos móviles.* [blog]. [Consulta: 4 de enero 2021]. Disponible en: https://blog.hubspot.es/marketing/marketing/mejores-disenos sitios-web-moviles.

**SUÁREZ, F. et al.** "La simplicidad en el diseño de marcas gráficas: análisis de la preferencia". *Mendeley* [En línea]. 2018, 30(2), pp. 275. [Consulta: 8 de enero 2021]. DOI 10.5209/aris.56791. Disponible en: https://www.mendeley.com/catalogue/8f2c0b9f-5be3-313f-9307-f1a7887411e6/

**TRIGO, V.** "Historia y evolución de Internet". Autores científico-técnicos y académicos [En línea]. 2004, pp. 2-6. [Consulta: 2 de enero 2021]. ISSN 2249 – 8958. Disponible en: https://www.acta.es/medios/articulos/comunicacion\_e\_informacion/033021.pdf.

**VAZQUEZ, Martín.** ¿Qué es un icono y cuáles son sus diferencias con los pictogramas? [blog]. [Consulta: 12 de febrero 2021]. Disponible en: https://www.domestika.org/es/blog/2492-que-es-unicono-y-cuales-son-sus-diferencias-con-los-pictogramas.

**VILLALOBOS, Carlos.** 7 elementos esenciales de diseño gráfico que debes saber y cómo aplicarlos [blog]. [Consulta: 7 de enero 2021]. Disponible en: https://blog.hubspot.es/marketing/elementos diseno-grafico.

**VILLAVICENCIO, F**. *Causas y consecuencias de la Primera Revolución Industrial* [blog]. [Consulta: 15 de diciembre 2020]. Disponible en: https://apuntesparaestudiar.com/historia/causas-y consecuencias-de-la-primera-revolucion-industrial/

**VOUTSSÁS. J.** "Observatorios Web y portales del conocimiento". SCIELO [En línea]. 2012, párr. 8. [Consulta: 4 de enero 2021]. ISSN 2448-8321. Disponible en: http://www.scielo.org.mx/scielo.php?script=sci\_arttext&pid=S0187-358X2012000200005 **ANEXOS**

**ANEXO A:** Entrevista a docente de la Facultad de Administración de Empresas.

# **ESCUELA SUPERIOR POLITÉCNICA DE CHIMBORAZO ESCUELA DE DISEÑO GRÁFICO**

**TESIS:** CREACIÓN DE UNA PROPUESTA CONCEPTUAL GRÁFICA PARA PORTALES WEB CORPORATIVOS PARA EMPRESAS DE INDUSTRIA 4.0

# **GUÍA DE ENTREVISTA – DOCENTE DE LA FACULTAD DE ADMINISTRACIÓN DE EMPRESAS**

**Objetivo:** Empatizar y conocer sobre las necesidades y requerimientos actuales de la industria 4.0 para aplicarlos al portal web de la Facultad de Administración de Empresas.

# **DATOS GENERALES:**

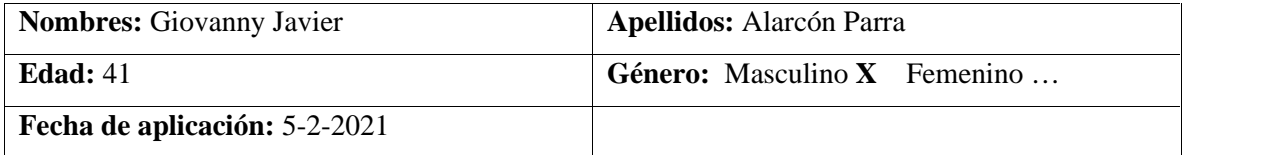

## **1. ¿Por qué es necesario que la facultad posea una página web con un mejor diseño?**

Obedece a proceso de mejoramiento continuo en el que se debe adaptar toda organización a los cambios que el medio plantea.

## **2. ¿Qué opina sobre el diseño y funcionalidad del actual portal web de la FADE?**

El actual portal web es moderno, ha sido útil para las necesidades de la facultad, sin embargo, ya tiene tres años de uso y algunas características del mundo contemporáneo no posee, y debe ser actualizado para seguir manteniendo su vigencia y sobre todo brinda nuevas funcionalidades.

#### **3. ¿Qué cree usted que se debería mantener, cambiar y eliminar del actual portal?**

El actual será reemplazado por la nueva versión.

#### **4. ¿Usted cómo definiría a la industria 4.0 y cuáles son sus características?**

La Industria 4.0 es un concepto que fue desarrollado desde el 2010 por el gobierno alemán para describir una visión de la fabricación con todos sus procesos interconectados mediante Internet de las cosas (IoT).

La industria 4.0, es la actual revolución industrial, consiste en la digitalización de los procesos industriales por medio de la interacción de la inteligencia artificial con las máquinas y la optimización de recursos enfocada en la creación de efectivas metodologías comerciales. Esto implica cambios orientados a las infraestructuras inteligentes y a la digitalización de metodologías, este proceso incidirá de manera más concreta el modo de hacer negocios.

La industria 4.0 fusiona digitalmente diversas disciplinas garantizando la satisfacción del cliente y la personalización de servicios. Uno de los objetivos de esta revolución es la unión entre tecnologías digitales que permiten la creación de mercados inéditos y la interacción entre actores económicos.

# **5. ¿Bajo qué instancia la Facultad de Administración de Empresas forma parte de la industria 4.0?**

La facultad ya ha iniciado la implantación de sistemas de gestión de la información informatizados y bajo plataforma de internet, maneja gran parte de su documentación en línea y esto ya trajo resultados tangibles con la certificación internacional bajo la Norma ISO 9001 de su sistema de calidad.

## **6. ¿Cómo se podría adaptar una página web a la industria 4.0?**

La nueva página web ha sido requerida con las características para que maneje la información pública de su sistema de gestión documental, y es además el eje central de su sistema de comunicación.

# **7. ¿Considera que es necesario la creación de un nuevo y moderno portal web para la Facultad de Administración de Empresas?**

Definitivamente, en el centro manejamos la política de innovación permanente y que nuestros productos sean mejorados de manera continua, además la pandemia rajo como requerimiento a las organizaciones el manejo virtual de sus actividades, características que debe tener el nuevo portal.

## **8. ¿Qué nuevas funciones le gustaría que se agreguen al nuevo portal web?**

Manejo de video en línea, conexión con las redes sociales, manejo de logos en lugar de mucho texto, una imagen más fresca y no contamina con mucho contenido, intuitiva en su navegación para encontrar la información, ágil, rápida, que sea adaptable a teléfonos inteligentes y tabletas, que cumpla los estándares contemporáneos de diseño y desarrollo.

## **9. ¿Qué aportaría la adaptabilidad del nuevo portal web a la industria 4.0?**

Es obligación de las instituciones comunicar información de sus actividades en el sector público, el nuevo portal cumplirá ese requerimiento, además se debe por certificación poner a disposición de las partes interesadas de la información de gestión de la facultad, entre las principales.

## **10. ¿Se podría implementar un nuevo estándar de portal web orientado a la industria 4.0 a otras facultades de la universidad?**

Los trabajos de investigación que se desarrollan en el centro son aplicados en una muestra, en este caso la Facultad de Empresas, y una vez probados ahí se aplican a otras facultades.

**ANEXO B:** Resultados encuesta

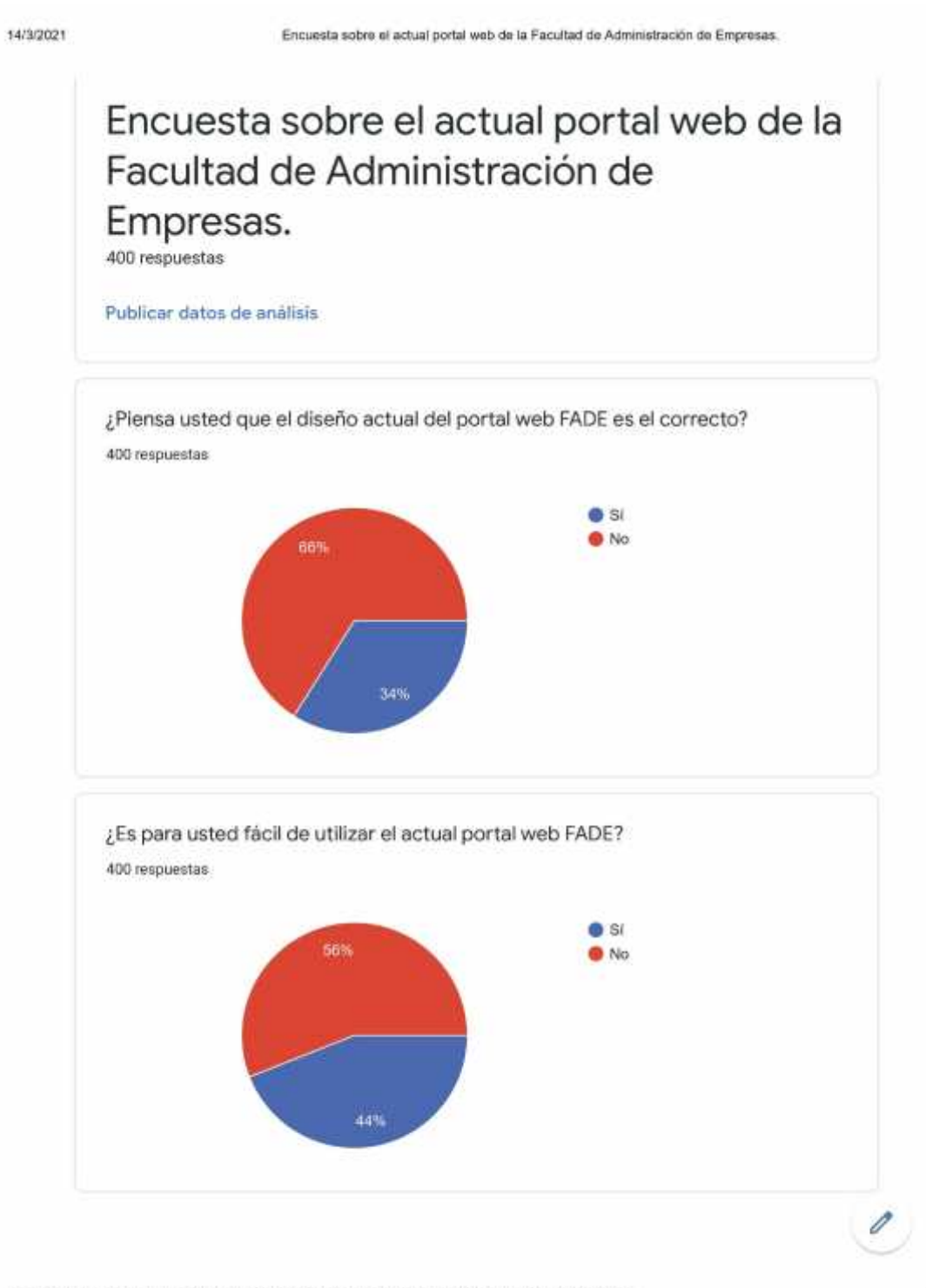

https://docs.google.com/forms/d/1Hw50tA69H9LAn1w76Y88bdlSbapISPMWIVSBQePV8V4/viewanalytics

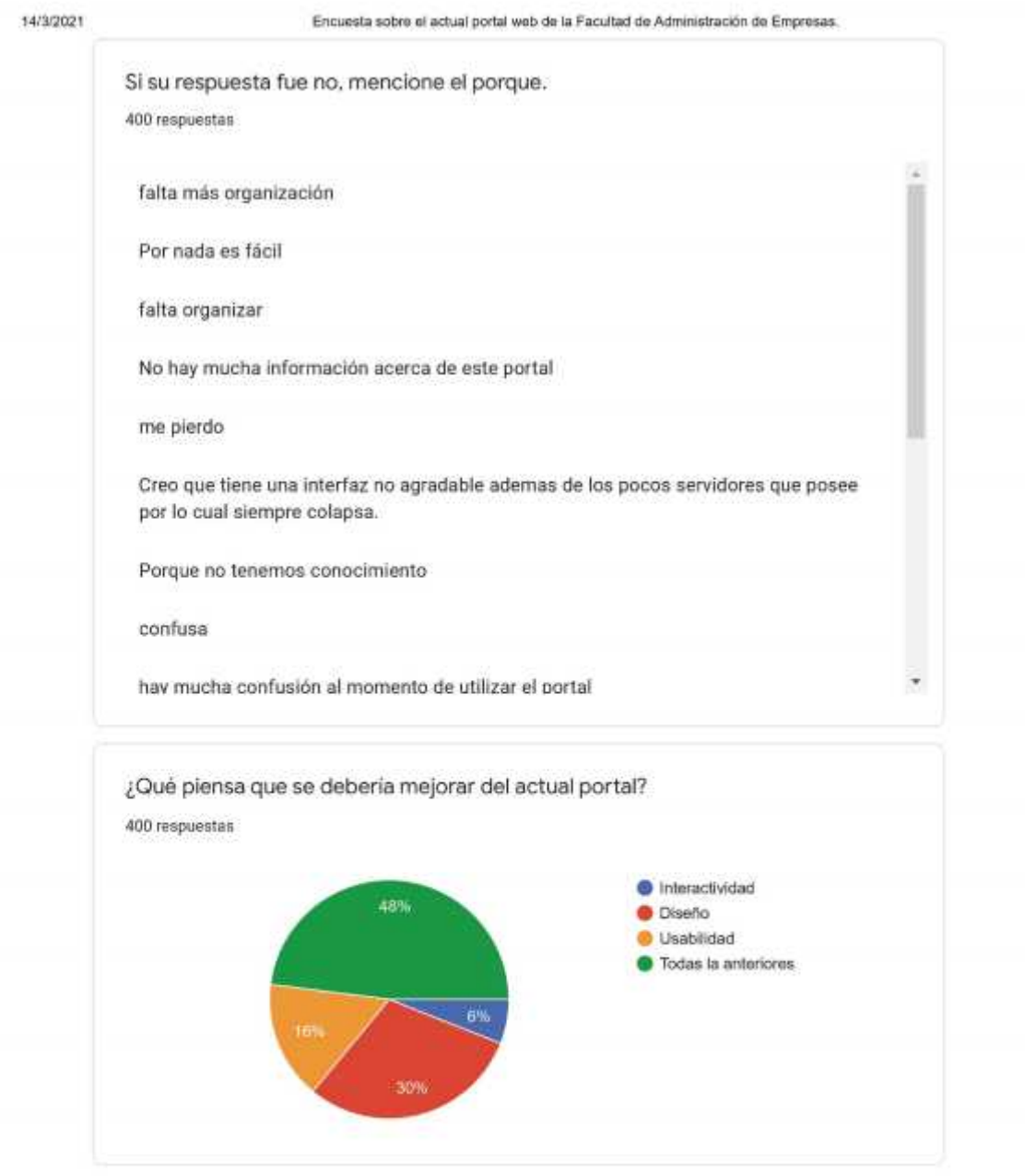

https://docs.google.com/forms/d/1Hw50tA69H9LAn1w76Y88bdlSbap/SPMWIVSBQePV8V4/viewanalytics

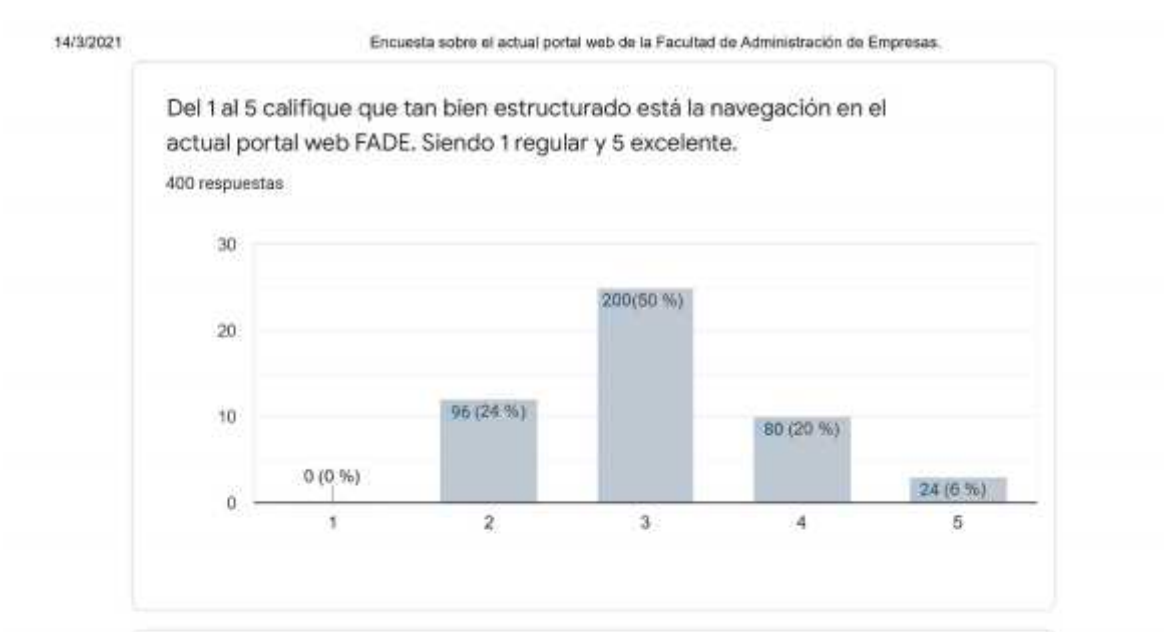

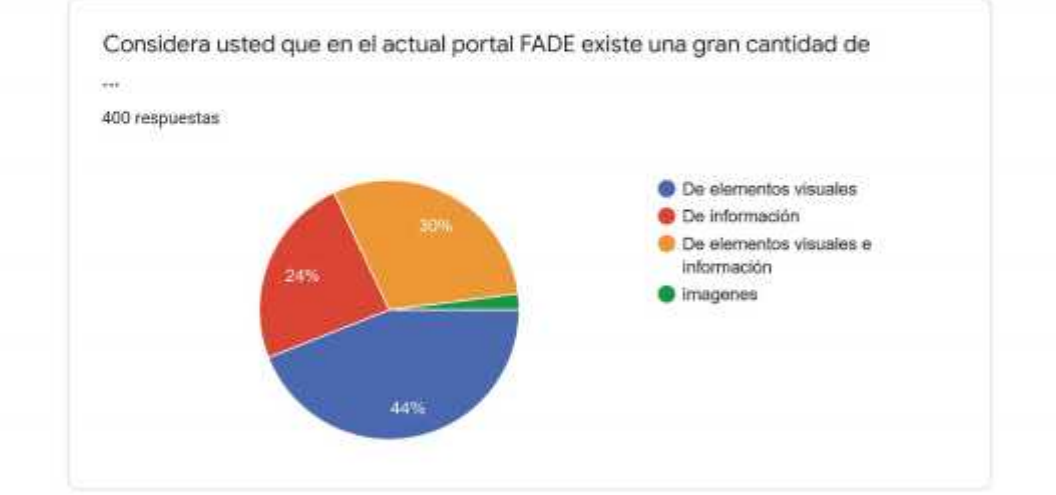

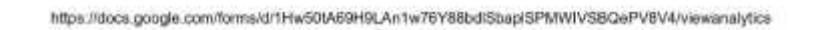

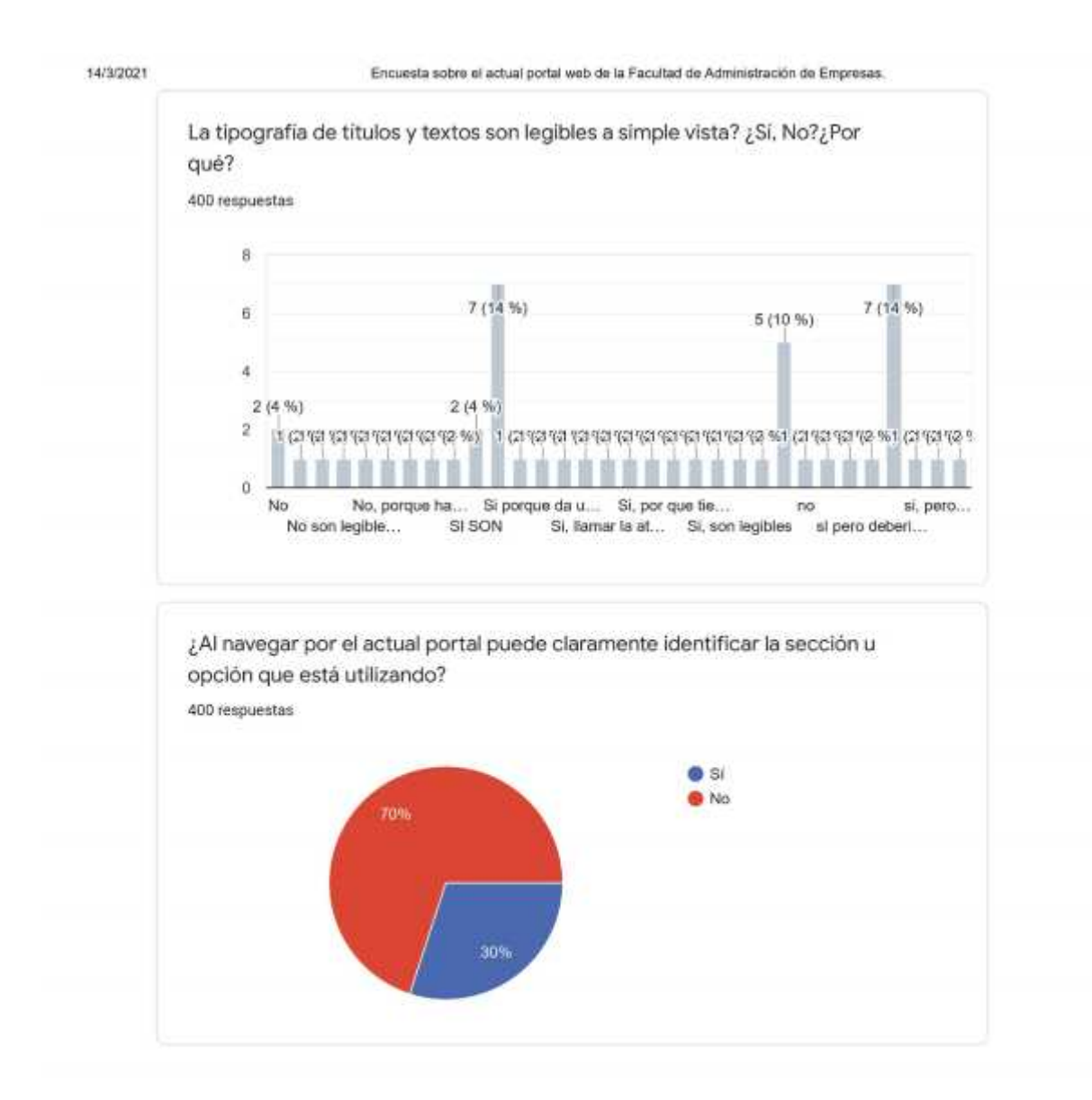

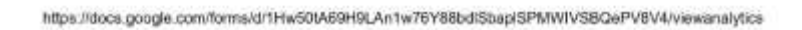

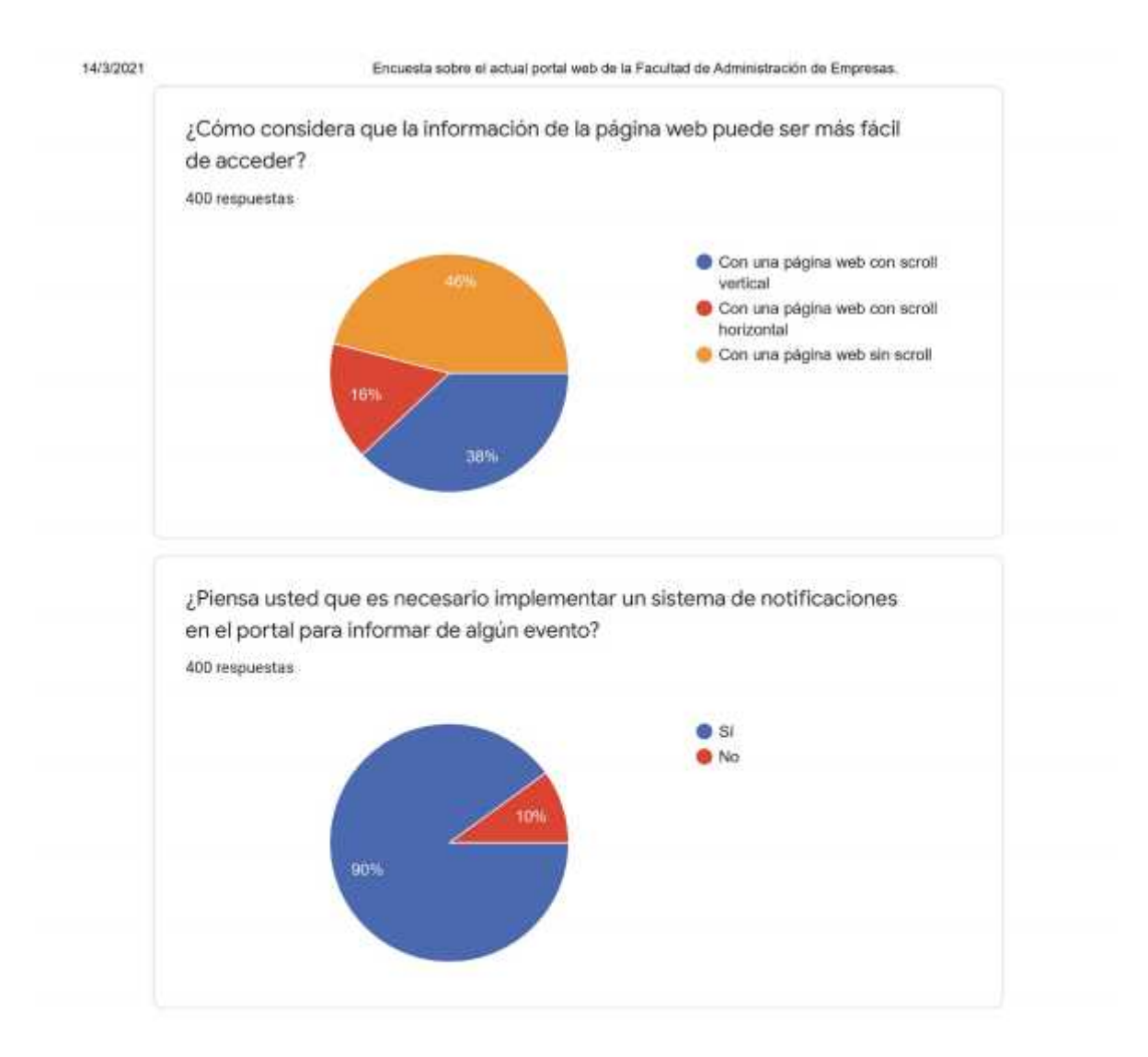

https://docs.google.com/forms/d/1Hw50tA69H9LAn1w76Y88bdlSbap/SPMWIVSBQePV8V4/viewanalytics

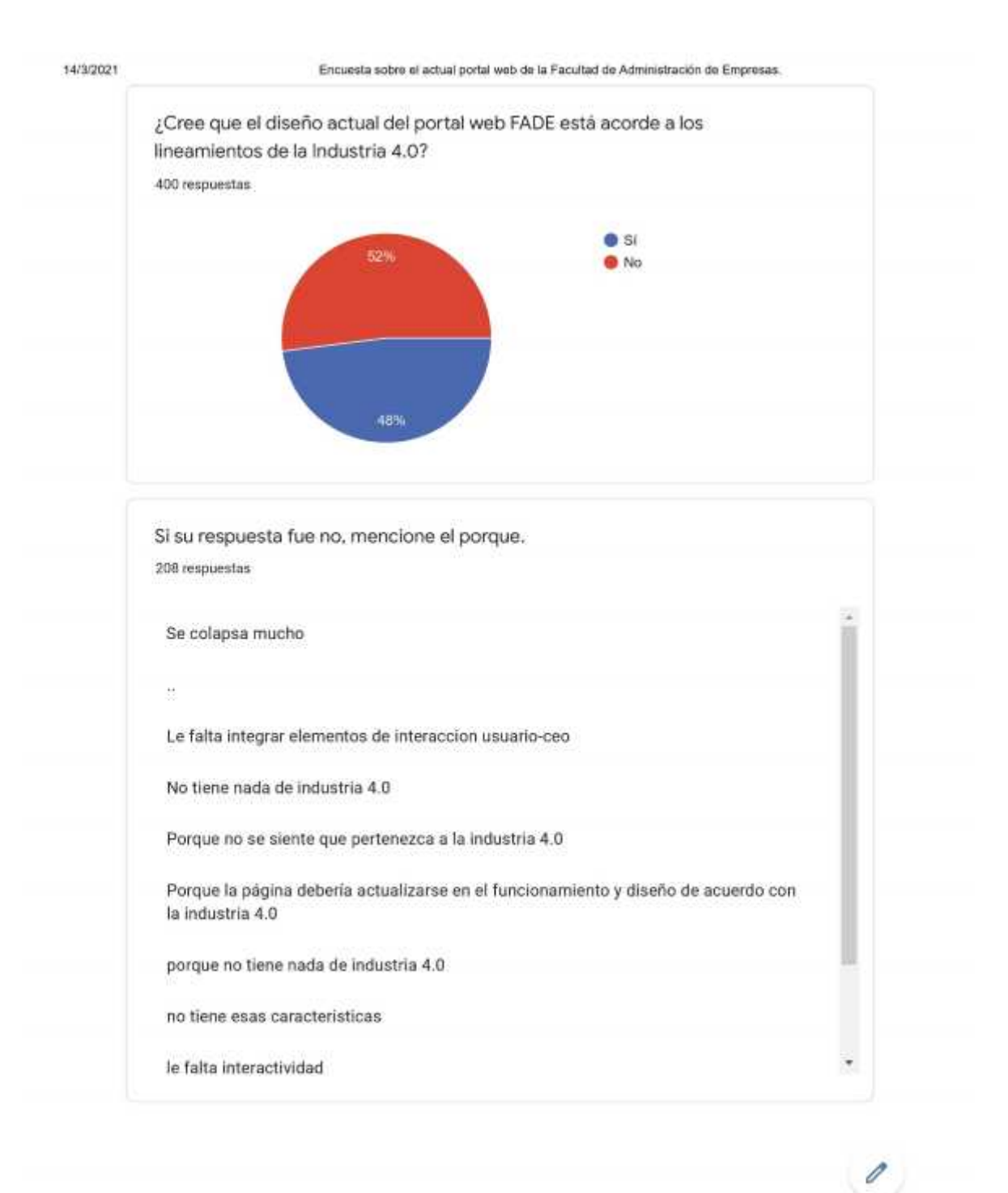

https://docs.google.com/forms/d/1Hw50M69H9LAn1w76Y88bdfSbaptSPMWIVSBQePV8V4/viewanalytics

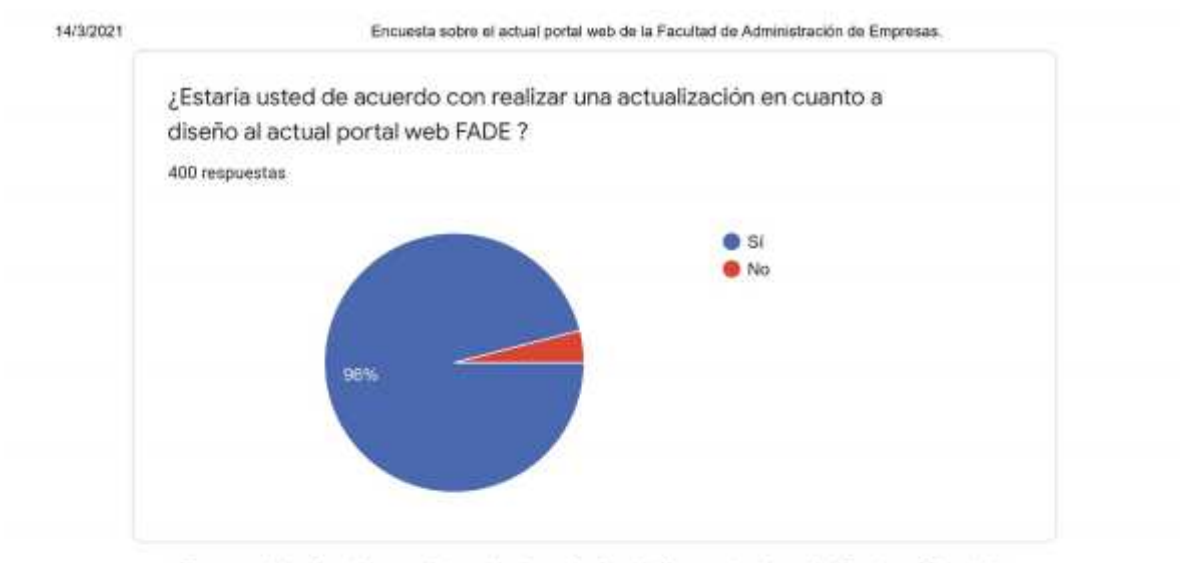

Este contenido no ha sido creado ni aprobado por Google. Notificar uso inadecuado - Terminos del Servicio -

Google Formularios

https://docs.google.com/forms/d/1Hw50tA69H9LAn1w76Y88bdlSbap/SPMWIVSBQePV8V4/viewanalytics

**ANEXO C:** Resultados test de usuario.

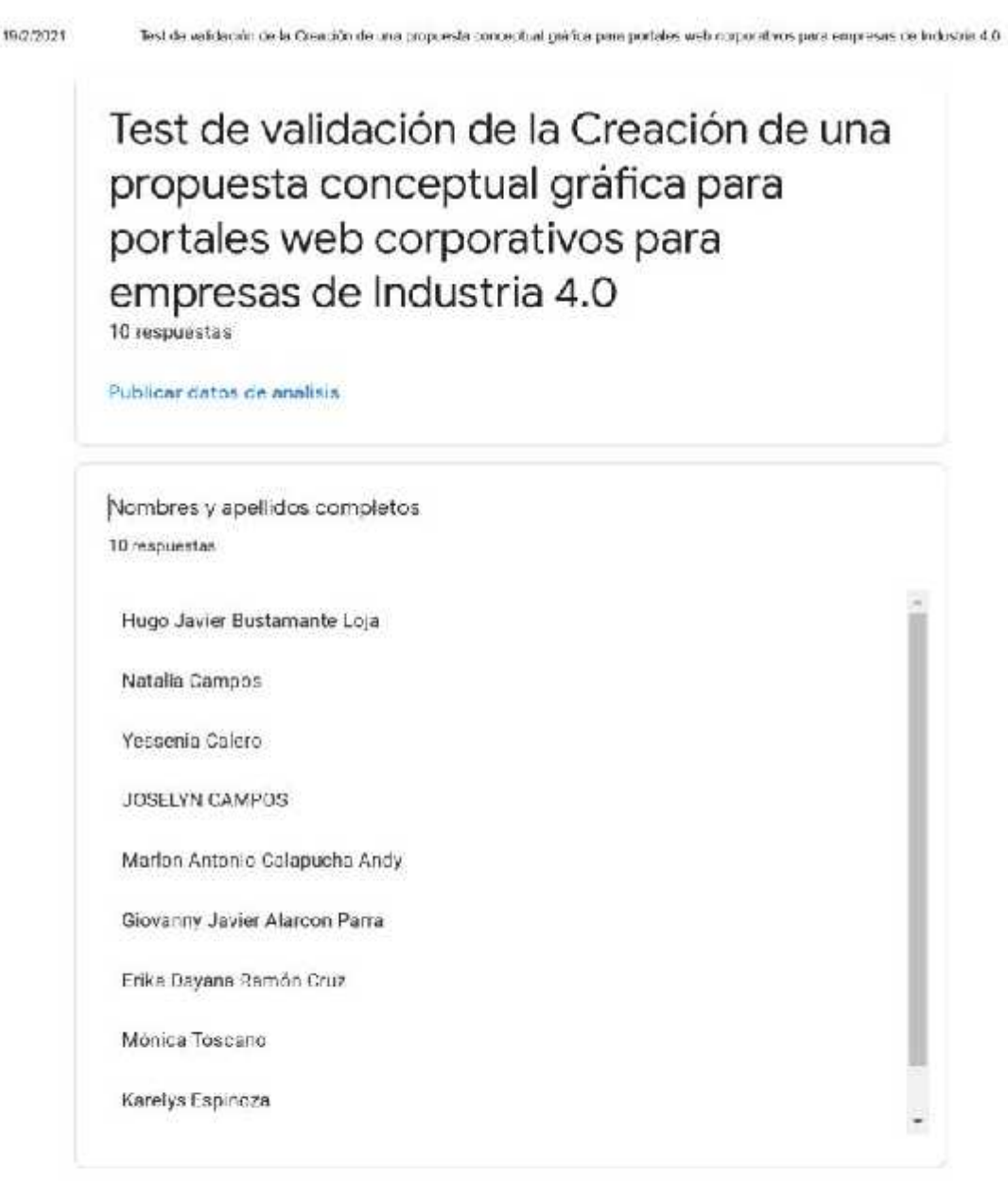

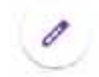

https://docs.googla.com/torms/d/1UeSfPT1-GdKT8SNL2yuGQZqqnYFLRtx\_al33gCLpVQA/awanslytics

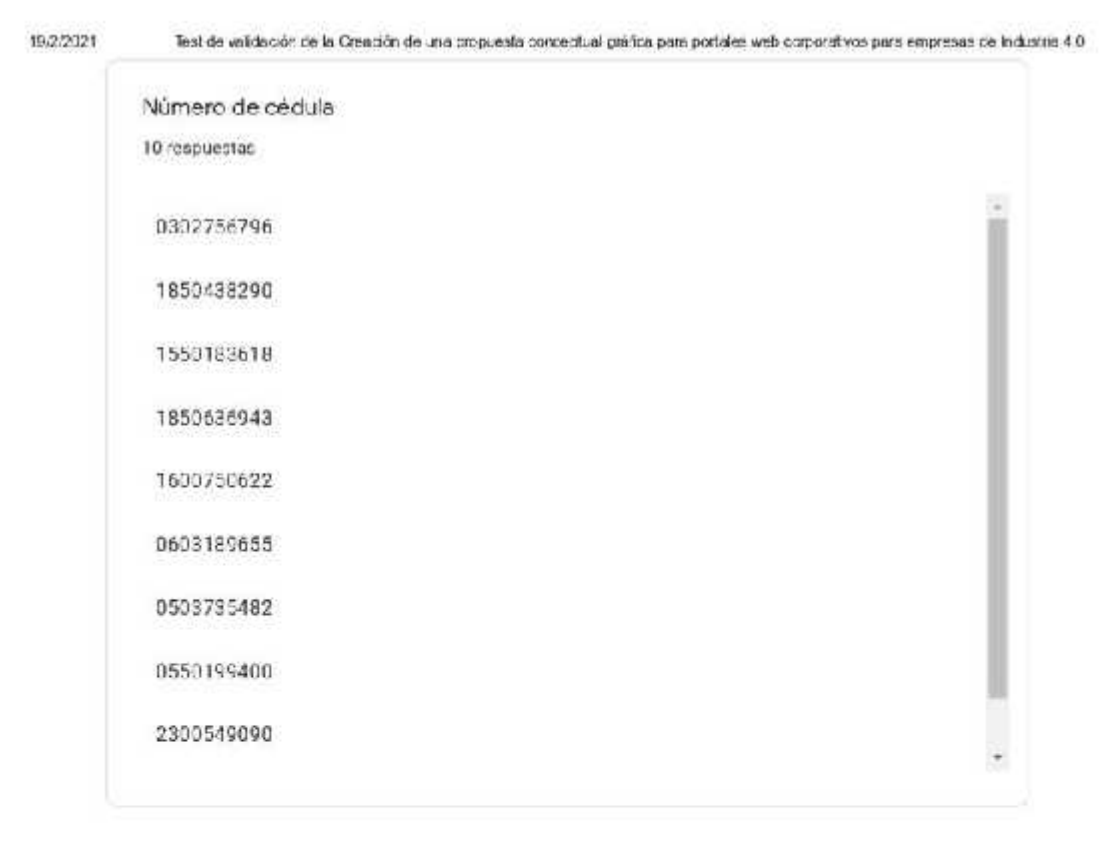

 $\theta$ 

https://does.googlit.com/torms/d/10/c6t-11t-GdK38SNL/yuGQZqqnYFLFibr\_als3aGLpVG/viowanclytics

 $24\,$ 

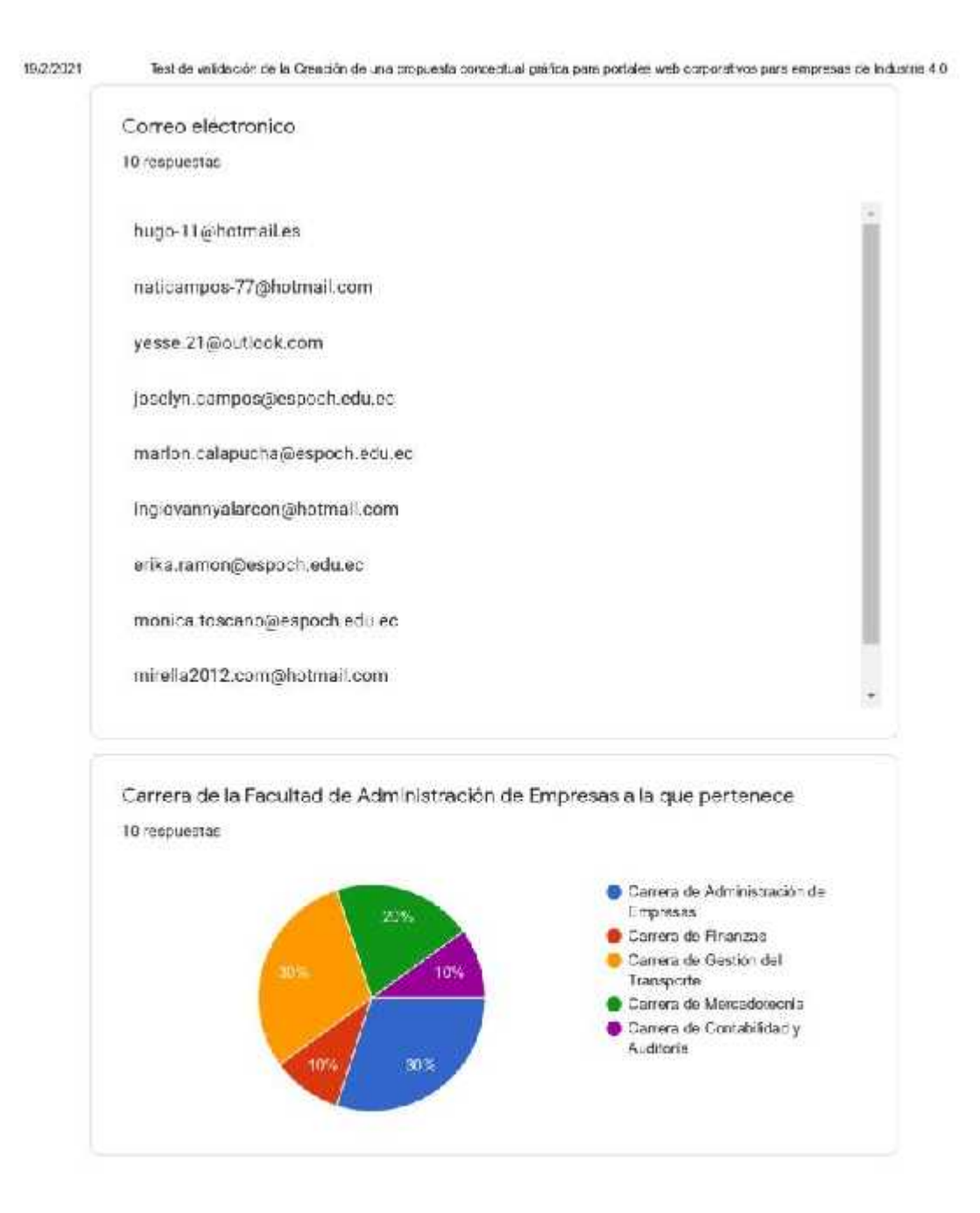

https://does.googlit.com/torms/d/10/e8t-11t-GdK38SNEZyuGQZganYFLFith-\_als3aGLpVG/viowanclytics

 $\theta$
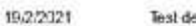

Test de validación de la Oreación de una propuesta conceptual práfica para portales web corporativos para empresas de Industria 4.0

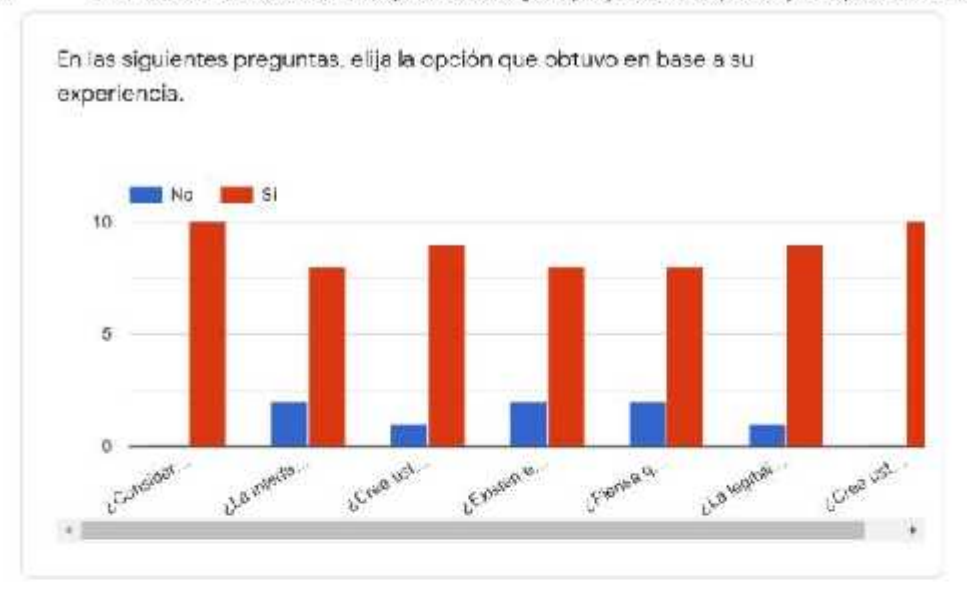

Liste contenido no ha sido creado ni aprobado por Google. <u>Not ticar uso inadecuado - Jérminos del Servicio</u> -<br>Política de Privacidad

Google Formularios

 $\theta$ 

https://does.googlit.com/torms/d/10/c6t-11t-GdK38SNL2yuGQZqqnYFLFibr\_als3aGLpVG/viowanclytics